V 01.04 (device firmware)

# Description of device parameters **J22 TDLAS Gas Analyzer**

Modbus TCP and RS485

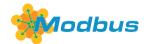

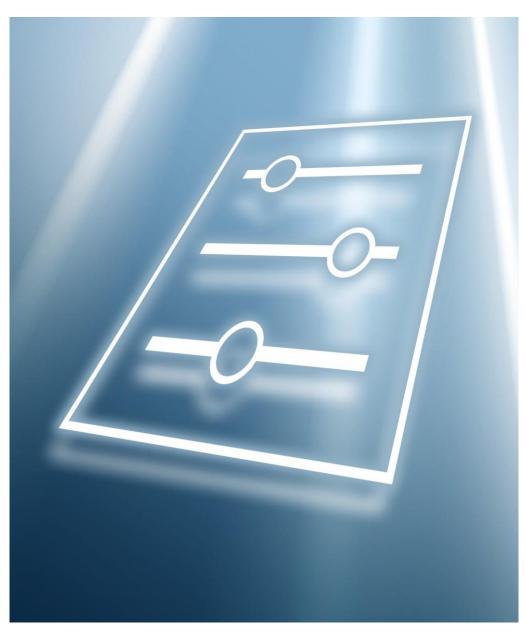

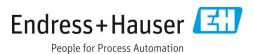

# **Table of Contents**

| 1                        | About this document4                                                                                                    |
|--------------------------|----------------------------------------------------------------------------------------------------|
| 1.1<br>1.2<br>1.3<br>1.4 | Warnings                                                                                                    |
| 1.5                      | Using this document                                                                                                    |
| 1.6                      | Symbols used                                                                                                    |
| 1.7                      | Documentation                                                                                                    |
| 2                        | Overview of the Expert menu8                                                                                                    |
| 3                        | Description of device parameters $10$                                                                                                    |
| 3.1                      | System       11         3.1.1       Display       12         3.1.2       Configuration backup       21         3.1.3       Diagnostic handling       24         3.1.4       Administration       26                                                                                                    |
| 3.2                      | Sensor       31         3.2.1       Measured values       31         3.2.2       System units       38         3.2.3       Stream       42         3.2.4       Dew point       43         3.2.5       Peak tracking       46         3.2.6       Sensor adjustment       47         3.2.7       Stream change compensation       49         3.2.8       Calibration       51 |
| 3.3<br>3.4               | I/O configuration       52         Input       54         3.4.1 Current input 1 to n       54                                                                                                    |
| 3.5                      | Output       57         3.5.1       Current output 1 to n       57         3.5.2       Switch output 1       62         3.5.3       Relay output 1 to n       67                                                                                                    |
| 3.6                      | Communication       71         3.6.1       Modbus configuration       71         3.6.2       Modbus information       76         3.6.3       Modbus data map       77         3.6.4       Web server       77                                                                                                    |

| 3.7        |                                                                                                    | stics                                                                                                    |                                                             |
|------------|----------------------------------------------------------------------------------------------------|----------------------------------------------------------------------------------------------------|-------------------------------------------------------------|
|            | 3.7.1                                                                                               | Diagnostic list                                                                                            |                                                             |
|            | 3.7.2                                                                                               | Event logbook                                                                                              |                                                             |
|            | 3.7.3                                                                                               | Device information                                                                                         |                                                             |
|            | 3.7.4                                                                                               | Main electr. module + I/O module 1                                                                         |                                                             |
|            | 3.7.5                                                                                               | Sensor electronic module (ISEM)                                                                            |                                                             |
|            | 3.7.6                                                                                               | I/O module 2                                                                                               |                                                             |
|            | 3.7.7                                                                                               | I/O module 3                                                                                               |                                                             |
|            | 3.7.8                                                                                               | Display module                                                                                             |                                                             |
|            | 3.7.9                                                                                               | Data logging                                                                                               |                                                             |
|            | 3.7.10                                                                                              | Heartbeat Technology                                                                                       |                                                             |
|            | 3.7.11                                                                                              | Simulation                                                                                                 |                                                             |
|            | 3.7.12                                                                                              | Spectrum plots                                                                                             |                                                             |
|            | 3.7.13                                                                                              | SD card                                                                                                    | l 19                                                        |
| 4          | Appro                                                                                               | oval specific factory settings 1                                                                           | 21                                                          |
| 4.1        | SI units                                                                                            | 5                                                                                                    | 121                                                         |
|            | 4.1.1                                                                                               | System units                                                                                               |                                                             |
|            | 4.1.2                                                                                               | Full scale values                                                                                          | 121                                                         |
|            | 4.1.3                                                                                               | Output current span                                                                                        | 121                                                         |
| 4.2        | US unit                                                                                             | ts                                                                                                    | 121                                                         |
|            | 4.2.1                                                                                               | System units                                                                                               | 121                                                         |
|            | 4.2.2                                                                                               | Full scale values                                                                                          | 121                                                         |
|            | 4.2.3                                                                                               | Output current span                                                                                        | 121                                                         |
| 5          | Expla                                                                                               | nation of abbreviated units 1                                                                              | 22                                                          |
| 5.1        | _                                                                                                   | 3                                                                                                    |                                                             |
| 5.2        |                                                                                                    | ts                                                                                                    |                                                             |
| 5.3        |                                                                                                    | al units                                                                                                   |                                                             |
| 6          | Modb                                                                                                | ous register information 1                                                                                 | 23                                                          |
| 6.1        | Notes                                                                                               |                                                                                                    | 123                                                         |
| 0.1        | 6.1.1                                                                                               | Structure of the register information . 1                                                                  |                                                             |
|            |                                                                                                    | 5                                                                                                    |                                                             |
|            | 6.1.2                                                                                               | Address model                                                                                              | L23                                                         |
| 6.2        | 6.1.2                                                                                               | Address model                                                                                              |                                                             |
| 6.2<br>6.3 | 6.1.2<br>Overvie                                                                                    | ew of the Expert operating menuer information                                                              | 124<br>133                                                  |
|            | 6.1.2<br>Overvie                                                                                    | ew of the Expert operating menu                                                                            | 124<br>133                                                  |
|            | 6.1.2<br>Overvie<br>Registe<br>6.3.1<br>6.3.2                                                       | ew of the Expert operating menuer information                                                              | 124<br>133<br>133                                           |
|            | 6.1.2<br>Overvie<br>Registe<br>6.3.1<br>6.3.2<br>6.3.3                                              | ew of the Expert operating menu<br>er information<br>System submenu<br>Sensor<br>I/O configuration submenu | 124<br>133<br>133<br>137<br>143                             |
|            | 6.1.2<br>Overvie<br>Registe<br>6.3.1<br>6.3.2<br>6.3.3<br>6.3.4                                     | ew of the Expert operating menu                                                                            | 124<br>133<br>133<br>137<br>143                             |
|            | 6.1.2<br>Overvie<br>Registe<br>6.3.1<br>6.3.2<br>6.3.3<br>6.3.4<br>6.3.5                            | ew of the Expert operating menu                                                                            | 124<br>133<br>133<br>137<br>143<br>144                      |
|            | 6.1.2<br>Overvie<br>Registe<br>6.3.1<br>6.3.2<br>6.3.3<br>6.3.4<br>6.3.5<br>6.3.6                   | ew of the Expert operating menu                                                                            | 124<br>133<br>133<br>137<br>143<br>144<br>145               |
|            | 6.1.2<br>Overvie<br>Registe<br>6.3.1<br>6.3.2<br>6.3.3<br>6.3.4<br>6.3.5<br>6.3.6<br>6.3.7          | ew of the Expert operating menu                                                                            | 124<br>133<br>137<br>143<br>144<br>145<br>147               |
|            | 6.1.2<br>Overvie<br>Registe<br>6.3.1<br>6.3.2<br>6.3.3<br>6.3.4<br>6.3.5<br>6.3.6<br>6.3.7<br>6.3.8 | ew of the Expert operating menu                                                                            | 124<br>133<br>137<br>143<br>144<br>145<br>147<br>150        |
|            | 6.1.2<br>Overvie<br>Registe<br>6.3.1<br>6.3.2<br>6.3.3<br>6.3.4<br>6.3.5<br>6.3.6<br>6.3.7          | ew of the Expert operating menu                                                                            | 124<br>133<br>133<br>137<br>143<br>144<br>145<br>150<br>158 |

# 1 About this document

# 1.1 Warnings

| Structure of Information                                                                                | Meaning                                                                                                    |
|----------------------------------------------------------------------------------------------------|----------------------------------------------------------------------------------------------------|
| Causes (/consequences) Consequences of non-compliance (if applicable)  Corrective action                | This symbol alerts you to a dangerous situation. Failure to avoid the dangerous situation can result in a fatal or serious injury. |
| Causes (/consequences) If necessary, consequences of non- compliance (if applicable)  Corrective action | This symbol alerts you to a dangerous situation. Failure to avoid this situation can result in minor or more serious injuries.     |
| NOTICE  Cause/situation  If necessary, consequences of non- compliance (if applicable)  Action/note     | This symbol alerts you to situations which may result in damage to property.                                                       |

Table 1. Warnings

# 1.2 Symbols on the device

| Symbol   | Description                                                                                                    |
|----------|----------------------------------------------------------------------------------------------------|
|          | The Laser Radiation symbol is used to alert the user to the danger of exposure to hazardous visible laser radiation when using the J22 TDLAS Gas Analyzer.                                                                                                    |
|          | The High Voltage symbol that alerts people to the presence of electric potential large enough to cause injury or damage. In certain industries, high voltage refers to voltage above a certain threshold. Equipment and conductors that carry high voltage warrant special safety requirements and procedures. |
| Intertek | The ETL Listed Mark provides proof of product compliance with North American safety standards.  Authorities Having Jurisdiction (AHJ) and code officials across the US and Canada accept the ETL Listed Mark as proof of product compliance to published industry standards.                                   |
|          | The WEEE symbol indicates that the product should not be discarded as unsorted waste but must be sent to separate collection facilities for recovery and recycling.                                                                                                    |
| (€       | The CE Marking indicates conformity with health, safety, and environmental protection standards for products sold within the European economic area (EEA).                                                                                                    |

Table 2. Symbols

# 1.3 U.S. export compliance

The policy of Endress+Hauser is strict compliance with U.S. export control laws as detailed in the website of the Bureau of Industry and Security at the U.S. Department of Commerce.

# 1.4 Document function

The document is part of the Operating Instructions and serves as a reference for parameters, providing a detailed explanation of each individual parameter of the operating menu.

# 1.4.1 Target group

The document is aimed at specialists who work with the device over the entire life cycle and perform specific configurations. It is used to perform tasks that require detailed knowledge of the function of the device:

- Commissioning measurements under difficult conditions
- Optimal adaptation of the measurement to difficult conditions
- Detailed configuration of the communication interface
- Error diagnostics in difficult cases

# 1.5 Using this document

#### 1.5.1 Document structure

The document lists the submenus and their parameters according to the structure from the  $Expert menu \rightarrow B$ , which is displayed when the Maintenance user role is enabled.

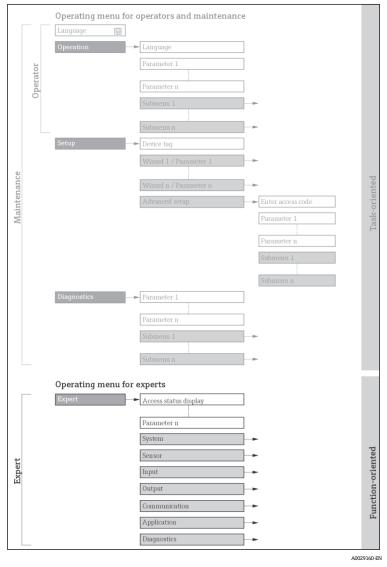

 $\blacksquare 1$  Sample graphic for the schematic layout of the operating menu

### NOTICE

- ► Additional information regarding the arrangement of the parameters according to the menu structure of the Operation menu, Setup menu, Diagnostics menu with a brief description can be found in the Operating Instructions → □.
- $\blacktriangleright$  Operating concept of the operating menus can also be found in the Operating Instructions  $\rightarrow \square$ .

# 1.5.2 Structure of a parameter description

The individual parts of a parameter description are described in the following section:

| Completed Parameter<br>Name | Description                                                                                                    |  |
|-----------------------------|----------------------------------------------------------------------------------------------------|--|
| Navigation                  | Navigation path to the parameter via the local display or web browser                                                                      |  |
|                             | Navigation path to the parameter via the operating tool                                                                                    |  |
|                             | The names of the menus, submenus and parameters are abbreviated to the form in which they appear on the display and in the operating tool. |  |
| Prerequisite                | The parameter is only available under these specific conditions                                                                            |  |
| Description                 | Description of the parameter function                                                                                                    |  |
| Selection                   | List of the individual options for the parameter                                                                                           |  |
|                             | • Option 1                                                                                                    |  |
|                             | • Option 2                                                                                                    |  |
| User entry                  | Parameter entry range                                                                                                    |  |
| User interface              | Display value/data of the parameter                                                                                                    |  |
| Factory setting             | Default setting ex works                                                                                                    |  |
| Additional information      | Additional explanations such as:                                                                                                    |  |
|                             | <ul> <li>On individual options</li> </ul>                                                                                                  |  |
|                             | <ul><li>On display values/data</li></ul>                                                                                                   |  |
|                             | <ul><li>On the input range</li></ul>                                                                                                    |  |
|                             | <ul> <li>On the factory setting</li> </ul>                                                                                                 |  |
|                             | On the parameter function                                                                                                    |  |

# 1.6 Symbols used

# 1.6.1 Symbols for types of information

| Symbol   | Description                       |
|----------|-----------------------------------|
| i        | Tip                               |
| A0011193 | Indicates additional information. |
| A0028658 | Reference to documentation        |
| A0028659 | Reference to page                 |
| A0028660 | Reference to graphic              |
| A0028662 | Operation via local display       |
| A0028663 | Operation via operating tool      |

| Symbol   | Description                     |
|----------|---------------------------------|
| A0028665 | Access code protected parameter |

# 1.6.2 Symbols in graphics

| Symbol         | Description  |
|----------------|--------------|
| 1, 2, 3        | Item numbers |
| A, B, C,       | Views        |
| A-A, B-B, C-C, | Sections     |
|                |              |

# 1.7 Documentation

# 1.7.1 Standard documentation

| Part Number | Document Type                 | Description                                                                                                    |
|-------------|-------------------------------|----------------------------------------------------------------------------------------------------|
| BA02152C    | Operating Instruction         | A complete overview of the operations required to install, commission, and maintain the device.                                                   |
| XA02708C    | Safety Instruction            | Requirements for installing or operating the J22 TDLAS Gas Analyzer related to personnel or equipment safety.                                     |
| XA03086C    | Safety Instruction<br>INMETRO | Requirements for installing or operating the J22 TDLAS Gas Analyzer related to personnel or equipment safety. Document for INMETRO Certification. |
| XA03087C    | Safety Instruction<br>JPNEx   | Requirements for installing or operating the J22 TDLAS Gas Analyzer related to personnel or equipment safety. Document for JPNEx Certification.   |
| XA03090C    | Safety Instruction<br>PESO/KC | Requirements for installing or operating the J22 TDLAS Gas Analyzer related to personnel or equipment safety. Document for PESO/KC Certification. |
| TI01607C    | Technical Information         | Planning aid for your device. The document contains all the technical data on the analyzer.                                                       |

# 2 Overview of the Expert menu

The following table provides an overview of the menu structure of the expert operating menu and its parameters. The page reference indicates where the associated description of the submenu or parameter can be found.

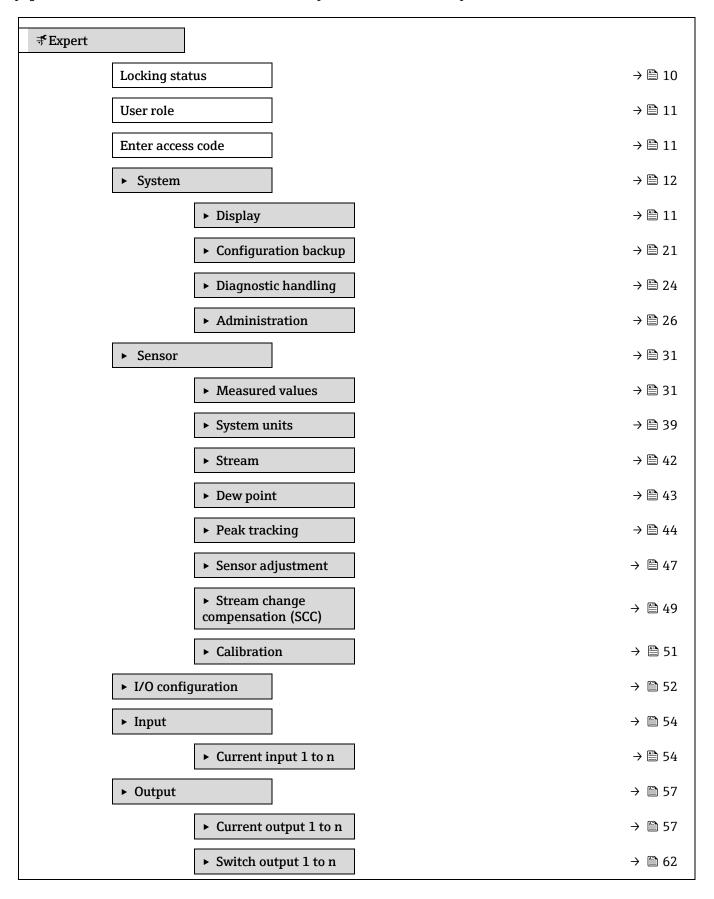

|           | ► Relay output 1 to n                   | $\rightarrow$ | <b>≅</b> 67 |
|-----------|-----------------------------------------|---------------|-------------|
| ► Commun  | nication                                | $\rightarrow$ | ₿ 71        |
|           | ► Modbus configuration                  | $\rightarrow$ | ₿ 71        |
|           | ► Modbus information                    | $\rightarrow$ | ₿ 76        |
|           | ► Modbus data map                       | <b>→</b>      | <b>≅ 77</b> |
|           | ► Web server                            | $\rightarrow$ | <b>1</b> 77 |
| ► Diagnos | tics                                    | $\rightarrow$ | ₿ 81        |
|           | Actual diagnostics                      | $\rightarrow$ | ₿ 81        |
|           | Previous diagnostics                    | $\rightarrow$ | ₿ 82        |
|           | Operating time from restart             | $\rightarrow$ | ₿ 82        |
|           | Operating time                          | $\rightarrow$ | ₿ 82        |
|           | ► Diagnostic list                       | <del>)</del>  | ₿ 83        |
|           | ► Event logbook                         | $\rightarrow$ | ₿ 86        |
|           | ► Device information                    | $\rightarrow$ | ₿ 87        |
|           | ► Main electronic module + I/O module 1 | $\rightarrow$ | ₿ 89        |
|           | ► Sensor electronic module (ISEM)       | $\rightarrow$ | ₿ 90        |
|           | ► I/O module 2                          | $\rightarrow$ | ₿ 91        |
|           | ► I/O module 3                          | $\rightarrow$ | ₿ 92        |
|           | ► Display module                        | $\rightarrow$ | ₿ 93        |
|           | ► Data logging                          | $\rightarrow$ | ₿ 93        |
|           | ► Heartbeat Technology                  | $\rightarrow$ | ₿ 97        |
|           | ► Simulation                            | → <b>(</b>    | ∄ 110       |
|           | ► Spectrum plots                        | → [           | ∄ 115       |
|           | ► SD card                               | → [           | ∄ 119       |

# 3 Description of device parameters

In the following section, the parameters are listed according to the menu structure of the local display. Specific parameters for the operating tools are included at the appropriate points in the menu structure.

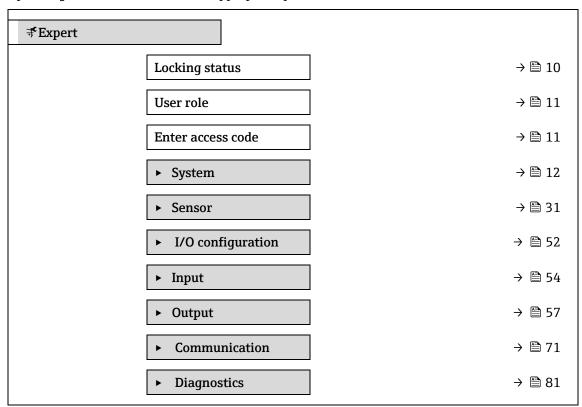

### Locking status

**Description** Displays the active write protection.

User interface

- Hardware locked
- Temporarily locked

# Additional information

#### User interface

If two or more types of write protection are active, the write protection with the highest priority is shown on the local display. In the operating tool all active types of write protection are displayed.

## NOTICE

Detailed information on access authorization is provided in the "User roles and associated access authorization" and "Operating concept" sections of the Operating Instructions for the device → □.

#### Selection

| Options                      | Description                                                                                                    |
|------------------------------|----------------------------------------------------------------------------------------------------|
| None                         | The access authorization displayed in the Locking status parameter $\rightarrow \ \ \ \ \ \ \ \ \ \ \ \ \ \ \ \ \ \ $                                     |
| Hardware locked (priority 1) | The DIP switch for hardware locking is activated on the PCB board. This locks write access to the parameters (e.g., via local display or operating tool). |

| Options                      | Description                                                                                                    |
|------------------------------|----------------------------------------------------------------------------------------------------|
| Temporarily locked (priority | Write access to the parameters is temporarily locked on account of internal processes running in the device (e.g., data upload/download, reset, etc.). |
| 4)                           | Once the internal processing has been completed, the parameters can be changed once again.                                                             |

User role

**Navigation**  $\blacksquare$  Expert  $\rightarrow$  User role

**Description** Displays the access authorization to the parameters via the local display, Web browser or

operating tool.

**User interface** Operator

Maintenance

**Factory setting** Maintenance

Additional information

Access authorization can be modified via the  $\underline{\text{Enter access code parameter}} \triangleq$ . If additional write protection is active, this restricts the current access authorization even further.

#### NOTICE

▶ Detailed information on access authorization is provided in the "User roles and associated access authorization" and "Operating concept" sections of the <a href="Operating Instructions for the device">Operating Instructions for the device</a> ■.

#### Enter access code

**Description** Use this function to enter the user-specific release code to remove parameter write

protection.

**User entry** Max. 16-digit character string comprising numbers, letters, and special characters

**Factory setting** 0000; can be changed by customer

Additional information

See the J22 Operating instruction BA02152C  $\rightarrow$   $\square$  for instructions on logging in.

# 3.1 System

Navigation

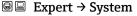

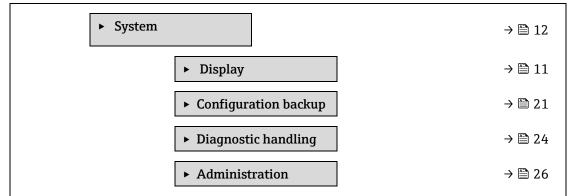

#### Display 3.1.1

Navigation  $\blacksquare$  Expert  $\rightarrow$  System  $\rightarrow$  Display

| Expert → System → | Display          |        |
|-------------------|------------------|--------|
| ► Dis             | play             |        |
|                   | Display language | → 🖺 12 |
|                   | Format display   | → 🗎 13 |
|                   | Value 1 display  | → 🖺 14 |
|                   | 0% bargraph 1    | → 🖺 14 |
|                   | 100% bargraph 1  | → 🖺 14 |
|                   | Decimal places 1 | → 🖺 15 |
|                   | Value 2 display  | → 🖺 16 |
|                   | Decimal places 2 | → 🖺 16 |
|                   | Value 3 display  | → 🖺 17 |
|                   | 0% bargraph 3    | → 🖺 17 |
|                   | 100% bargraph 3  | → 🖺 17 |
|                   | Decimal places 3 | → 🖺 17 |
|                   | Value 4 display  | → 🖺 17 |
|                   | Decimal places 4 | → 🖺 18 |
|                   | Display interval | → 🖺 18 |
|                   | Display damping  | → 🖺 19 |
|                   | Header           | → 🖺 20 |
|                   | Header text      | → 🖺 20 |
|                   | Separator        | → 🖺 21 |
|                   | Contrast display | → 🖺 21 |
|                   | Backlight        | → 🖺 21 |
|                   |                  |        |

# Display language

Navigation

Prerequisite A local display is provided. **Description** Use this function to select the configured language on the local display.

**Selection** English

Français Italiano

русский язык (Russian)

中文 (Chinese)

Factory setting English (alternatively, the ordered language is preset in the device)

### Format display

**Navigation**  $\blacksquare \blacksquare$  Expert  $\rightarrow$  System  $\rightarrow$  Display  $\rightarrow$  Format display

**Prerequisite** A local display is provided.

**Description** Use this function to select how the measured value is shown on the local display.

**Selection** 1 value, max. size

1 bargraph + 1 value

2 values

1 value large + 2 values

4 values

**Factory setting** 1 value, max. size

Additional information

Description

The display format (size, bar graph, etc.) and number of measured values displayed simultaneously (1 to 4) can be configured. This setting only applies to normal operation.

The <u>Value 1 display parameter</u>  $\rightarrow$   $\stackrel{\triangle}{=}$  to Value 4 display parameters are used to specify which measured values are shown on the local display and in what order.

If more measured values are specified than the display mode selected permits, then the values alternate on the device display. The display time until the next change is configured using the Display interval parameter  $\rightarrow \blacksquare$ .

Possible measured values shown on the local display:

"1 value, max. size" option

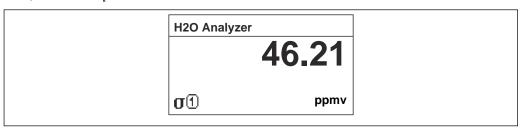

A0016529

### "1 bargraph + 1 value" option

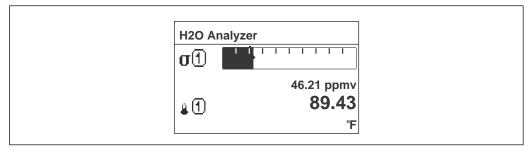

A0013098

### "2 values" option

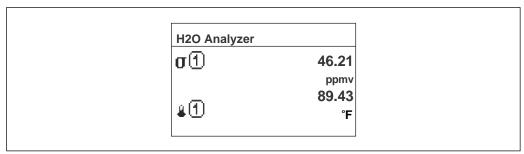

A0013100

### "1 value large + 2 values" option

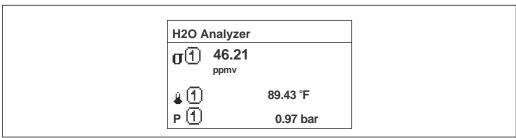

A0013102

### "4 values" option

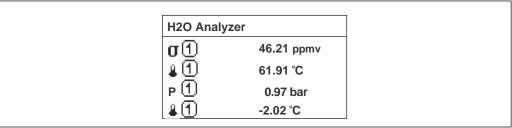

A0013103

# Value 1 display

**Navigation**  $\blacksquare$  Expert  $\rightarrow$  System  $\rightarrow$  Display  $\rightarrow$  Value 1 display

**Prerequisite** A local display is provided.

**Description** Use this function to select one of the measured values shown on the local display.

**Selection** • Concentration

■ Dew point 1¹

Dew point 2<sup>1</sup>

Cell gas pressure

Cell gas temperature

**Factory setting** Concentration

Additional information

Description

If several measured values are displayed at once, the measured value selected here will be the

first value to be displayed. The value is only displayed during normal operation.

The Format display parameter  $\rightarrow \triangleq$  is used to specify how many measured values are

displayed simultaneously and how.

Dependency

The unit of the displayed measured value is taken from System units  $\rightarrow \triangleq$ .

#### 0% bargraph value 1

**Prerequisite** A local display is provided.

**Description** Use this function to enter the 0% bar graph value to be shown on the display for the measured

value 1.

**User entry** Signed floating-point number

Factory setting ppmv

Additional

Description

information The Form

The Format display parameter → \(\begin{align\*}
\text{ is used to specify that the measured value is to be}
\end{align\*}

displayed as a bar graph.

User entry

The unit of the displayed measured value is taken from System units  $\rightarrow \square$ .

### 100% bargraph value 1

**Prerequisite** A local display is provided.

**Description** Use this function to enter the 100% bar graph value to be shown on the display for the

measured value 1.

**User entry** Signed floating-point number

Factory setting ppmv

**Additional** Description

**information** The Format display parameter  $\rightarrow \stackrel{\triangle}{=}$  is used to specify that the measured value is to be

displayed as a bar graph.

<sup>&</sup>lt;sup>1</sup> Visibility depends on order options or device settings

User entry

The unit of the displayed measured value is taken from System units  $\rightarrow \triangleq$ .

Decimal places 1 **Navigation** ■ Expert → System → Display → Decimal places 1 **Prerequisite** A measured value is specified in the Value 1 display parameter  $\rightarrow \triangleq$ . **Description** Use this function to select the number of decimal places for measured value 1. Selection Signed floating-point number ■ X x.x X.XX x.xxx x.xxxx **Factory setting** x.xx Additional Description information This setting does not affect the accuracy of the device for measuring or calculating the value. Value 2 display **Navigation**  $\blacksquare$  ■ Expert → System → Display → Value 2 display **Prerequisite** A local display is provided. **Description** Use this function to select a measured value that is shown on the local display. **User entry** For the picklist, see the Value 1 display parameter  $\rightarrow \triangleq$ . **Factory setting** None Additional Description information If several measured values are displayed at once, the measured value selected here will be the second value to be displayed. The value is only displayed during normal operation. The Format display parameter  $\rightarrow \triangleq$  is used to specify how many measured values are displayed simultaneously and how. Dependency The unit of the displayed measured value is taken from System units  $\rightarrow \triangleq$ .

**a** 

P

X.XXX

x.xxxx

**Factory setting** x.xx

**Additional** Description

**information** This setting does not affect the accuracy of the device for measuring or calculating the value.

Value 3 display

**Navigation**  $\blacksquare \blacksquare$  Expert  $\rightarrow$  System  $\rightarrow$  Display  $\rightarrow$  Value 3 display

**Prerequisite** A local display is provided.

**Description** Use this function to select a measured value that is shown on the local display.

**Selection** For the picklist, see the Value 1 display parameter  $\rightarrow \triangleq$ .

**Factory setting** None

**Additional** Description

**information** If several measured values are displayed at once, the measured value selected here will be the

third value to be displayed. The value is only displayed during normal operation.

The Format display parameter  $\rightarrow \stackrel{\triangle}{=}$  is used to specify how many measured values are

displayed simultaneously and how.

Selection

The unit of the displayed measured value is taken from System units  $\rightarrow \triangleq$ .

0% bargraph value 3

**Prerequisite** A selection was made in the Value 3 display parameter  $\rightarrow \triangleq$ .

**Description** Use this function to enter the 0% bar graph value to be shown on the display for the measured

value 3.

**User entry** Signed floating-point number

**Factory setting** None

100% bargraph value 3

**Additional** Description

**information** The Format display parameter  $\rightarrow \triangleq$  is used to specify that the measured value is to be

displayed as a bar graph.

User entry

The unit of the displayed measured value is taken from System units  $\rightarrow \triangleq$ .

**Prerequisite** A selection was made in the Value 3 display parameter  $\rightarrow \triangleq$ .

**Description** Use this function to enter the 100% bar graph value to be shown on the display for the

measured value 3.

A

**User entry** Signed floating-point number

Factory setting None

**Additional** Description

**information** The Format display parameter  $\rightarrow \stackrel{\triangle}{=}$  is used to specify that the measured value is to be

displayed as a bar graph.

User entry

The unit of the displayed measured value is taken from the System units  $\rightarrow \triangleq$ .

Decimal places 3

**Prerequisite** A measured value is specified in the Value 3 display parameter  $\rightarrow \triangleq$ .

**Description** Use this function to select the number of decimal places for measured value 3.

Selection • x

x.x x.xx x.xxx x.xxxx

Factory setting x.xx

Value 4 display

**Additional** Description

**information** This setting does not affect the accuracy of the device for measuring or calculating the value.

**Navigation**  $\blacksquare$  Expert  $\rightarrow$  System  $\rightarrow$  Display  $\rightarrow$  Value 4 display

**Prerequisite** A local display is provided.

**Description** Use this function to select a measured value that is shown on the local display.

**Selection** For the picklist, see the Value 1 display parameter  $\rightarrow \triangle$ .

**Factory setting** None

**Additional** Description

**information** If several measured values are displayed at once, the measured value selected here will be the

displayed simultaneously and how.

Selection

The unit of the displayed measured value is taken from System units  $\rightarrow \triangleq$ .

Decimal places 4

**Navigation**  $\blacksquare$  Expert  $\rightarrow$  System  $\rightarrow$  Display  $\rightarrow$  Decimal places 4

**Prerequisite** A measured value is specified in the Value 4 display parameter  $\rightarrow \triangleq$ .

**Description** Use this function to select the number of decimal places for measured value 4.

Selection • x

x.xx.xxx.xxxx.xxxx

**Factory setting** x.xx

Additional information

Description

This setting does not affect the accuracy of the device for measuring or calculating the value.

Display interval

**Navigation**  $\blacksquare \blacksquare$  Expert  $\rightarrow$  System  $\rightarrow$  Display interval

**Prerequisite** A local display is provided.

**Description** Use this function to enter the length of time the measured values are displayed if the values

alternate on the display.

**User entry** 1 to 10 s

**Factory setting** 5 s

Additional information

Description

This type of alternating display only occurs automatically if the number of measured values defined exceeds the number of values the selected display format can display simultaneously.

The <u>Value 1 display parameter → □</u> to <u>Value 4 display parameter → □</u> is used to specify which measured values are shown on the local display.

Display damping

**Navigation**  $\blacksquare$  Expert  $\rightarrow$  System  $\rightarrow$  Display  $\rightarrow$  Display damping

**Prerequisite** A local display is provided.

**Description** Use this function to enter a time constant for the reaction time of the local display to

fluctuations in the measured value caused by process conditions.

**User entry** 0.0 to 999.9 s

**Factory setting** 0.0 s

Additional information

User entry

Use this function to enter a time constant (PT1 element 1) for display damping:

• If a low time constant is entered, the display reacts particularly quickly to fluctuating measured variables.

• On the other hand, the display reacts more slowly if a high time constant is entered.

Damping is switched off if 0 is entered (factory setting).

<sup>&</sup>lt;sup>1</sup> Proportional transmission behavior with first order delay

Header 🗈

**Navigation**  $\blacksquare \blacksquare$  Expert  $\rightarrow$  System  $\rightarrow$  Display  $\rightarrow$  Header

**Prerequisite** A local display is provided.

**Description** Use this function to select the contents of the header of the local display.

**Selection** • Device tag

Free text

**Factory setting** Device tag

Additional information

Description

The header text only appears during normal operation.

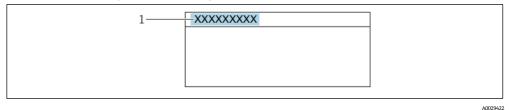

1 Position of the header text on the display

Selection

**Device tag** is defined in the <u>Device tag parameter</u>  $\rightarrow \triangleq$ . Free text is defined in the <u>Header text parameter</u>  $\rightarrow \triangleq$ .

Header text

**Navigation**  $\blacksquare \blacksquare$  Expert  $\rightarrow$  System  $\rightarrow$  Display  $\rightarrow$  Header text

**Prerequisite** The **Free text** option is selected in the Header parameter  $\rightarrow \triangleq$ .

**Description** Use this function to enter a customer-specific text for the header of the local display.

**User entry** Max. 12 characters, such as letters, numbers, or special characters (e.g., @, %, /)

**Factory setting** . (point)

Additional information

Description

The header text only appears during normal operation.

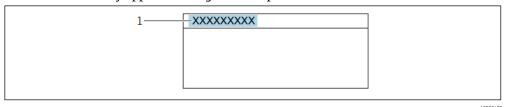

1 Position of the header text on the display

User entry

The number of characters displayed depends on the characters used.

Factory setting -----

**Contrast display** 

**Navigation**  $\blacksquare \blacksquare$  Expert  $\rightarrow$  System  $\rightarrow$  Display  $\rightarrow$  Contrast display

**Prerequisite** A local display is provided.

**Description** Use this function to enter a value to adapt the display contrast to the ambient conditions (e.g.,

the lighting or viewing angle).

**User entry** 20 to 80 %

**Factory setting** Default value is 50 %

**Backlight** 

**Navigation**  $\blacksquare \blacksquare$  Expert  $\rightarrow$  System  $\rightarrow$  Display  $\rightarrow$  Backlight

**Prerequisite** A local display is provided.

**Description** Use this function to switch the backlight of the local display on and off.

**Selection** • Disable

Enable

**Factory setting** Enable

### 3.1.2 Configuration backup

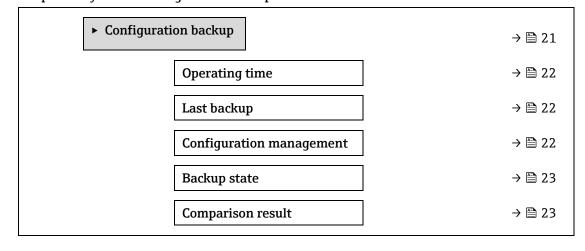

#### **Operating Time**

**Navigation**  $\blacksquare \blacksquare$  Expert  $\rightarrow$  System  $\rightarrow$  Configuration backup  $\rightarrow$  Operating time

**Description** Use this function to display the length of time the device has been in operation.

**User interface** Days (d), hours (h), minutes (m) and seconds (s)

**Additional** User interface

**information** The maximum number of days is 9999, which is equivalent to 27 years.

#### Last backup

**Navigation**  $\blacksquare$  Expert  $\rightarrow$  System  $\rightarrow$  Configuration backup  $\rightarrow$  Last backup

**Description** Displays the time since a backup copy of the data was last saved to the device memory.

**User interface** Days (d), hours (h), minutes (m) and seconds (s)

#### **Configuration management**

**Navigation**  $\blacksquare$  Expert  $\rightarrow$  System  $\rightarrow$  Configuration backup  $\rightarrow$  Configuration management

**Description** Use this function to select an action to save the data to the device memory.

**Selection** • Cancel

Execute backup

- Restore<sup>1</sup>
- Clear backup data
- Compare<sup>1</sup>

#### Factory setting

Cancel

# Additional information

Selection

- **Cancel:** No action is executed, and the user exits the parameter.
- **Execute backup:** A backup copy of the current device configuration is saved from the HistoROM backup to the memory of the device. The backup copy includes the transmitter data of the device. The following message appears on local display: Backup active, please wait!
- **Restore**<sup>1</sup>: The last backup copy of the device configuration is restored from the device memory to the device's HistoROM backup. The backup copy includes the transmitter data of the device. The following message appears on local display: Restore active! Do not interrupt power supply!
- Clear backup data: The backup copy of the device configuration is deleted from the memory of the device. The following message appears on local display: Deleting file
- **Compare<sup>1</sup>:** The device configuration saved in the device memory is compared with the current device configuration of the HistoROM backup. The following message appears on local display: Comparing files The result can be viewed in Compar. result parameter.

#### HistoROM

A HistoROM is a "non-volatile" device memory in the form of an EEPROM.

<sup>&</sup>lt;sup>1</sup> Visibility depends on order options or device settings

#### **Backup state**

**Navigation**  $\blacksquare$  Expert  $\rightarrow$  System  $\rightarrow$  Configuration backup  $\rightarrow$  Backup state

**Description** Displays the status of the data backup process.

User interface

- None
- Backup in progress
- Restoring in progress
- Delete in progress
- Compare in progress
- Restoring failed
- Backup failed

**Factory setting** None

#### Comparison result

**Navigation**  $\blacksquare \sqsubseteq$  Expert  $\rightarrow$  System  $\rightarrow$  Configuration backup  $\rightarrow$  Compar. result

**Description** Displays the last result of the comparison of the data records in the device memory and in the HistoROM.

11.

**User interface** 

- Settings identical
- Settings not identical
- No backup available
- Backup settings corrupt
- Check not done
- Dataset incompatible

#### Factory setting

Check not done

# Additional information

Description

#### Selection

• **Settings identical.** The current device configuration of the HistoROM is identical to the backup copy in the device memory.

If the transmitter configuration of another device has been transmitted to the device via HistoROM in the Configuration management parameter, the current device configuration of the HistoROM is only partially identical to the backup copy in the device memory. The settings for the transmitter are not identical.

- **Settings not identical.** The current device configuration of the HistoROM is not identical to the backup copy in the device memory.
- **No backup available.** There is no backup copy of the device configuration of the HistoROM in the device memory.
- Backup settings corrupt. The current device configuration of the HistoROM is corrupt or not compatible with the backup copy in the device memory.
- **Check not done.** The device configuration of the HistoROM has not yet been compared to the backup copy in the device memory.
- Dataset incompatible. The backup copy in the device memory is not compatible with the device.

#### **HistoROM**

A HistoROM is a "non-volatile" device memory in the form of an EEPROM.

### 3.1.3 Diagnostic handling

Navigation

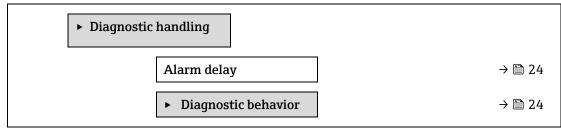

| Alarm delay   |  |
|---------------|--|
| Alaliii uciay |  |

**Navigation**  $\blacksquare$  Expert  $\rightarrow$  System  $\rightarrow$  Diagnostic handling  $\rightarrow$  Alarm delay

**Description** Use this function to enter the time interval until the device generates a diagnostic message.

The diagnostic message is reset without a time delay.

**User entry** 0 to 60 s

Factory setting 0 s

Additional

Result

**information** This setting affects the following diagnostic messages:

- 832 Electronics temperature too high
- 833 Electronics temperature too low
- 904 Cell gas flow not detected

#### Diagnostic behavior submenu

Each item of diagnostic information is assigned a specific diagnostic behavior at the factory. The user can change this assignment for specific diagnostic information in the **Diagnostic behavior** submenu.

The following options are available in the **Diagnostic no. xxx** parameters:

**Alarm** The device stops measurement. The measured value output via Modbus RS485 assume the

defined alarm condition. A diagnostic message is generated.

The background lighting changes to red.

**Warning** The device continues to measure. The measured value output via Modbus RS485 is not

affected. A diagnostic message is generated.

Logbook entry only

The device continues to measure. The diagnostic message is displayed only in the  $\underline{\underline{\text{Event}}}$   $\underline{\underline{\text{loqbook submenu}}}$  and is not displayed in alternation with the operational display. The diagnostic event is ignored, and no diagnostic message is generated or entered.

#### NOTICE

Off

▶ For a list of all the diagnostic events, see the Operating Instructions for the device  $\rightarrow$  🔟.

#### *Navigation* ■ Expert → System → Diagnostic handling → Diagnostic Behavior

► Diagnostic behavior

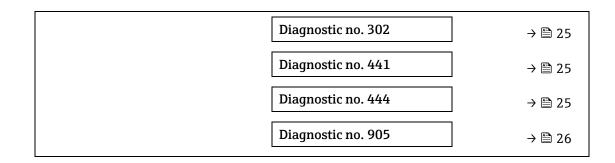

#### Diagnostic no. 302 (Device verification active)

**Navigation**  $\blacksquare$  Expert  $\rightarrow$  System  $\rightarrow$  Diagnostic handling  $\rightarrow$  Diagnostic behavior  $\rightarrow$  Diagnostic no. 302

**Description** Option for changing the diagnostic behavior of the diagnostic message **302 Device** 

verification active.

**Selection** • Alarm

Warning

**Factory setting** Warning

Additional

For a detailed description of the options available, refer to the Diagnostic behavior submenu

**information** description  $\rightarrow \triangleq$ .

#### Assign behavior of diagnostic no. 441 (Current output 1 to n)

**Navigation**  $\blacksquare$  Expert  $\rightarrow$  System  $\rightarrow$  Diagnostic handling  $\rightarrow$  Diagnostic behavior  $\rightarrow$  Diagnostic no. 441

**Description** Use this function to change the diagnostic behavior of the **441 Current output 1 to n** 

diagnostic message.

**Selection** • Off

Alarm

Warning

Logbook entry only

**Factory setting** Warning

Additional information

For a detailed description of the options available, refer to the Diagnostic behavior submenu

description  $\rightarrow \square$ .

### Assign behavior of diagnostic no. 444 (Current input 1 to n)

**Navigation**  $\blacksquare$  Expert  $\rightarrow$  System  $\rightarrow$  Diagnostic handling  $\rightarrow$  Diagnostic behavior  $\rightarrow$  Diagnostic no. 444

**Prerequisite** The device has one current input.

**Description** Use this function to change the diagnostic behavior of the **444 Current input 1 to n** diagnostic

message.

**Selection** • Off

AlarmWarning

Logbook entry only

**Factory setting** Warning

# Additional information

For a detailed description of the options available:  $\rightarrow \implies 31$ 

### Diagnostic no. 905 (Validation failed)

**Description** Use this function to change the diagnostic behavior of the **905 Validation failed** diagnostic

message.

**Selection** • Off

Alarm

Warning

Logbook entry only

Reset

**Factory setting** Warning

Additional information

For a detailed description of the options available, refer to the <u>Diagnostic behavior submenu</u>

description  $\rightarrow \square$ .

#### 3.1.4 Administration

**Navigation** 

**□ □ Expert → System → Administration** 

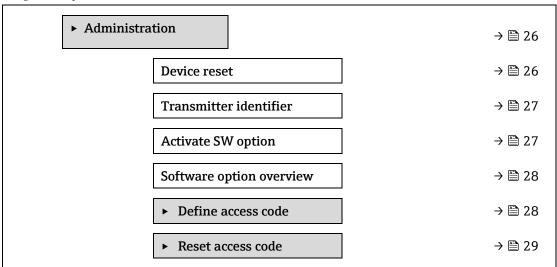

Device reset

**Navigation**  $\blacksquare$  Expert  $\rightarrow$  System  $\rightarrow$  Administration  $\rightarrow$  Device reset

**Description** Reset the device configuration, either entirely or in part, to a defined state.

**Selection** • Cancel

Restart device

- To delivery settings
- Restore S-DAT backup<sup>1</sup>

#### **Factory setting**

Cancel

# Additional information

**Options** 

- **Cancel**. No action is executed, and the user exits the parameter.
- **Restart device**. The restart resets every parameter with data stored in volatile memory (RAM) to the factory setting (e.g., measured value data). The device configuration remains unchanged.
- **To delivery settings.** Every parameter for which a customer-specific default setting was ordered is reset to the customer-specific value. All other parameters are reset to the factory setting.
- Restore S-DAT backup. Restores the data that is saved on the S-DAT. Additional information: This function can be used to resolve the memory issue "083 Memory content inconsistent" or to restore the S-DAT data when a new S-DAT has been installed.
   This option is displayed only in an alarm condition.

#### Transmitter identifier

**A** 

**Navigation**  $\blacksquare$  Expert  $\rightarrow$  System  $\rightarrow$  Administration  $\rightarrow$  Transmitter identifier

**Description** Select transmitter identifier.

User interface

- Unknown
- **•** 500
- **300**

#### Factory setting

300

#### **Activate SW option**

A

**Navigation**  $\blacksquare$  Expert  $\rightarrow$  System  $\rightarrow$  Administration  $\rightarrow$  Activate SW option

**User entry** Max. 10-digit string consisting of numbers.

**Factory setting** Depends on the software option ordered

# Additional information

**Description** 

Description

If a measuring device was ordered with an additional software option, the activation code is programmed in the device at the factory.

Use this function to enter an activation code to enable an additional, ordered software option.

User entry

To activate a software option subsequently, please contact your Endress+Hauser sales organization.

If an incorrect or invalid code is entered, this results in the loss of software options that have already been activated.

- Before you enter a new activation code, make a note of the current activation code .
- Enter the new activation code provided by Endress+Hauser when the new software option was ordered.

Visibility depends on order options or device settings

- Once the activation code has been entered, check if the new software option is displayed in the Software option overview parameter → □.
  - → The new software option is active if it is displayed.
  - ☐ If the new software option is not displayed or all software options have been deleted, the code entered was either incorrect or invalid.
- If the code entered is incorrect or invalid, enter the old activation code.
- Have your Endress+Hauser sales organization check the new activation code remembering to specify the serial number or ask for the code again.

Example for a software option

"Extended HistoROM"

The software options currently enabled are displayed in the <u>Software option overview</u> parameter  $\rightarrow \$  $\blacksquare$ .

Web browser

Once a software option has been activated, the page must be loaded again in the Web browser.

#### NOTICE

► The activation code is linked to the serial number of the measuring device and varies according to the device and software option.

#### Software option overview

**Navigation**  $\blacksquare \blacksquare$  Expert  $\rightarrow$  System  $\rightarrow$  Administration  $\rightarrow$  SW option overview

**Description** Displays all the software options that are enabled in the device.

**User interface** ■ Extended HistoROM<sup>1</sup>

Heartbeat Monitoring <sup>1</sup>

Heartbeat Verification <sup>1</sup>

**Additional** Description

**information** Displays all the options that are available if ordered by the customer.

#### Define access code wizard

The **Define access code** wizard is only available when operating via the local display or Web browser. If operating via the operating tool, the **Define access code** parameter can be found directly in the **Administration** submenu. There is no **Confirm access code** parameter if the device is operated via the operating tool.

#### 

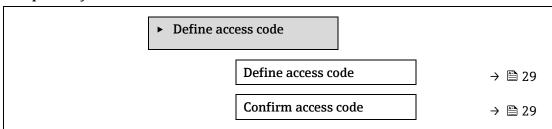

Visibility depends on order options or device settings

### Define access code

**Navigation**  $\blacksquare \sqsubseteq$  Expert  $\rightarrow$  System  $\rightarrow$  Administration  $\rightarrow$  Define access code  $\rightarrow$  Define access code

**Description** Use this function to enter a user-specific release code to restrict write-access to the

parameters. This protects the device configuration against any inadvertent modifications via the local display, Web browser, FieldCare or DeviceCare (via CDI-RJ45 service interface).

**User entry** Max. 16-digit character string comprising numbers, letters, and special characters.

Additional information

Description

The parameters that cannot be write-accessed are grayed out in the Web browser.

#### NOTICE

- Once the access code has been defined, write-protected parameters can only be modified if the access code is entered in the Enter access code parameter → \( \exists \).
- If you lose the access code, please contact your Endress+Hauser sales organization.

#### User entry

A message is displayed if the access code is not in the input range.

#### Factory setting

If the factory setting is not changed or **0** is defined as the access code, the parameters are not write-protected and the device configuration data can be modified. The user is logged on in the **Maintenance** role.

### Confirm access code

**Navigation**  $\blacksquare \blacksquare$  Expert  $\rightarrow$  System  $\rightarrow$  Administration  $\rightarrow$  Define access code  $\rightarrow$  Confirm code

**Description** Enter the defined release code a second time to confirm the release code.

**User entry** Max. 16-digit character string comprising numbers, letters, and special characters.

#### Reset access code submenu

Navigation

Expert  $\rightarrow$  System  $\rightarrow$  Administration  $\rightarrow$  Reset access code

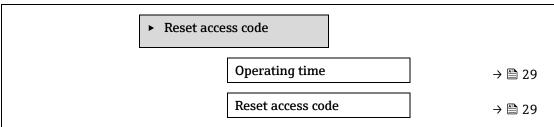

#### Operating time

**Navigation**  $\blacksquare$  Expert  $\rightarrow$  System  $\rightarrow$  Administration  $\rightarrow$  Reset access code  $\rightarrow$  Operating time

**Description** Use this function to display the length of time the device has been in operation.

**User interface** Days (d), hours (h), minutes (m) and seconds (s)

**Additional** 

User interface

information

The maximum number of days is 9999, which is equivalent to 27 years.

Reset access code

**Navigation**  $\blacksquare$  Expert  $\rightarrow$  System  $\rightarrow$  Administration  $\rightarrow$  Reset access code  $\rightarrow$  Reset access code

**Description** Use this function to enter a reset code to reset the user-specific access codes to the factory

setting.

**User entry** Character string comprising numbers, letters, and special characters.

Factory setting

0x00

Additional information

Description

For a reset code, contact your Endress+Hauser service organization.

User entry

The reset code can only be entered via:

Web browser

Fieldbus

# 3.2 Sensor

Navigation

**■■** Expert → Sensor

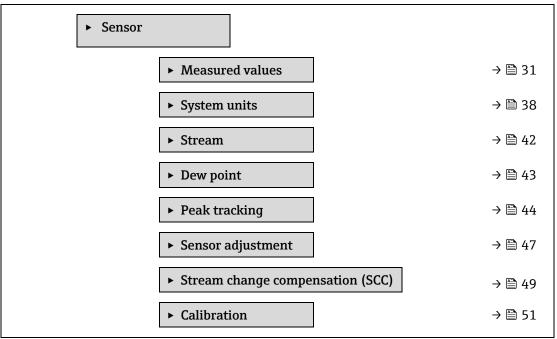

### 3.2.1 Measured values

**Navigation** 

**© Expert** → **Sensor** → **Measured values** 

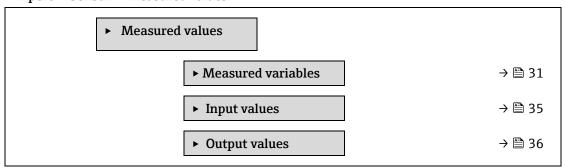

#### Measured variables submenu

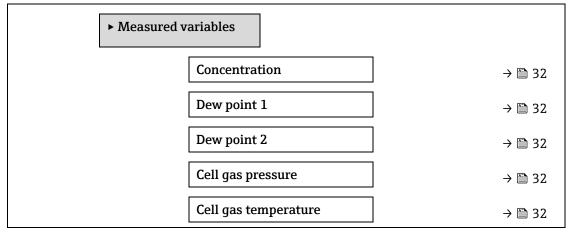

| I | Detect. ref. level     | → 🗎 34 |
|---|------------------------|--------|
| I | Detect. zero level     | → 🖺 34 |
| I | Peak 1 index           | → 🗎 34 |
| I | Peak 1 index delta     | → 🗎 34 |
| I | Peak 2 index           | → 🗎 34 |
| I | Peak 2 index delta     | → 🗎 34 |
| I | Peak track index       | → 🖺 34 |
| I | Peak track index delta | → 🗎 34 |
| 1 | Midpoint delta         | → 🗎 34 |

| Concentration          |                                                                                                    |
|------------------------|----------------------------------------------------------------------------------------------------|
| Navigation             |                                                                                                    |
| Description            | Displays the concentration of the analyte currently measured in the sample cell.                                               |
| User interface         | 0 to 1000000 ppmv                                                                                                    |
| Additional information | The unit is taken from the <u>concentration unit parameter <math>\rightarrow \  \  \  \  \  \  \  \  \  \  \  \  \ </math></u> |
| Dew point 1            |                                                                                                    |
| Navigation             |                                                                                                    |
| Prerequisite           | The Analyte type is moisture "H2O." In the Dew point method 1 parameter, the Off selection is not selected.                    |
| Description            | Displays the moisture dew point temperature that is currently calculated.                                                      |
| User interface         | Signed floating-point number                                                                                                   |
| Additional information | The unit is taken from the <u>temperature unit parameter</u> $\rightarrow \  \  \  \  \  \  \  \  \  \  \  \  \ $              |
| Dew point 2            |                                                                                                    |
| Navigation             |                                                                                                    |
| Prerequisite           | The Analyte type is moisture "H2O". In the Dew point method 2 parameter, the Off selection is not selected.                    |

**Description** Displays the moisture dew point temperature that is currently calculated.

**User interface** Signed floating-point number

**Additional** The unit is taken from the temperature unit parameter  $\rightarrow \triangleq$ .

**information** Dew point is the temperature at which moisture will start to condense into liquid for a given

concentration and pressure. There are several industry accepted methods for moisture dew

Cell gas pressure

**Navigation**  $\blacksquare \sqsubseteq$  Expert  $\rightarrow$  Sensor  $\rightarrow$  Measured values  $\rightarrow$  Measured variables  $\rightarrow$  Cell gas pressure

**Description** Displays the gas pressure currently measured in the sample cell.

**User interface** 0 to 1000000 ppmv

**Additional** The unit is taken from the <u>pressure unit parameter</u>  $\Rightarrow$   $\stackrel{\triangle}{=}$ . The current pressure of the sample cell during measurement.

Cell gas temperature

**Navigation**  $\blacksquare \blacksquare$  Expert  $\rightarrow$  Sensor  $\rightarrow$  Measured values  $\rightarrow$  Measured variables  $\rightarrow$  Cell gas temperature

**Description** Displays the gas temperature currently measured in the sample cell.

**User interface** Signed floating-point number

**Additional** The unit is taken from the <u>temperature unit parameter</u>  $\Rightarrow$   $\triangleq$ . The current temperature of the sample cell during measurement.

**Detector reference level** 

**Navigation**  $\blacksquare \sqsubseteq$  Expert  $\rightarrow$  Sensor  $\rightarrow$  Measured values  $\rightarrow$  Measured variables  $\rightarrow$  Detector reference level

**Description** Displays the laser detector reference level currently measured.

**User interface** 0 to 5 mA

Additional information

The magnitude of the DC laser power. An out-of-range value can indicate the optics need to be

cleaned or there is an alignment problem.

**Detector zero level** 

**Navigation**  $\blacksquare \sqsubseteq \text{Expert} \rightarrow \text{Sensor} \rightarrow \text{Measured values} \rightarrow \text{Measured variables} \rightarrow \text{Detector zero level}$ 

**Description** Displays the laser detector zero level currently measured.

**User interface** 0 to 5 mA

Additional information

The DC laser power when the laser is turned off (e.g., dark current).

Peak 1 index

**Navigation**  $\blacksquare$  Expert  $\rightarrow$  Sensor  $\rightarrow$  Measured values  $\rightarrow$  Measured variables  $\rightarrow$  Peak 1 index

**Description** Displays the absorption peak 1 index position in the currently measured 2f spectrum.

**User interface** 0.0 to 511.0

Additional information

Position of the absorption peak along the scan.

Peak 1 index delta

**Navigation**  $\blacksquare \sqsubseteq \text{Expert} \rightarrow \text{Sensor} \rightarrow \text{Measured values} \rightarrow \text{Measured variables} \rightarrow \text{Peak 1 index delta}$ 

**Description** Displays the difference in the peak 1 index position and the target index in the currently

measured 2f spectrum.

**User interface** -511.0 to 511.0

Peak 2 index

**Navigation**  $\blacksquare \sqsubseteq$  Expert  $\rightarrow$  Sensor  $\rightarrow$  Measured values  $\rightarrow$  Measured variables  $\rightarrow$  Peak 2 index

**Prerequisite** The analyzer is calibrated for two peaks.

**Description** Displays the absorption peak 2 index position in the currently measured 2f spectrum.

**User interface** 0.0 to 511.0

Additional information

Position of the secondary peak along the scan. Used for peak tracking purposes.

Peak 2 index delta

**Navigation**  $\blacksquare$  Expert  $\rightarrow$  Sensor  $\rightarrow$  Measured values  $\rightarrow$  Measured variables  $\rightarrow$  Peak 2 index delta

**Prerequisite** The analyzer is calibrated for two peaks.

**Description** Displays the difference in the peak 2 index position and the target index in the currently

measured 2f spectrum.

**User interface** -511.0 to 511.0

Peak track index

**Navigation**  $\blacksquare$  Expert  $\rightarrow$  Sensor  $\rightarrow$  Measured values  $\rightarrow$  Measured variables  $\rightarrow$  Peak track index

**Description** Displays the peak track index for the peak used for peak tracking in the currently measured 2f

spectrum.

**User interface** 0.0 to 511.0

Additional

Description

**information** If Off is selected in the Peak tracking analyzer control parameter, this value will be zero.

Otherwise, this value will mimic the parameter Peak 1 to n index depending on which peak is

being used for peak tracking.

#### Peak track index delta

**Navigation**  $\blacksquare$  Expert  $\rightarrow$  Sensor  $\rightarrow$  Measured values  $\rightarrow$  Measured variables  $\rightarrow$  Peak track index delta

**Description** Displays the difference in the peak track index and the target index in the currently measured

2f spectrum.

**User interface** -511.0 to 511.0

Additional

Description

**information** If Off is selected in the Peak tracking analyzer control parameter, this value will be zero.

Otherwise, this value will mimic the parameter Peak 1 to n index delta depending on which

peak is being used for peak tracking.

#### Midpoint delta

**Navigation**  $\blacksquare \sqsubseteq$  Expert  $\rightarrow$  Sensor  $\rightarrow$  Measured values  $\rightarrow$  Measured variables  $\rightarrow$  Midpoint delta

**Description** Displays the difference in the calibrated midpoint value and the currently used midpoint value.

**User interface** 0.0 to 120.0 mA

Additional

Description

information

If Off is selected in the Peak tracking analyzer control parameter, this value will be zero.

Otherwise, this value will be the amount of change applied to the calibrated midpoint value by

the peak tracking algorithm.

#### Input values submenu

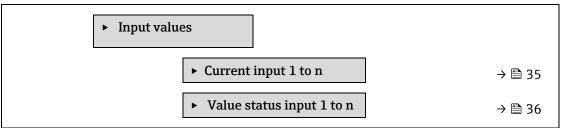

#### **Current input 1 to n submenu**

**Navigation** 

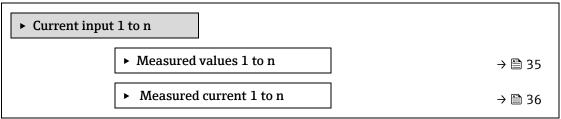

#### Measured values 1 to n

**Navigation**  $\blacksquare$  Expert  $\rightarrow$  Sensor  $\rightarrow$  Measured values  $\rightarrow$  Input values  $\rightarrow$  Current input 1 to n  $\rightarrow$  Measured

values 1 to n

**Description** Displays the current input value.

**User interface** Signed floating-point number

#### Measured current 1 to n

**Navigation**  $\blacksquare$  Expert  $\rightarrow$  Sensor  $\rightarrow$  Measured values  $\rightarrow$  Input values  $\rightarrow$  Current input 1 to n  $\rightarrow$  Measured

current 1 to n

**Description** Displays the current value of the current input.

**User interface** 0 to 22.5 mA

#### Value status input 1 to n submenu

**Navigation** 

► Value status current input 1 to n

► Value status input

→ 🖺 36

#### Value status input

**Navigation**  $\blacksquare \sqsubseteq$  Expert  $\rightarrow$  Sensor  $\rightarrow$  Measured values  $\rightarrow$  Input values  $\rightarrow$  Value status input 1 to n  $\rightarrow$  Value

status input

**Description** Displays the current input signal level.

**User interface** • High

Low

### Output values submenu

**Navigation** 

Expert  $\rightarrow$  Sensor  $\rightarrow$  Measured val.  $\rightarrow$  Output values

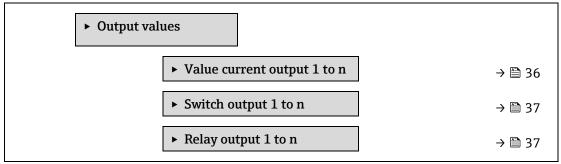

#### Value current output 1 to n submenu

*Navigation*  $\blacksquare$  Expert → Sensor → Measured val. → Output values → Val. curr.outp 1 to n

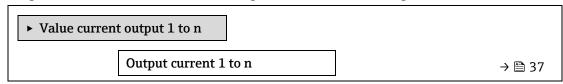

Measured current 1 to n

→ 🖺 37

#### Output current 1 to n

**Navigation**  $\blacksquare \sqsubseteq$  Expert  $\rightarrow$  Sensor  $\rightarrow$  Measured values  $\rightarrow$  Output values  $\rightarrow$  Value current output 1 to n  $\rightarrow$ 

Output current 1 to n

**Description** Displays the current value currently calculated for the current output.

**User interface** 0 to 22.5 mA

#### Measured current 1 to n

**Navigation**  $\blacksquare \sqsubseteq \text{Expert} \rightarrow \text{Sensor} \rightarrow \text{Measured val.} \rightarrow \text{Output values} \rightarrow \text{Val. Current output } 1 \text{ to } n \rightarrow$ 

Measured current 1 to n

**Description** Displays the actual measured value of the output current.

**User interface** 0 to 30 mA

#### Switch output 1 to n submenu

**Navigation** 

 $\blacksquare$  Expert → Sensor → Measured val. → Output values → Switch output 1 to n

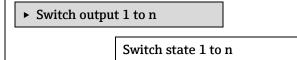

→ 🖺 37

#### Switch state 1 to n

**Navigation**  $\blacksquare \sqsubseteq$  Expert  $\rightarrow$  Sensor  $\rightarrow$  Measured val.  $\rightarrow$  Output values  $\rightarrow$  Switch output 1 to n  $\rightarrow$  Switch state

1 to n

**Prerequisite** The **Switch** option is selected in the Operating mode parameter  $\rightarrow \triangleq$ .

**Description** Displays the current switch status of the status output.

**User interface** • Open

Closed

Additional

User interface

**information** • **Open.** The switch output is not conductive.

• **Closed.** The switch output is conductive.

### Relay output 1 to n submenu

*Navigation*  $\blacksquare \sqsubseteq$  Expert  $\rightarrow$  Sensor  $\rightarrow$  Measured val.  $\rightarrow$  Output values  $\rightarrow$  Relay output 1 to n

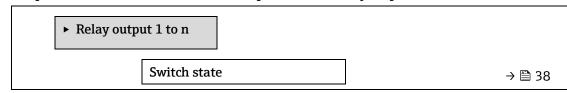

| Switch cycles         | → 🗎 38       |
|-----------------------|--------------|
| Max. switch cycles no | ımber → 🖺 38 |

| Switch state           |                                                                                                    |
|------------------------|----------------------------------------------------------------------------------------------------|
| <u> </u>               |                                                                                                    |
| Navigation             |                                                                                                    |
| Description            | Displays the current status of the relay output.                                                                                       |
| User interface         | <ul><li>Open</li><li>Closed</li></ul>                                                                                                  |
| Additional information | <ul> <li>User interface</li> <li>Open. The relay output is not conductive.</li> <li>Closed. The relay output is conductive.</li> </ul> |
| Switch cycles          |                                                                                                    |
| Navigation             |                                                                                                    |
| Description            | Displays all the switch cycles performed.                                                                                              |
| User interface         | Positive integer                                                                                                    |
| Max. switch cycles     | s number                                                                                                    |
| Navigation             |                                                                                                    |
| Description            | Displays the maximum number of guaranteed switch cycles.                                                                               |

# 3.2.2 System units

**User interface** 

*Navigation*  $\blacksquare \blacksquare$  Expert  $\rightarrow$  Sensor  $\rightarrow$  System units

Positive integer

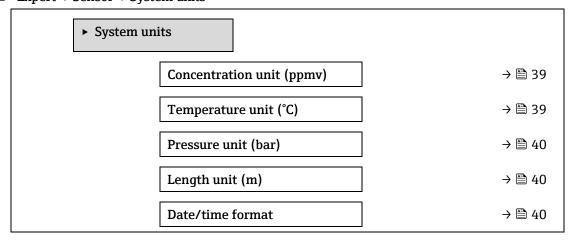

► User-specific units

→ 🖺 41

#### **Concentration unit**

**Navigation**  $\blacksquare$  Expert  $\rightarrow$  Sensor  $\rightarrow$  System units  $\rightarrow$  Concentration unit

**Description** Use this function to select the unit for the concentration.

Selection • ppmv

- ppbv
- %vol
- lb/MMscfmg/sm3
- 1119/51112
- mg/Nm3
- User conc.

### **Factory setting**

ppmv

# Additional information

**Effect** 

The selected unit applies for:

- Concentration parameter  $\rightarrow \triangle$ .
- Concentration offset → \( \exists \)
- Validation concentration →
- Measured concentration → \( \bigsim\)
- Concentration average → \( \exists \)
- Concentration standard deviation → \( \bigsim\)
- Concentration minimum → 🗎
- Concentration maximum → \( \bigsim\)

#### Selection

For an explanation of the abbreviated units, see Approval specific factory settings  $\rightarrow \triangleq$ .

#### Temperature unit

**a** 

**Navigation**  $\blacksquare$  Expert  $\rightarrow$  Sensor  $\rightarrow$  System units  $\rightarrow$  Temperature unit

**Description** Use this function to select the unit for the temperature.

**Selection** SI units

US units
• °F

■ °C

• r • °R

• K

Approval-specific:

■ °C

• °F

Additional information

**Factory setting** 

**Effect** 

The selected unit applies for:

- Cell gas temperature → \( \exists \)
- Dew point 1 parameter → \( \exists \)
- Dew point 2 parameter → \( \exists \)

Endress+Hauser

39

### Selection

For an explanation of the abbreviated units, see Approval specific factory settings  $\rightarrow \triangleq$ .

| Pressure unit   |                                                        |                                                                                                | <b>A</b> |
|-----------------|--------------------------------------------------------|------------------------------------------------------------------------------------------------|----------|
| Navigation      |                                                        | em units → Pressure unit                                                                       |          |
| Description     | Use this function to select the                        | unit for the pipe pressure.                                                                    |          |
| Selection       | SI units                                               | US units                                                                                       |          |
|                 | ■ MPa a                                                | ■ psi a                                                                                        |          |
|                 | <ul><li>MPa g</li></ul>                                | ■ psi g                                                                                        |          |
|                 | ■ kPa a                                                |                                                                                                |          |
|                 | <ul><li>kPa g</li></ul>                                |                                                                                                |          |
|                 | ■ Pa a                                                 |                                                                                                |          |
|                 | ■ Pa g                                                 |                                                                                                |          |
|                 | ■ bar                                                  |                                                                                                |          |
|                 | <ul><li>bar g</li></ul>                                |                                                                                                |          |
| Factory setting | Approval-specific:                                     |                                                                                                |          |
|                 | ■ bar a                                                |                                                                                                |          |
|                 | ■ psi a                                                |                                                                                                |          |
| Additional      | Result                                                 |                                                                                                |          |
| information     | The unit is taken from:                                |                                                                                                |          |
|                 | <ul> <li>Cell gas pressure value para</li> </ul>       | ameter → 🖺                                                                                     |          |
|                 | <ul> <li>Pipeline pressure fixed → </li> </ul>         |                                                                                                |          |
|                 | <ul> <li>Pipeline pressure → \( \bigsimes\)</li> </ul> |                                                                                                |          |
|                 | Selection                                              |                                                                                                |          |
|                 |                                                        | reviated units, see Approval specific factory settings $\Rightarrow \stackrel{\triangle}{=}$ . |          |
|                 |                                                        |                                                                                                |          |
| Length unit     |                                                        |                                                                                                |          |
| Navigation      |                                                        | em units → Length unit                                                                         |          |
| Description     | Use this function to select the                        | length unit for nominal diameter.                                                              |          |
| Selection       | ■ m                                                    |                                                                                                |          |
|                 | • ft                                                   |                                                                                                |          |
|                 | ■ in                                                   |                                                                                                |          |
|                 | ■ mm                                                   |                                                                                                |          |
|                 | ■ µm                                                   |                                                                                                |          |
| Factory setting | m                                                      |                                                                                                |          |
|                 |                                                        |                                                                                                |          |
| Additional      | Selection                                              |                                                                                                |          |

Date/time format

**Navigation**  $\blacksquare$  Expert  $\rightarrow$  Sensor  $\rightarrow$  System units  $\rightarrow$  Date/time format

**Description** Use this function to select the desired time format for calibration history.

**Selection** • dd.mm.yy hh:mm

dd.mm.yy hh:mm am/pmmm/dd/yy hh:mm

mm/dd/yy hh:mm am/pm

**Factory setting** dd.mm.yy hh:mm

**Additional** Selection

**information** For an explanation of the abbreviated units, see Approval specific factory settings  $\rightarrow \triangleq$ .

#### User-specific units submenu

*Navigation*  $\blacksquare \blacksquare$  Expert  $\rightarrow$  Sensor  $\rightarrow$  System units  $\rightarrow$  User-specific units

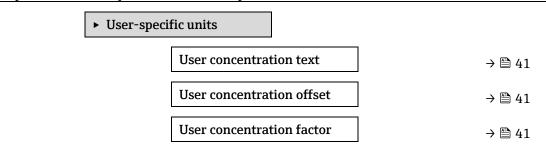

#### **User concentration text**

**Navigation**  $\blacksquare \sqsubseteq \text{Expert} \rightarrow \text{Sensor} \rightarrow \text{System units} \rightarrow \text{User-specific units} \rightarrow \text{User concentration text}$ 

**Description** Use this function to enter a text for the user-specific unit of concentration. The

corresponding concentration units are generated automatically.

**User entry** Max. 10 characters such as letters, numbers, or special characters (@, %, /)

**Factory setting** User conc.

**Additional** Result

**information** The defined unit is shown as an option in the choose list of the concentration unit parameter

 $\rightarrow \stackrel{\blacksquare}{\underline{\blacksquare}}$ .

Example

Enter text "ppmw" for parts per million by weight.

### **User concentration offset**

**Navigation**  $\blacksquare$  Expert  $\rightarrow$  Sensor  $\rightarrow$  System units  $\rightarrow$  User-specific units  $\rightarrow$  User concentration offset

**Description** Use this function to enter the zero-point shift for the user-specific concentration unit.

**User entry** Signed floating-point number

**Factory setting** 0.0

Additional information

Value in user-specific unit = (factor × value in basic unit) + offset

#### **User concentration factor**

**Navigation**  $\blacksquare$  Expert  $\rightarrow$  Sensor  $\rightarrow$  System units  $\rightarrow$  User-specific units  $\rightarrow$  User concentration factor

**Description** Use this function to enter a quantity factor for the user-specific concentration unit.

**User entry** Signed floating-point number

**Factory setting** 1.0

#### **3.2.3** Stream

*Navigation*  $\blacksquare \blacksquare$  Expert  $\rightarrow$  Sensor  $\rightarrow$  Stream

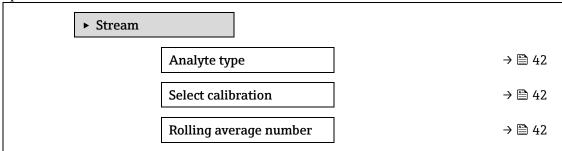

#### Analyte type

**Description** Displays the analyte of interest the analyzer has been calibrated for.

**User interface** 

- H2O
- CO2
- H2S
- CH4
- NH3
- HCl
- O2CO
- 201
- SO2
- C2H2

Select calibration

**Navigation**  $\blacksquare$  Expert  $\rightarrow$  Sensor  $\rightarrow$  Stream  $\rightarrow$  Select calibration

**Description** Select the calibration to use for measurement. The analyzer may have several calibrations to

choose from.

Selection

- **•** 1
  - **2**
  - 34

Factory setting

1

Additional information

Some analyzers may be configured with multiple calibrations including a calibration for validation gas. Refer to the Calibration Reports provided with this shipment for

information on the stream calibrations.

### Rolling average number

**Navigation**  $\blacksquare \blacksquare$  Expert  $\rightarrow$  Sensor  $\rightarrow$  Stream  $\rightarrow$  Rolling average number

**Description** Displays the number of concentration measurements included in the rolling average.

**User interface** 1 to 256

# 3.2.4 Dew point

*Navigation*  $\blacksquare$  Expert  $\rightarrow$  Sensor  $\rightarrow$  Dew point

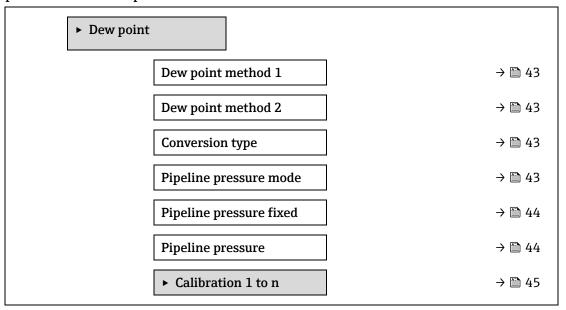

| Dew point method 1 |  |
|--------------------|--|
|--------------------|--|

**Description** Select the dew point temperature method to use for conversion from concentration and

pressure.

**Selection** • Off

ASTM1

ASTM2

ISO

AB

**Factory setting** Off

Dew point method 2

**Description** Select the dew point temperature method to use for conversion from concentration and

pressure.

Selection • Off

ASTM1ASTM2ISOAB

**Factory setting** Off

Conversion type

**Navigation**  $\blacksquare \blacksquare$  Expert  $\rightarrow$  Sensor  $\rightarrow$  Dew point  $\rightarrow$  Conversion type

**Description** Select to use ideal or real gas laws for the dew point method.

Selection • Ideal

Real

Factory setting Ideal

Pipeline pressure mode

**Navigation**  $\blacksquare \sqsubseteq \text{Expert} \rightarrow \text{Sensor} \rightarrow \text{Dew point} \rightarrow \text{Pipeline pressure mode}$ 

**Description** Select how the pipeline pressure will be input.

**Selection** • Fixed value

External value

**Factory setting** Fixed

Pipeline pressure fixed

**Navigation**  $\blacksquare \blacksquare$  Expert  $\rightarrow$  Sensor  $\rightarrow$  Dew point  $\rightarrow$  Pipeline pressure fixed

**Description** Enter the fixed pipeline pressure value.

**User entry** Signed floating-point number

**Factory setting** 0.0000 bar

Pipeline pressure external

**Navigation**  $\blacksquare \sqsubseteq$  Expert  $\rightarrow$  Sensor  $\rightarrow$  Dew point  $\rightarrow$  Pipeline pressure external

**Description** Enter the external pipeline pressure value.

**User entry** Signed floating-point number

**Factory setting** 0.0000 bar

#### Calibration 1 to n submenu

*Navigation*  $\blacksquare \blacksquare$  Expert  $\rightarrow$  Sensor  $\rightarrow$  Dew point  $\rightarrow$  Calibration 1 to n

| • | Calibration 1 to n |        |
|---|--------------------|--------|
|   | Methane CH4        | → 🖺 45 |
|   | Ethane C2H6        | → 🗎 45 |
|   | Propane C3H8       | → 🗎 45 |
|   | IButane C4H10      | → 🗎 45 |
|   | N-Butane C4H10     | → 🗎 45 |
|   | Isopentane C5H12   | → 🖺 45 |
|   | N-Pentane C5H12    | → 🖺 45 |
|   | Neopentane C5H12   | → 🖺 45 |
|   | Hexane+ C6H14+     | → 🖺 45 |
|   | Nitrogen N2        | → 🖺 45 |
|   | Carbon diox. CO2   | → 🖺 45 |
|   | Hydrog.sulf. H2S   | → 🖺 45 |
|   | Hydrogen H2        | → 🖺 45 |

# Component (n)

**Navigation** 

 $\blacksquare \blacksquare$  Expert  $\rightarrow$  Sensor  $\rightarrow$  Dew point  $\rightarrow$  Calibration 1 to n  $\rightarrow$  Component (n)

**Description** 

Describes the mole fraction of each background component within the gas stream.

The term "mol" in the table below is an abbreviation for mole fraction.

| Parameter                  | Description                                                    | User entry         | Factory<br>setting |
|----------------------------|----------------------------------------------------------------|--------------------|--------------------|
| Stream change compensation | Enables or disables the Stream Change<br>Compensation feature. | ■ On<br>■ Off      | Off                |
| Methane CH4                | Sets the mole fraction of Methane in the dry gas mixture.      | 0.4 to 1.0<br>mol  | 0.75 mol           |
| Ethane C2H6                | Sets the mole fraction of Ethane in the dry gas mixture.       | 0.0 to 0.2<br>mol  | 0.1 mol            |
| Propane C3H8               | Sets the mole fraction of Propane in the dry gas mixture.      | 0.0 to 0.15<br>mol | 0.05 mol           |
| IButane<br>C4H10           | Sets the mole fraction of Ibutane in the dry gas mixture.      | 0.0 to 0.1<br>mol  | 0 mol              |

| Parameter               | Description                                                        | User entry         | Factory setting |
|-------------------------|--------------------------------------------------------------------|--------------------|-----------------|
| N-Butane<br>C4H10       | Sets the mole fraction of N-Butane in the dry gas mixture.         | 0.0 to 0.1<br>mol  | 0 mol           |
| Isopentane<br>C5H12     | Sets the mole fraction of Isopentane in the dry gas mixture.       | 0.0 to 0.1<br>mol  | 0 mol           |
| N-Pentane<br>C5H12      | Sets the mole fraction of N-Pentane in the dry gas mixture         | 0.0 to 0.1<br>mol  | 0 mol           |
| Neopentane<br>C5H12     | Sets the mole fraction of Neopentane in the dry gas mixture        | 0.0 to 0.1<br>mol  | 0 mol           |
| Hexane+<br>C6H14+       | Sets the mole fraction of Hexane+ in the dry gas mixture           | 0.0 to 0.1<br>mol  | 0 mol           |
| Nitrogen N2             | Sets the mole fraction of Nitrogen in the dry gas mixture.         | 0.0 to 0.55<br>mol | 0 mol           |
| Carbon dioxide<br>CO2   | Sets the mole fraction of Carbon dioxide in the dry gas mixture.   | 0.0 to 0.3<br>mol  | 0.1 mol         |
| Hydrogen<br>sulfide H2S | Sets the mole fraction of Hydrogen sulfide in the dry gas mixture. | 0.0 to 0.05<br>mol | 0 mol           |
| Hydrogen H2             | Sets the mole fraction of Hydrogen in the dry gas mixture.         | 0.0 to 0.2<br>mol  | 0 mol           |

**User entry** Positive floating-point value (reference each component in above table).

**Factory setting** Refer to table.

Additional information

The mole fraction of each background component should add up to 1.

# 3.2.5 Peak tracking

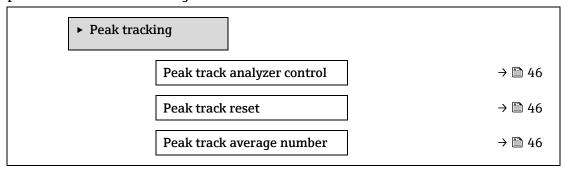

#### Peak track analyzer control

**Navigation**  $\blacksquare$  Expert  $\rightarrow$  Sensor  $\rightarrow$  Peak tracking  $\rightarrow$  Peak track analyzer control

**Description** Switch peak track on or off for the analyzer. There are separate peak track settings for each calibration. Normal operation peak tracking should be on.

**Selection** • Off

• On

**Factory setting** Off

Peak track reset

**Navigation**  $\blacksquare \blacksquare$  Expert  $\rightarrow$  Sensor  $\rightarrow$  Peak tracking  $\rightarrow$  Peak track reset

**Description** Reset analyzer peak midpoint current value to original calibrated peak location.

Selection • Off

Reset

**Factory setting** Off

Peak track average number

**Navigation**  $\blacksquare \blacksquare$  Expert  $\rightarrow$  Sensor  $\rightarrow$  Peak tracking  $\rightarrow$  Peak track average number

**Description** Average number of peak index measurements used for peak tracking.

**User entry** 1 to 3600

**Factory setting** 60

# 3.2.6 Sensor adjustment

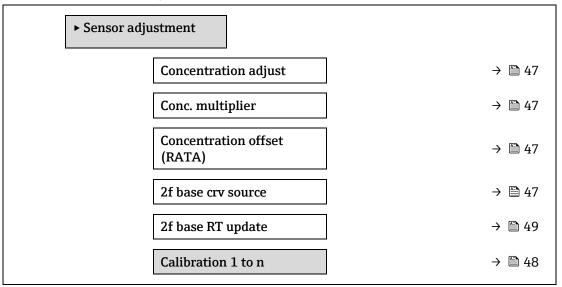

#### **Concentration adjust**

**Description** Switch concentration adjustment feature (e.g., concentration multiplier and offset) on or off.

**Selection** • On

Off

Factory setting

Off

Additional information

Allows user definable adjustment of the analyzer reading without affecting factory calibration.

Conc. multiplier

**Navigation**  $\blacksquare$  Expert  $\rightarrow$  Sensor  $\Rightarrow$  Sensor adjustment  $\Rightarrow$  Conc. multiplier

**Description** Set the value that the concentration is multiplied by when concentration adjustment is turned

on.

**User interface** Signed floating-point number

Factory setting 1.0000

**Concentration offset (RATA)** 

**Navigation**  $\blacksquare \sqsubseteq$  Expert  $\rightarrow$  Sensor  $\Rightarrow$  Sensor adjustment  $\Rightarrow$  Concentration offset (RATA)

**Description** Set the value added (i.e., offset) to the concentration when concentration adjustment is turned

on.

**User interface** Signed floating-point number

Factory setting 0.0000 ppmv

2f base curve source

**Navigation**  $\blacksquare \sqsubseteq \text{Expert} \rightarrow \text{Sensor} \rightarrow \text{Sensor} \text{ adjustment} \rightarrow 2f \text{ base curve source}$ 

**Description** Select source for base curve (i.e., Ref0 from factory or Ref0 from last RT update) used in

measurement calculations.

**Selection** ■ Ref0 curve

Ref0 RT curve

**Factory setting** Ref0 curve

2f base RT update

**Navigation**  $\blacksquare \blacksquare$  Expert  $\rightarrow$  Sensor  $\Rightarrow$  Sensor adjustment  $\Rightarrow$  2f base curve source

**Description** When Ref0 RT curve is selected, start will initiate saving the RT (Real Time) base curve data

for measurement calculations.

**Selection** • Cancel

Start

**Factory setting** Ref0 curve

#### Calibration 1 to n submenu

**Navigation** 

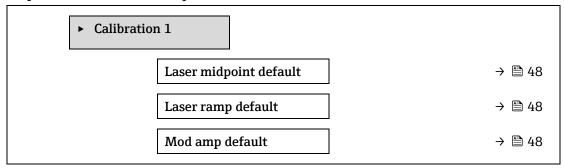

#### Laser midpoint default

**Navigation**  $\blacksquare \blacksquare$  Expert  $\rightarrow$  Sensor  $\rightarrow$  Sensor adjustment  $\rightarrow$  Calibration 1 to  $n \rightarrow$  Laser midpoint default

**Description** Displays factory calibrated midpoint for each calibration stream.

**User interface** 0 to 120 mA

Additional information

This value serves as a starting point for midpoint delta to optimized peak position.

#### Laser ramp default

**Navigation**  $\blacksquare$  Expert  $\rightarrow$  Sensor  $\rightarrow$  Sensor adjustment  $\rightarrow$  Calibration 1 to  $n \rightarrow$  Laser ramp default

**Description** Displays factory calibrated ramp for each calibration stream.

**User interface** 0 to 120 mA

Additional information

Laser ramp represents the scan width of the spectrum.

#### Laser modulation amplitude default

**Navigation**  $\blacksquare \sqsubseteq$  Expert  $\rightarrow$  Sensor  $\rightarrow$  Sensor adjustment  $\rightarrow$  Calibration 1 to  $n \rightarrow$  Mod amp default

**Description** Modulation amplitude setting to optimize peak performance.

**User interface** 0 to 100 mA

# **3.2.7** Stream change compensation

*Navigation*  $\blacksquare \blacksquare$  Expert  $\rightarrow$  Sensor  $\rightarrow$  Stream change compensation

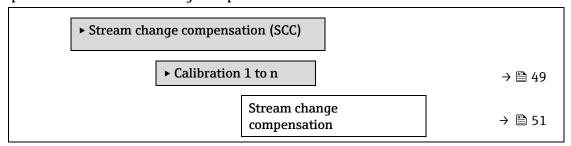

| Methane CH4                                                                                                    | → 🗎 51 |
|----------------------------------------------------------------------------------------------------|--------|
| Ethane C2H6                                                                                                    | → 🖺 51 |
| Propane C3H8                                                                                                    | → 🖺 51 |
| IButane C4H10                                                                                                    | → 🗎 51 |
| N-Butane C4H10                                                                                                    | → 🗎 51 |
| Isopentane C5H12                                                                                                    | → 🖺 51 |
| N-Pentane C5H12                                                                                                    | → 🖺 51 |
| Neopentane C5H12                                                                                                    | → 🖺 51 |
| Hexane+ C6H14+                                                                                                    | → 🖺 51 |
| Nitrogen N2                                                                                                    | → 🖺 51 |
| Carbon diox. CO2                                                                                                    | → 🖺 51 |
| Hydrog.sulf. H2S                                                                                                    | → 🖺 51 |
| Hydrogen H2                                                                                                    | → 🖺 51 |
| , y y | 7 월 51 |

## Calibration 1 to $n \rightarrow$ Stream change compensation **Navigation** $\blacksquare$ Expert → Sensor → Stream change compensation → Calibration 1 to n → Stream change compensation Switch on to allow concentration measurement compensation based on gas background **Description** composition values. Values can be static or live. Selection Off On **Factory setting** Off Component (n) **Navigation** $\blacksquare$ Expert → Sensor → Stream change compensation → Calibration 1 to n → Component (n) **Description** These values define the gas background values. They are shared with the dew point. **User entry** Signed floating-point number, mole fraction **Factory setting** Gas background dependent. Refer to dew point calibration components $\rightarrow \triangleq$ .

#### 3.2.8 Calibration

*Navigation*  $\blacksquare \blacksquare$  Expert  $\rightarrow$  Sensor  $\rightarrow$  Calibration

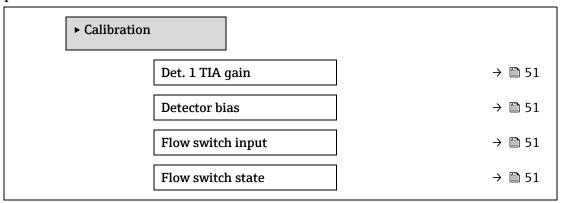

#### Det. 1 TIA gain

**Navigation**  $\blacksquare \blacksquare$  Expert  $\rightarrow$  Sensor  $\rightarrow$  Calibration  $\rightarrow$  Det. 1 TIA gain

**Description** Transimpedance amplifier (TIA) gain setting

**Selection** 0 to 15

#### **Detector bias**

**Navigation**  $\blacksquare$  Expert  $\rightarrow$  Sensor  $\rightarrow$  Calibration  $\rightarrow$  Detector bias

**Description** Bias voltage used to run the optical detector.

**Selection** Signed floating-point number

#### Flow switch input

**Navigation**  $\blacksquare$  Expert  $\rightarrow$  Sensor  $\rightarrow$  Calibration  $\rightarrow$  Flow switch input

**Description** Discrete input from flow switch to signal flow / no-flow of sample gas.

**Selection** • Normally Open

Normally Closed

Off

#### Flow switch state

**Navigation**  $\blacksquare$  Expert  $\rightarrow$  Sensor  $\rightarrow$  Calibration  $\rightarrow$  Flow switch state

**Description** Displays current status of flow switch.

**Selection** • No Flow

Flow

# 3.3 I/O configuration

Navigation

 $\blacksquare$  Expert → I/O configuration

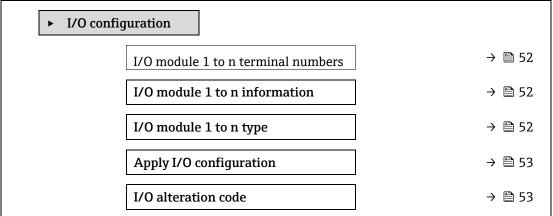

#### I/O module 1 to n terminal numbers

**Navigation** Substituting Expert  $\rightarrow$  I/O configuration  $\rightarrow$  I/O module 1 to n terminals

**Description** Displays the terminal numbers used by the I/O module.

**User interface** 

- Not used
- 26-27 (I/O 1)
- 24-25 (I/O 2)
- 22-23 (I/O 3)

#### I/O module 1 to n information

**Navigation**  $\blacksquare$  Expert  $\rightarrow$  I/O configuration  $\rightarrow$  I/O module 1 to n information

**Description** Displays information about the plugged in I/O module.

User interface

- Not plugged
- Invalid
- Not configurable
- Configurable
- MODBUS

Additional information

- Not plugged. The I/O module is not plugged in.
- **Invalid.** The I/O module is not plugged correctly.
- Not configurable. The I/O module is not configurable.
- Configurable. The I/O module is configurable.
- **MODBUS.** The I/O module is configured for Modbus.

#### I/O module 1 to n type

**Navigation**  $\blacksquare$  Expert  $\rightarrow$  I/O configuration  $\rightarrow$  I/O module 1 to n type

**Prerequisite** Must have I/O Module installed. For the following order code:

- "Output; input 2," "Configurable I/O initial setting off"
- "Output; input 3," "Configurable I/O initial setting off"

53

**Description** Use this function to select the I/O module type for the configuration of the I/O module.

**Selection** • Off

Current output <sup>1</sup>
 Current input <sup>1</sup>
 Switch output <sup>1</sup>
 Relay output <sup>1</sup>

**Factory setting** Off

Apply I/O configuration

**Navigation**  $\blacksquare$  Expert  $\rightarrow$  I/O configuration  $\rightarrow$  Apply I/O configuration

**Description** Use this function to activate the newly configured I/O module type.

Selection • No

Yes

**Factory setting** No

I/O alteration code

**Navigation**  $\blacksquare$  Expert  $\rightarrow$  I/O configuration  $\rightarrow$  I/O alteration code

**Description** Activates configuration for each I/O.

**User entry** Positive integer

**Factory setting** Device specific

**Additional** Description

**information** The I/O configuration is changed in the I/O module type parameter  $\rightarrow \triangleq$ .

Endress+Hauser

<sup>&</sup>lt;sup>1</sup> Visibility depends on order options or device settings

# 3.4 Input

**Navigation** 

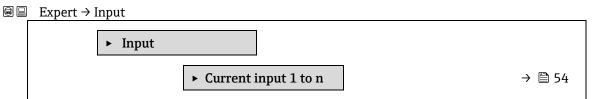

# 3.4.1 Current input 1 to n

Navigation  $\blacksquare$  Expert  $\rightarrow$  Input  $\rightarrow$  Current input 1 to n  $\blacktriangleright$  Current input 1 to n

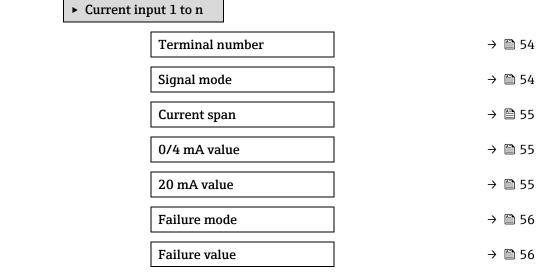

#### Terminal number

**Description** Displays the terminal numbers used by the current input module.

**User interface** • Not used

■ 24-25 (I/O 2)

■ 22-23 (I/O 3)

Additional information

"Not used" option

**n** The current input module does not use any terminal numbers.

**Navigation**  $\blacksquare$  Expert  $\rightarrow$  Input  $\rightarrow$  Current input 1 to  $n \rightarrow$  Signal mode

**Description** Use this function to select the signal mode for the current input.

**User interface** ■ Passive

Active

Additional information

Active

| Current span              |                                                                                                    |  |
|---------------------------|----------------------------------------------------------------------------------------------------|--|
| Navigation                |                                                                                                    |  |
| Description               | Use this function to select the current range for the process value output and the upper and lower level for signal on alarm. |  |
| Selection                 | <ul> <li>0-20 mA</li> <li>4-20 mA NAMUR</li> <li>4-20 mA US</li> <li>FIXED CURRENT</li> </ul>                                 |  |
| Factory setting           | Approval-specific:  4 to 20 mA NAMUR (3.8 to 20.5 mA)  4 to 20 mA US (3.9 to 20.8 mA)                                         |  |
| Additional<br>information | Sample values for the current range: $\underline{\text{Current range output}} \rightarrow \underline{\square}$ .              |  |
| 0/4 mA value              |                                                                                                    |  |
| Navigation                | $\blacksquare$ Expert → Input → Current input 1 to n → 0/4 mA value                                                           |  |
| Description               | Use this function to enter a value for the 4 mA current.                                                                      |  |
| Selection                 | Signed floating-point number                                                                                                  |  |
| Factory setting           | 0                                                                                                    |  |
| Additional information    | Current input behavior  The current input behaves differently depending on the settings configured in the following           |  |

| 20 mA value |                                                           |  |
|-------------|-----------------------------------------------------------|--|
| Navigation  |                                                           |  |
| Description | Use this function to enter a value for the 20 mA current. |  |

Pay attention to the configuration examples for  $4 \text{ mA value parameter} \rightarrow \blacksquare$ .

**User entry** Signed floating-point number

parameters:

Configuration examples

**Factory setting** Depends on country and factory calibration

**Additional** Configuration examples

**information** Pay attention to the configuration examples for the  $4 \text{ mA value parameter} \rightarrow \triangleq$ .

| Failure mode           |                                                                                                    |
|------------------------|----------------------------------------------------------------------------------------------------|
| Navigation             |                                                                                                    |
| Description            | Use this function to select the input behavior when measuring a current outside the configured Current span parameter $\rightarrow \  \  \  \  \  \  \  \  \  \  \  \  \ $                      |
| Selection              | <ul> <li>Alarm</li> <li>Last valid value</li> <li>Defined value</li> </ul>                                                                                                    |
| Factory setting        | Alarm                                                                                                    |
| Additional information | <ul> <li>Options</li> <li>Alarm. An error message is set.</li> <li>Last valid value. The last valid measured value is used.</li> <li>Defined value. The Failure value parameter → □.</li> </ul> |

| Failure value   |                                                                                                    |  |
|-----------------|----------------------------------------------------------------------------------------------------|--|
| Navigation      |                                                                                                    |  |
| Prerequisite    | In the Failure mode parameter $\rightarrow \stackrel{\square}{=}$ the <b>Defined value</b> option is selected.                                                |  |
| Description     | Use this function to enter the value that the device uses if it does not receive an input signal from the external device, or if the input signal is invalid. |  |
| User entry      | Signed floating-point number                                                                                                    |  |
| Factory setting | 0                                                                                                    |  |

# 3.5 Output

Navigation

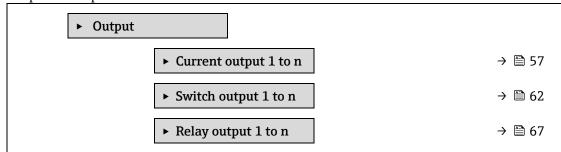

# 3.5.1 Current output 1 to n

Navigation

► Current output 1 to n → 🖺 57 Terminal number → 🖺 63 Signal mode → 🖺 63 Process variable current output → 🖺 63 Current range out → 🖺 59 Fixed current → 🖺 59 Lower range value outp → 🖺 60 Upper range value outp → 🖺 60 Damping current output → 🖺 61 Failure behavior current output → 🖺 61 Failure current → 🗎 61 Output current 1 to n → 🖺 61 Measured current 1 to n

| oer |
|-----|
| )   |

**Navigation**  $\blacksquare \sqsubseteq$  Expert  $\rightarrow$  Output  $\rightarrow$  Current output 1 to  $n \rightarrow$  Terminal number

**Description** Displays the terminal numbers used by the current output module.

**User interface** 

Not used

■ 24-25 (I/O 2)

22-23 (I/O 3)

Additional "Not used" option

**information** The current output module does not use any terminal numbers.

Signal mode

**Navigation**  $\blacksquare$  Expert  $\rightarrow$  Output  $\rightarrow$  Current output 1 to  $n \rightarrow$  Signal mode

**Description** Use this function to select the signal mode for the current output.

Selection • Active • Passive

**Factory setting** Active

Process variable current output

**Navigation**  $\blacksquare \blacksquare$  Expert  $\rightarrow$  Output  $\rightarrow$  Current output 1 to  $n \rightarrow$  Process variable current output

**Description** Use this function to select a process variable for the current output.

Selection • Off

ConcentrationDew Point 1Dew Point 2

Cell Gas Temperature

Current range output

**Navigation**  $\blacksquare$  Expert  $\rightarrow$  Output  $\rightarrow$  Current output 1 to  $n \rightarrow$  Current range output

**Description** Select current range for process value output and upper/lower level for alarm signal.

Selection • 0-20 mA

4-20 mA NAMUR4-20 mA US

FIXED CURRENT

**Factory setting** Approval specific:

• 4...20 mA NAMUR (3.8. 20.5 mA)

4...20 mA US (3.9. 20.8 mA)

Additional information

Description

- In the event of a device alarm, the current output adopts the value specified in the <u>Failure</u> mode parameter → <u>□</u>.
- If the measured value is outside the measuring range, the **△S441 Current output 1 to n** diagnostic message is displayed.
- The measuring range is specified via the <u>Lower range value output parameter → □</u> and Upper range value output parameter → □.

"Fixed current" option

The current value is set via the Fixed current parameter  $\rightarrow \triangleq$ .

Example

Shows the relationship between the current range for the output of the process value and the two signal on alarm levels:

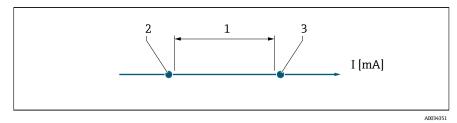

1. Current range for process value

2. Lower level for signal on alarm

3. Upper level for signal on alarm

| Selection                 | 1                 | 2        | 3          |
|---------------------------|-------------------|----------|------------|
| 420 mA NAMUR (3.820.5 mA) | 3.8 to 20.5 mA    | < 3.6 mA | > 21.95 mA |
| 420 mA US (3.920.8 mA)    | 3.9 to 20.8 mA US | < 3.6 mA | > 21.95 mA |
| 420 mA (420.5 mA)         | 4 to 20.5 mA      | < 3.6 mA | > 21.95 mA |
| 020 mA (020.5 mA)         | 0 to 20.5 mA      | 0 mA     | > 21.95 mA |

If the measurement exceeds or falls below the upper or lower signal on alarm level, the  $\triangle$ S441 Current output 1 to n diagnostic message is displayed.

| The <b>Fixed current</b> option is selected in the <u>Current range output parameter</u> $\rightarrow \square$ . |                                                                                                    |
|----------------------------------------------------------------------------------------------------|----------------------------------------------------------------------------------------------------|
| Use this function to enter a constant current value for the current output.                                      |                                                                                                    |
| 0 to 22.5 mA                                                                                                    |                                                                                                    |
| 22.5 mA                                                                                                    |                                                                                                    |
|                                                                                                    | The <b>Fixed current</b> option is selected in the <u>Current range output parameter</u> → <u>□</u> .  Use this function to enter a constant current value for the current output.  0 to 22.5 mA |

| Lower range value output |  |
|--------------------------|--|
| Lower range value output |  |

**Navigation**  $\blacksquare \sqsubseteq$  Expert  $\rightarrow$  Output  $\rightarrow$  Current output 1 to n  $\rightarrow$  Lower range output

**Prerequisite** One of the following options is selected in the Current range output parameter  $\rightarrow \triangleq$ :

• 0-20 mA

4-20 mA NAMUR

4-20 mA US

FIXED CURRENT

**Description** Use this function to enter a value for the start of measuring range.

**User entry** Signed non-negative floating-point number

**Factory setting** 0 ppmv

Additional Dependency information The unit den

The unit depends on the process variable selected in the Assign current output parameter  $\rightarrow$ 

<u></u>.

Current output behavior

The current output behaves differently depending on the settings configured in the following parameters:

- Current span  $\rightarrow \cong$
- Failure mode → \( \bigsip \)

#### Upper range value output

**Navigation**  $\blacksquare$  Expert  $\rightarrow$  Output  $\rightarrow$  Current output 1 to  $n \rightarrow$  Upper range output

**Prerequisite** One of the following options is selected in the Current range output  $\rightarrow \triangleq$ :

- 0-20 mA
- 4-20 mA NAMUR4-20 mA US
- FIXED CURRENT

**Description** Use this function to enter a value for the end of measuring range.

**User entry** Signed positive floating-point number

**Factory setting** Calibration dependent (remove link)

Additional information

Dependency

The unit depends on the process variable selected in the <u>Assign current output parameter  $\rightarrow$ </u>

░.

#### **Damping current output**

#### **Navigation**

 $\blacksquare$  Expert → Output → Current output 1 to n → Damping current output

### **Prerequisite**

A process variable is selected in the <u>Assign current output parameter</u>  $\rightarrow \stackrel{\triangle}{=}$  and one of the following options is selected in the <u>Current range output</u>  $\rightarrow \stackrel{\triangle}{=}$ :

- 0-20 mA
- 4-20 mA NAMUR
- 4-20 mA US
- FIXED CURRENT

#### **Description**

Use this function to enter a time constant for the reaction time of the current output signal to fluctuations in the measured value caused by process conditions.

**User entry** 0.0 to 999.9 s

**Factory setting** 1.0 s

# Additional information

Use this function to enter a time constant (PT1 element<sup>1</sup>) for current output damping:

- If a low time constant is entered, the current output reacts particularly quickly to fluctuating measured variables.
- On the other hand, the current output reacts more slowly if a high time constant is entered. Damping is switched off if **0** is entered (factory setting).

<sup>&</sup>lt;sup>1</sup> Proportional transmission behavior with first order delay

#### Failure behavior current output

#### **Navigation**

#### **Prerequisite**

- 0-20 mA
- 4-20 mA NAMUR
- 4-20 mA US
- FIXED CURRENT

# Description

Use this function to select the value of the current output in the event of a device alarm.

#### Selection

- Min.
- Max.
- Last valid value
- Actual value
- Fixed value

#### **Factory setting**

Max.

# Additional information

Description

This setting does not affect the failsafe mode of other outputs. This is specified in separate

parameters.

"Min." option

The current output adopts the value of the lower level for signal on alarm.

The signal on alarm level is defined via the Current range output  $\rightarrow \Box$ .

"Max." option

The current output adopts the value of the upper level for signal on alarm.

The signal on alarm level is defined via the Current range output  $\rightarrow \Box$ .

"Last valid value" option

The current output adopts the last measured value that was valid before the device alarm

occurred.

"Actual value" option

The current output adopts the measured value based on the current measurement; the device

alarm is ignored.

"Defined value" option

The current output adopts a defined measured value.

The measured value is defined via the Failure current parameter  $\rightarrow \triangleq$ .

Failure current

Navigation

 $\blacksquare$  Expert → Output → Current output 1 to n → Failure current

Prerequisite

The **Defined value** option is selected in the Failure mode parameter  $\rightarrow \triangleq$ .

**Description** 

Use this function to enter a fixed value that the current output adopts in the event of a device

alarm.

**User entry** 0 to 22.5 mA

**Factory setting** 22.5 mA

#### Output current 1 to n

**Navigation**  $\blacksquare \blacksquare$  Expert  $\rightarrow$  Output  $\rightarrow$  Current output 1 to  $n \rightarrow$  Output current 1 to  $n \rightarrow$ 

**Description** Displays the current value currently calculated for the current output.

**User interface** 0 to 22.5 mA

#### Measured current 1 to n

**Description** Displays the actual measured value of the output current.

**User interface** 0 to 30 mA

# 3.5.2 Switch output 1

*Navigation*  $\blacksquare \blacksquare$  Expert  $\rightarrow$  Output  $\rightarrow$  Switch output 1 to n

| ► Switch out | tput 1 to n                |   |        |
|--------------|----------------------------|---|--------|
|              | Signal mode                | - | → 🖺 63 |
|              | Operating mode             | - | → 🖺 63 |
|              | Switch out funct           | - | → 🖺 63 |
|              | Assign diagnostic behavior |   | → 🖺 63 |
|              | Assign limit               | - | → 🖺 64 |
|              | Switch-on value            | - | → 🖺 64 |
|              | Switch-off value           | - | → 🖺 65 |
|              | Assign status              | - | → 🖺 65 |
|              | Switch-on delay            | - | → 🖺 65 |
|              | Switch-off delay           | - | → 🖺 65 |
|              | Switch state               | - | → 🖺 65 |
|              | Invert output signal       | - | → 🖺 65 |

#### Operating mode

**Navigation**  $\blacksquare \blacksquare$  Expert  $\rightarrow$  Output  $\rightarrow$  Switch output 1 to  $n \rightarrow$  Operating mode

**Description** Displays the operating mode of the output.

Selection Switch
Factory setting Switch

#### Switch output function

**Navigation**  $\blacksquare$  Expert  $\rightarrow$  Output  $\rightarrow$  Switch output 1 to n  $\rightarrow$  Switch out function

**Prerequisite** The **Switch** option is selected in the Operating mode parameter  $\rightarrow \triangleq$ .

**Description** Use this function to select a function for the switch output.

**Selection** ■ Off

• On

Diagnostic behavior

Limit

Status

**Factory setting** Off

# Additional information

Selection

- **Off.** The switch output is permanently switched off (open, non-conductive).
- **On.** The switch output is permanently switched on (closed, conductive).
- **Diagnostic behavior.** Indicates if the diagnostic event is present or not. Is used to output diagnostic information and to react to it appropriately at the system level.
- **Limit.** Indicates if a specified limit value has been reached for the process variable. Is used to output diagnostic information relating to the process and to react to it appropriately at the system level.
- **Status.** Displays the device status when validation control is selected.

#### Assign diagnostic behavior

**A** 

**Navigation**  $\blacksquare$  Expert  $\rightarrow$  Output  $\rightarrow$  Switch output 1 to  $n \rightarrow$  Assign diagnostic behavior

■ In the Switch output function parameter → 🖺, the **Diagnostic behavior** option is selected.

**Description** 

Use this function to select the diagnostic event category that is displayed for the switch output.

Selection

- Alarm
- Alarm or warning
- Warning

**Factory setting** 

Alarm

Additional information

Description

If no diagnostic event is pending, the switch output is closed and conductive.

Selection

- **Alarm.** The switch output signals only diagnostic events in the alarm category.
- Alarm or warning. The switch output signals diagnostic events in the alarm and warning category.
- Warning. The switch output signals only diagnostic events in the warning category.

| Assign limit    |                                                                                                    |  |
|-----------------|----------------------------------------------------------------------------------------------------|--|
| Navigation      |                                                                                                    |  |
| Prerequisite    | <ul> <li>In the Operating mode parameter → □, the Switch option is selected.</li> <li>In the Switch output function parameter → □, the Limit option is selected.</li> </ul> |  |
| Description     | Use this function to select a process variable for the limit function.                                                                                                    |  |
| Selection       | <ul> <li>Off</li> <li>Concentration</li> <li>Dew Point 1</li> <li>Dew Point 2</li> </ul>                                                                                    |  |
| Factory setting | Concentration                                                                                                    |  |
| Switch-on value |                                                                                                    |  |

Navigation
 □ Expert → Output → Switch output 1 to n → Switch-on value
 Prerequisite
 □ The Switch option is selected in the Operating mode parameter → □.
 □ The Limit option is selected in the Switch output function parameter → □.

**Description** Use this function to enter the measured value for the switch-on point.

**Selection** Signed floating-point number

**Factory setting** 0 ppmv

Additional information

Description

Use this function to enter the limit value for the switch-on value (process variable > switch-on

value = closed, conductive).

When using a hysteresis: Switch-on value > Switch-off value.

Dependency

The unit depends on the process variable selected in the **Assign limit** parameter ( $\rightarrow \implies 139$ ).

| Switch-off value          |                                                                                                    |  |
|---------------------------|----------------------------------------------------------------------------------------------------|--|
| Navigation                |                                                                                                    |  |
| Prerequisite              | <ul> <li>The Switch option is selected in the Operating mode parameter → □.</li> <li>The Limit option is selected in the Switch output function parameter → □.</li> </ul>                                  |  |
| Description               | Use this function to enter the measured value for the switch-off point.                                                                                                    |  |
| User entry                | Signed floating-point number                                                                                                    |  |
| Factory setting           | 0 ppmv                                                                                                    |  |
| Additional<br>information | Description Use this function to enter the limit value for the switch-off value (process variable < switch-off value = open, non-conductive). When using a hysteresis: Switch-on value > Switch-off value. |  |
|                           | Dependency  The unit depends on the process variable selected in the <b>Assign limit</b> parameter ( $\rightarrow \implies 139$ ).                                                                         |  |
| Assign status             |                                                                                                    |  |
| Navigation                |                                                                                                    |  |
| Prerequisite              | <ul> <li>The Switch option is selected in the Operating mode parameter → □.</li> <li>The Status option is selected in the Switch output function parameter → □.</li> </ul>                                 |  |
| Description               | Use this function to select a device status for the switch output.                                                                                                    |  |
| Selection                 | <ul><li>Off</li><li>Validation Control</li></ul>                                                                                                    |  |
| Factory setting           | Off                                                                                                    |  |
| Switch-on delay           |                                                                                                    |  |
| Navigation                | $\blacksquare$ Expert → Output → Switch output 1 to n → Switch-on delay                                                                                                    |  |
| Prerequisite              | <ul> <li>The Switch option is selected in the Operating mode parameter → □.</li> <li>The Limit option is selected in the Switch output function parameter → □.</li> </ul>                                  |  |
| Description               | Use this function to enter a delay time for switching on the switch output.                                                                                                    |  |
| User entry                | 0.0 to 100.0 s                                                                                                    |  |
| Factory setting           | 0.0 s                                                                                                    |  |
| Switch-off delay          |                                                                                                    |  |
| Navigation                |                                                                                                    |  |
| Prerequisite              | <ul> <li>The Switch option is selected in the Operating mode parameter → □.</li> <li>The Limit option is selected in the Switch output function parameter → □.</li> </ul>                                  |  |
| Description               | Use this function to enter a delay time for switching off the switch output.                                                                                                    |  |

**User entry** 0.0 to 100.0 s

**Factory setting** 0.0 s

#### **Switch state**

**Navigation**  $\blacksquare \blacksquare$  Expert  $\rightarrow$  Output  $\rightarrow$  Switch output 1 to  $n \rightarrow$  Switch state

**Prerequisite** The **Switch** option is selected in the Operating mode parameter  $\rightarrow \triangleq$ .

**Description** Displays the current switch status of the status output.

**Selection** • Open

Closed

Additional

User interface

**• Open.** The switch output is not conductive.

• **Closed.** The switch output is conductive.

# Invert output signal

A

**Navigation**  $\blacksquare \blacksquare$  Expert  $\rightarrow$  Output  $\rightarrow$  Switch output 1 to  $n \rightarrow$  Invert output signal

**Description** Use this function to select whether to invert the output signal.

Selection • No

Yes

Factory setting No

**Additional** Selection

**information** No option (passive - negative)

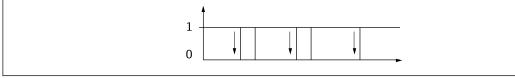

A0026693

Yes option (passive - positive)

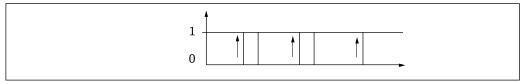

A0026692

66

### 3.5.3 Relay output 1 to n

| ► Relay output 1 to n  |        |
|------------------------|--------|
| Relay output function  | → 🖺 67 |
| Assign limit           | → 🖺 68 |
| Assign diag. behavior  | → 🖺 68 |
| Assign status          | → 🖺 68 |
| Switch-off value       | → 🖺 68 |
| Switch-off delay       | → 🖺 68 |
| Switch-on value        | → 🖺 70 |
| Switch-on delay        | → 🖺 70 |
| Switch state           | → 🖺 70 |
| Powerless relay status | → 🗎 70 |

| Relay output function |  |
|-----------------------|--|
| iciay output function |  |

**Navigation** 

Description

Use this function to select an output function for the relay output.

User interface

- Closed
- Open
- Diagnostic behavior
- Limit
- Status

#### **Factory setting**

Closed

# Additional information

Selection

- **Closed.** The relay output is permanently switched on (closed, conductive).
- **Open.** The relay output is permanently switched off (open, non-conductive).
- **Diagnostic behavior.** Indicates if the diagnostic event is present or not. Is used to output diagnostic information and to react to it appropriately at the system level.
- **Limit.** Indicates if a specified limit value has been reached for the process variable. Is used to output diagnostic information relating to the process and to react to it appropriately at the system level.
- **Status.** Displays the device status when validation control is selected.

 Assign limit

 Navigation
  $\blacksquare$  Expert  $\rightarrow$  Output  $\rightarrow$  Relay output 1 to  $n \rightarrow$  Assign limit

**Prerequisite** The **Limit** option is selected in the Relay output function parameter  $\rightarrow riangleq riangleq$ .

**Description** Use this function to select a process variable for the limit value function.

**Selection** • Off

ConcentrationDew Point 1Dew Point 2

**Factory setting** Off

Assign diagnostic behavior

**Navigation**  $\blacksquare$  Expert  $\rightarrow$  Output  $\rightarrow$  Relay output 1 to  $n \rightarrow$  Assign diagnostic behavior

**Description** Use this function to select the category of the diagnostic events that are displayed for the relay

output.

**Selection** • Alarm

Alarm or warning

Warning

Factory setting Alarm

Additional information

Description

If no diagnostic event is pending, the relay output is closed and conductive.

Selection

• **Alarm.** The relay output signals only diagnostic events in the alarm category.

• **Alarm or warning.** The relay output signals diagnostic events in the alarm and warning category.

• **Warning.** The relay output signals only diagnostic events in the warning category.

Assign status

**Navigation**  $\blacksquare \blacksquare$  Expert  $\rightarrow$  Output  $\rightarrow$  Relay output 1 to  $n \rightarrow$  Assign status

**Prerequisite** In the Relay output function parameter  $\rightarrow \Box$ , the **Digital Output** option is selected.

**Description** Use this function to select the device status for the relay output.

Selection • Off

Validation Control

**Factory setting** Off

A

**a** Switch-off value **Navigation**  $\blacksquare$  Expert → Output → Relay output 1 to n → Switch-off value **Prerequisite** Description Use this function to enter the measured value for the switch-off point. **User entry** Signed floating-point number **Factory setting** 0 ppmv **Additional** Description information Use this function to enter the limit value for the switch-off value (process variable < switch-off value = open, non-conductive). When using a hysteresis: Switch-on value > Switch-off value. Dependency The unit is dependent on the process variable selected in the **Assign limit** parameter ( $\rightarrow \triangleq$ 146).

Switch-off delay **a Navigation**  $\blacksquare$  ■ Expert  $\rightarrow$  Output  $\rightarrow$  Relay output 1 to n  $\rightarrow$  Switch-off delay **Prerequisite** Description Use this function to enter a delay time for switching off the switch output Selection 0.0 to 100.0 s **Factory setting** 0.0 s

**Navigation**  $\blacksquare$  Expert → Output → Relay output 1 to n → Switch-on value **Prerequisite** The **Limit** option is selected in the Relay output function parameter  $\rightarrow \Box$ . **Description** Use this function to enter the measured value for the switch-on point. **User entry** Signed floating-point number Selection Off Validation Control

**Additional** Description information

Switch-on value

Use this function to enter the limit value for the switch-on value (process variable > switch-on value = closed, conductive).

When using a hysteresis: Switch-on value > Switch-off value.

Dependency

The unit is dependent on the process variable selected in the **Assign limit** parameter ( $\rightarrow \triangleq$ 

146).

Switch-on delay

**Navigation**  $\blacksquare$  Expert  $\rightarrow$  Output  $\rightarrow$  Relay output 1 to  $n \rightarrow$  Switch-on delay (0814–1 to n)

**Prerequisite** In the Relay output function parameter  $\rightarrow \blacksquare$ , the Limit option is selected.

**Description** Use this function to enter a delay time for switching on the switch output.

**User entry** 0.0 to 100.0 s

**Factory setting** 0.0 s

Switch state

**Navigation**  $\blacksquare$  Expert  $\rightarrow$  Output  $\rightarrow$  Relay output 1 to n  $\rightarrow$  Switch state

**Description** Displays the current status of the relay output.

**User interface** ■ Open

Closed

**Additional** User interface

**• Open.** The relay output is not conductive.

• **Closed.** The relay output is conductive.

Powerless relay status

**Navigation**  $\blacksquare$  Expert  $\rightarrow$  Output  $\rightarrow$  Relay output 1 to  $n \rightarrow$  Powerless relay

**Description** Use this function to select the quiescent state for the relay output.

**Selection** ■ Open

Closed

**Factory setting** Open

**Additional** Selection

**open.** The relay output is not conductive.

• **Closed.** The relay output is conductive.

# 3.6 Communication

Navigation

**Expert** → Communication

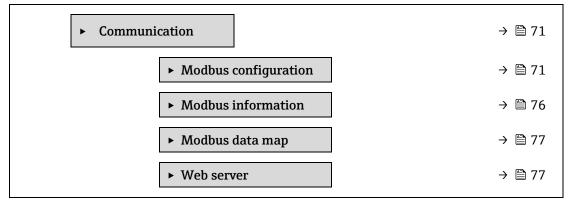

# 3.6.1 Modbus configuration

Navigation Expert → Communication → Modbus configuration

| ► Modbus configuration |                   |  |
|------------------------|-------------------|--|
| Bus address            | → 🗎 71            |  |
| Baudrate               | → 🖺 72            |  |
| Data transfer          | r mode → 🗎 72     |  |
| Parity                 | → 🗎 72            |  |
| Byte order             | → 🗎 73            |  |
| Telegram dela          | → 🗎 74            |  |
| Priority IP add        | dress → 🗎 74      |  |
| Inactivity time        | neout → 🗎 74      |  |
| Max connection         | ions → 🗎 74       |  |
| Failure mode           | ÷ ⇒ 🗎 75          |  |
| Bus termination        | ion → 🗎 75        |  |
| Fieldbus writi         | ing access → 🖺 75 |  |

Bus address

**Navigation**  $\blacksquare$  Expert  $\rightarrow$  Communication  $\rightarrow$  Modbus configuration  $\rightarrow$  Bus address

**Prerequisite** Modbus RS485 Device

**Description** Use this function to enter the device address.

**User entry** 1 to 247

Factory setting 247

Baudrate

**Navigation**  $\blacksquare$  Expert  $\rightarrow$  Communication  $\rightarrow$  Modbus configuration  $\rightarrow$  Baudrate

Prerequisite Modbus RS485 Device

**Description** Use this function to select a transmission rate.

**User entry** ■ 1200 BAUD

2400 BAUD4800 BAUD9600 BAUD19200 BAUD38400 BAUD

57600 BAUD115200 BAUD

Factory setting 19200 BAUD

Data transfer mode

**Navigation**  $\blacksquare$  Expert  $\rightarrow$  Communication  $\rightarrow$  Modbus configuration  $\rightarrow$  Data transfer mode

Prerequisite Modbus RS485 Device

**Description** Use this function to select the data transmission mode.

Selection • ASCII

RTU

**Factory setting** RTU

Additional

Options

information

ASCII. Transmission of data in the form of readable ASCII characters. Error protection via

LRC.

• **RTU.** Transmission of data in binary form. Error protection via CRC16.

Parity

**Navigation**  $\blacksquare$  Expert  $\rightarrow$  Communication  $\rightarrow$  Modbus configuration  $\rightarrow$  Parity

Prerequisite Modbus RS485 Device

**Description** Use this function to select the parity bit.

Selection • Odd

Even

None / 1 stop bitNone / 2 stop bits

**Factory setting** Even

# Additional information

### **Options**

Picklist ASCII option:

- 0 = Even option
- 1 = **Odd** option

Picklist **RTU** option:

- 0 = Even option
- 1 = **Odd** option
- 2 = None / 1 stop bit option
- 3 = None / 2 stop bits option

Byte order

**Navigation** 

**Description** 

Use this function to select the sequence in which the bytes are transmitted. The transmission sequence must be coordinated with the Modbus master.

Selection

- **0**-1-2-3
- **3-2-1-0**
- **1**-0-3-2
- **2-3-0-1**

### **Factory setting**

1-0-3-2

## Additional information

### Description

The byte sequence is not standardized by the Modbus protocol. However, if the host system and the measuring device do not use the same byte sequence, correct data exchange is not possible. Changing the byte sequence in the host system often requires an extensive knowledge and significant programming efforts. Endress+Hauser introduced the  $\underline{\text{Byte order parameter}} \rightarrow \underline{\square}$  for this reason.

This makes it possible to use the standard settings of the host system and change the byte sequence on the measuring device by trial and error. If correct data exchange cannot be achieved by changing the byte sequence, the settings for the byte sequence of the host system must be adapted accordingly.

### Byte transmission sequence

The bytes are transmitted depending on the selection in the Byte order parameter  $\rightarrow \triangle$ .

| FLOAT           |                      |                      |                     |                      |
|-----------------|----------------------|----------------------|---------------------|----------------------|
|                 | Sequence             |                      |                     |                      |
| Options         | 1.                   | 2.                   | 3.                  | 4.                   |
| 1 - 0 - 3 - 2 * | Byte 1<br>(MMMMMMMM) | Byte 0<br>(MMMMMMMM) | , ,                 | Byte 2<br>(EMMMMMMM) |
| 0 - 1 - 2 - 3   | Byte 0<br>(MMMMMMMM) | Byte 1<br>(MMMMMMMM) |                     | Byte 3<br>(SEEEEEEE) |
| 2 - 3 - 0 - 1   | Byte 2<br>(EMMMMMMM) | Byte 3 (SEEEEEEE)    | Byte 0<br>(MMMMMMM) | Byte 1<br>(MMMMMMM)  |

| 3 - 2 - 1 - 0                                             | Byte 3 (SEEEEEEE) | , | Byte 1<br>(MMMMMMMM) | Byte 0<br>(MMMMMMMM) |
|-----------------------------------------------------------|-------------------|---|----------------------|----------------------|
| * = factory setting, S = sign, E = exponent, M = mantissa |                   |   |                      |                      |

| INTEGER                                                                        |              |              |
|--------------------------------------------------------------------------------|--------------|--------------|
|                                                                                | Sequence     |              |
| Options                                                                        | 1.           | 2.           |
| 1-0-3-2*                                                                       | Byte 1 (MSB) | Byte 0 (LSB) |
| 3 - 2 - 1 - 0                                                                  |              |              |
| 0 - 1 - 2 - 3                                                                  | Byte 0 (LSB) | Byte 1 (MSB) |
| 2 - 3 - 0 - 1                                                                  |              |              |
| * = factory setting, MSB = most significant byte, LSB = least significant byte |              |              |

| STRING                                                                         |                  |                  |             |                     |              |
|--------------------------------------------------------------------------------|------------------|------------------|-------------|---------------------|--------------|
| Presentation takir                                                             | ng the example   | of a device par  | ameter with | a data length of 18 | bytes.       |
|                                                                                | Sequence         |                  |             |                     |              |
| Options                                                                        | 1.               | 2.               |             | 17.                 | 18.          |
| 1 - 0 - 3 - 2 *<br>3 - 2 - 1 - 0                                               | Byte 17<br>(MSB) | Byte 16          |             | Byte 1              | Byte 0 (LSB) |
| 0 - 1 - 2 - 3<br>2 - 3 - 0 - 1                                                 | Byte 16          | Byte 17<br>(MSB) |             | Byte 0 (LSB)        | Byte 1       |
| * = factory setting, MSB = most significant byte, LSB = least significant byte |                  |                  |             |                     |              |

| Telegram delay |                                                                                                    |
|----------------|----------------------------------------------------------------------------------------------------|
| Navigation     | ■ Expert → Communication → Modbus configuration → Telegram delay                                                                                                    |
| Prerequisite   | Modbus RS485 Device                                                                                                    |
| Description    | Use this function to enter a delay time after which the measuring device replies to the request telegram of the Modbus master. This allows communication to adapt to slow Modbus RS485 masters. |
|                | 0.100                                                                                                    |

**User entry** 0 to 100 ms

**Factory setting** 6 ms

| Priority IP address |  |
|---------------------|--|
| FIIOTILY IF AUGUESS |  |

**Navigation**  $\blacksquare$  Expert  $\rightarrow$  Communication  $\rightarrow$  Modbus configuration  $\rightarrow$  Priority IP address

**Prerequisite** Modbus RS485 Device

**Description** The client IP address which has a guaranteed connection to the server (analyzer).

**User entry** Signed floating-point number

**Factory setting** 0.0.0.0

**a** 

Inactivity timeout

**Navigation**  $\blacksquare$  Expert  $\rightarrow$  Communication  $\rightarrow$  Modbus configuration  $\rightarrow$  Inactivity timeout

**Prerequisite** Modbus RS485 Device

**Description** The amount of inactivity time before the client connection is closed for non-priority IP

addresses.

**User entry** 0 to 99 s

**Factory setting** 0 s

Max connections

**Navigation**  $\blacksquare \sqsubseteq$  Expert  $\rightarrow$  Communication  $\rightarrow$  Modbus configuration  $\rightarrow$  Max connections

**Prerequisite** Modbus TCP Device

**Description** Number of connections to the Modbus server.

**User entry** 1 to 4

Factory setting 4

Failure mode

**Navigation**  $\blacksquare$  Expert  $\rightarrow$  Communication  $\rightarrow$  Modbus configuration  $\rightarrow$  Failure mode

**Description** Use this function to select the measured value output in the event of a diagnostic message via

Modbus communication.

**Selection** ■ NaN value<sup>1</sup>

Last valid value

**Factory setting** NaN value

Additional information

Options

• **NaN value.** The device outputs the NaN value<sup>1</sup>.

• Last valid value. The device outputs the last valid measured value before the fault occurred.

This effect of this parameter depends on the option selected in the **Assign diagnostic** 

**behavior** parameter.

**Bus termination** 

**Navigation**  $\blacksquare$  Expert  $\rightarrow$  Communication  $\rightarrow$  Modbus configuration  $\rightarrow$  Bus termination

**Prerequisite** Modbus RS485 Device

**Description** Displays whether the terminating resistor is enabled or disabled.

**User interface** ■ Off

On

<sup>1</sup> Not a Number

**Factory setting** Off

Additional information

Selection

- **Off.** The terminating resistor is disabled.
- **On.** The terminating resistor is enabled.

For detailed information about enabling the terminating resistor, see the Operating

Instructions for the device → □, "Enabling the terminating resistor" section

### Fieldbus writing access

**Navigation**  $\blacksquare$  Expert  $\rightarrow$  Communication  $\rightarrow$  Modbus configuration  $\rightarrow$  Fieldbus writing access

**Description** Use this function to restrict access to the measuring device via fieldbus (Modbus protocol).

Selection • Read + write • Read only

**Factory setting** Read + write

Additional information

Description

If read and write protection is enabled, the parameter can only be controlled and reset via local operation. Access is no longer possible via operating tools. This does not affect cyclic measured

value transmission to the higher-order system, which is always guaranteed.

Selection

- **Read + write.** The parameters are read and write parameters.
- **Read only.** The parameters are read only parameters.

### 3.6.2 Modbus information

**Navigation** 

**Expert** → Communication → Modbus information

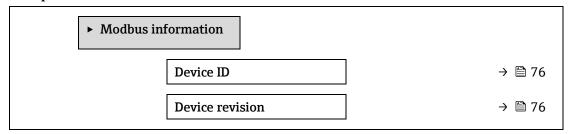

### **Device ID**

**Navigation**  $\blacksquare$  Expert  $\rightarrow$  Communication  $\rightarrow$  Modbus information  $\rightarrow$  Device ID

**Description** Displays the device ID for identifying the measuring device.

**User interface** 4-digit hexadecimal number

### **Device revision**

**Navigation**  $\blacksquare$  Expert  $\rightarrow$  Communication  $\rightarrow$  Modbus information  $\rightarrow$  Device revision

Description Displays the device revision.User interface 4-digit hexadecimal number

### 3.6.3 Modbus data map

Navigation

Expert → Communication → Modbus data map

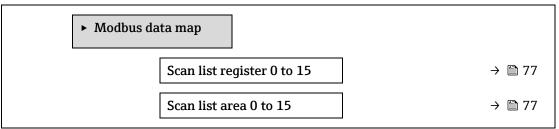

Scan list register 0 to 15

**Description** Use this function to enter the scan list register. By entering the register address (1-based), up

to 16 device parameters can be grouped by assigning them to the scan list registers 0 to 15. The data of the device parameters assigned here are read out via the register addresses 5051

to 5081.

**User entry** 1 to 65,535

**Factory setting** 1

Scan list area 0 to 15

**Navigation**  $\blacksquare$  Expert  $\rightarrow$  Communication  $\rightarrow$  Modbus data map  $\rightarrow$  Scan list area 0 to 15

**Description** Use this function to enter the scan list area.

**User entry** 1 to 65,535

**Factory setting** 1

### 3.6.4 Web server

Navigation

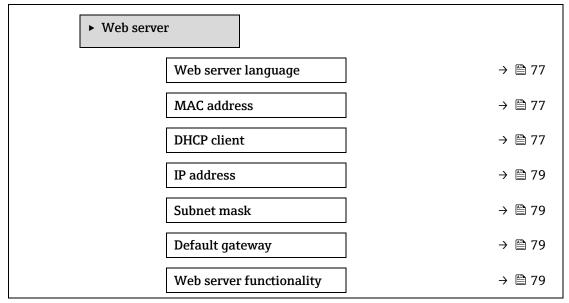

Login page → 🖺 79

### Web server language

**Navigation**  $\blacksquare \sqsubseteq \text{Expert} \rightarrow \text{Communication} \rightarrow \text{Web server} \rightarrow \text{Webserv.language}$ 

**Description** Use this function to select the language configured for the Web server.

**User entry** ■ English

FrançaisItaliano

• русский язык (Russian)

■ 中文 (Chinese)

**Factory setting** English

### **MAC** address

**Navigation**  $\blacksquare \sqsubseteq$  Expert  $\rightarrow$  Communication  $\rightarrow$  Web server  $\rightarrow$  MAC Address

**Description** Displays the MAC address of the measuring device.

**User entry** Unique 12-digit character string comprising letters and numbers.

**Factory setting** Each measuring device is given an individual address.

**Additional** Example

**information** For the display format 00:07:05:10:01:5F

### DHCP client

**Navigation**  $\blacksquare$  Expert  $\rightarrow$  Communication  $\rightarrow$  Web server  $\rightarrow$  DHCP client

**Description** Use this function to activate and deactivate the DHCP client functionality.

Selection ■ Off

■ On

**Factory setting** Off

# Additional information

Effect

If the DHCP client functionality of the web server is selected, the  $\underline{IP \text{ address}} \rightarrow \underline{\square}$ ,  $\underline{Subnet}$  mask  $\rightarrow \underline{\square}$ , and Default gateway  $\rightarrow \underline{\square}$  are set automatically.

### NOTICE

- ▶ Identification is via the MAC address of the measuring device.
- The <u>IP address</u> → <u>B</u> in the <u>IP address parameter</u> → <u>B</u> is ignored as long as the <u>DHCP client</u> <u>parameter</u> → <u>B</u> is active. This is also the case, in particular, if the DHCP server cannot be reached. The <u>IP address</u> → <u>B</u> in the parameter of the same name is only used if the <u>DHCP client parameter</u> → <u>B</u> is inactive.

78

IP address

**Navigation**  $\blacksquare$  Expert  $\rightarrow$  Communication  $\rightarrow$  Web server  $\rightarrow$  IP address

**Description** Display or enter the IP address of the Web server integrated in the measuring device.

**User entry** 4 octet: 0 to 255 (in the particular octet)

**Factory setting** 192.168.1.212

Subnet mask

**Description** Display or enter the subnet mask.

**User entry** 4 octet: 0 to 255 (in the particular octet)

**Factory setting** 255.255.255.0

Default gateway

**Navigation**  $\blacksquare$  Expert  $\rightarrow$  Communication  $\rightarrow$  Web server  $\rightarrow$  Default gateway

**Description** Display or enter the Default gateway.

**User entry** 4 octet: 0 to 255 (in the particular octet)

**Factory setting** 0.0.0.0

Web server functionality

**Navigation**  $\blacksquare$  Expert  $\rightarrow$  Communication  $\rightarrow$  Web server  $\rightarrow$  Webserver functionality

**Description** Use this function to switch the Web server on and off.

**Selection** • Off

HTML Off

On

Factory setting On

Additional information

Description

• Off. The Web server is completely disabled.

Port 80 is locked.

• **HTML Off.** The HTML version of the Web server is not available.

• **On.** The complete Web server functionality is available.

JavaScript is used.

• The password is transferred in an encrypted state.

Any change to the password is also transferred in an encrypted state.

| Login page  |                                                           |  |
|-------------|-----------------------------------------------------------|--|
| Navigation  |                                                           |  |
| Description | Use this function to select the format of the login page. |  |

SelectionWithout headerWith header

**Factory setting** With header

### 3.7 Diagnostics

| xpert → Diagnostics |                                         |         |
|---------------------|-----------------------------------------|---------|
| ► Diagnosti         | cs                                      |         |
|                     | Actual diagnostics                      | → 🖺 81  |
|                     | Previous diagnostics                    | → 🖺 82  |
|                     | Operating time from restart             | → 🖺 82  |
|                     | Operating time                          | → 🖺 82  |
|                     | ► Diagnostic list                       | → 🖺 83  |
|                     | ► Event logbook                         | → 🖺 86  |
|                     | ► Device information                    | → 🖺 87  |
|                     | ► Main electronic module + I/O module 1 | → 🖺 89  |
|                     | ► Sensor electronic module (ISEM)       | → 🗎 90  |
|                     | ► I/O module 2                          | → 🖺 91  |
|                     | ► I/O module 3                          | → 🖺 92  |
|                     | ► Display module                        | → 🖺 93  |
|                     | ► Data logging                          | → 🖺 93  |
|                     | ► Heartbeat Technology                  | → 🖺 94  |
|                     | ► Simulation                            | → 🖺 110 |
|                     | ► Spectrum plots                        | → 🖺 114 |
|                     | ► SD card                               | → 🖺 119 |

### **Actual diagnostics**

**Prerequisite** A diagnostic event has occurred.

**Description** Displays the current diagnostic message. If two or more messages occur simultaneously, the

message with the highest priority is shown on the display.

**User interface** Symbol for diagnostic behavior, diagnostic code and short message.

**Additional** Display

**information** Additional pending diagnostic messages can be viewed in the  $\underline{\text{Diagnostic list Submenu}} \rightarrow \underline{\square}$ .

Via the local display: the time stamp and corrective measures referring to the cause of the diagnostic message can be accessed via the  $\square$  key.

Example

For the display format:

**S**F271 Main electronics failure

### Previous diagnostics service ID

**Prerequisite** Two diagnostic events have already occurred.

**Description** Displays the diagnostic message that occurred before the current message.

**User interface** 0 to 65,535

**Additional** Display

**information** Via the local display: the time stamp and corrective measures referring to the cause of the

diagnostic message can be accessed via the E key.

Example

For the display format:

**ॐ** F271 Main electronics failure

### Operating time from restart

**Navigation**  $\blacksquare$  Expert  $\rightarrow$  Diagnostics  $\rightarrow$  Operating time from restart

**Description** Use this function to display the time the device has been in operation since the last device

restart.

**User interface** Days (d), hours (h), minutes (m) and seconds (s)

### **Operating time**

**Navigation**  $\blacksquare \Box$  Expert  $\rightarrow$  Diagnostics  $\rightarrow$  Operating time

**Description** Use this function to display the length of time the device has been in operation.

**User interface** Days (d), hours (h), minutes (m) and seconds (s)

**Additional** User interface

**information** The maximum number of days is 9999, which is equivalent to 27 years.

### 3.7.1 Diagnostic list

**Navigation** 

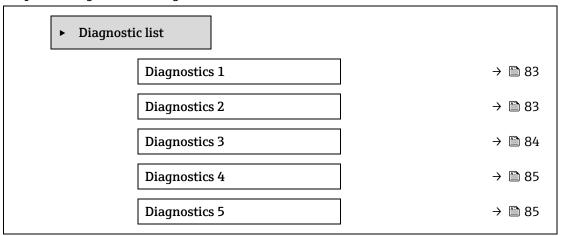

### Diagnostics 1

**Navigation**  $\blacksquare$  Expert  $\rightarrow$  Diagnostics  $\rightarrow$  Diagnostic list  $\rightarrow$  Diagnostics 1

**Description** Displays the current diagnostics message with the highest priority.

**User interface** 0 to 65,535

Additional

Display

**information** Via the local display: the time stamp and corrective measures referring to the cause of the

diagnostic message can be accessed via the  $\ensuremath{\mathbb{E}}$  key.

Examples

For the display format:

♣F 271 Main electronics failure♣ F276 I/O module failure

### Timestamp 1

**Navigation**  $\blacksquare$  Expert  $\rightarrow$  Diagnostics  $\rightarrow$  Diagnostic list  $\rightarrow$  Timestamp

**Description** Displays the operating time when the diagnostic message with the highest priority occurred.

**User interface** Days (d), hours (h), minutes (m) and seconds (s)

Additional

Display

**information** The diagnostic message can be viewed via the Diagnostics 1 parameter  $\rightarrow \triangleq$ .

Example

For the display format: 24d12h13m00s

### Diagnostics 2

**Navigation**  $\blacksquare \blacksquare$  Expert  $\rightarrow$  Diagnostics  $\rightarrow$  Diagnostic list  $\rightarrow$  Diagnostics 2

**Description** Displays the current diagnostics message with the second-highest priority.

**User interface** 0 to 65,535

**Additional** Display

**information** Via the local display: the time stamp and corrective measures referring to the cause of the

diagnostic message can be accessed via the  $\ensuremath{\mathbb{E}}$  key.

Examples

For the display format:

❖ F271 Main electronics failure❖ F276 I/O module failure

Timestamp 2

**Description** Displays the operating time when the diagnostic message with the second-highest priority

occurred.

**User interface** Days (d), hours (h), minutes (m) and seconds (s)

**Additional** Display

**information** The diagnostic message can be viewed via the <u>Diagnostics 2 parameter  $\rightarrow \triangleq$ </u>.

Example

For the display format: 24d12h13m00s

**Diagnostics 3** 

**Description** Displays the current diagnostics message with the third-highest priority.

**User interface** 0 to 65,535

**Additional** Display

**information** Via the local display: the time stamp and corrective measures referring to the cause of the

diagnostic message can be accessed via the  $\[ \]$  key.

Examples

For the display format:

❖ F271 Main electronics failure❖ F276 I/O module failure

Timestamp 3

**Navigation**  $\square$  Expert  $\rightarrow$  Diagnostics  $\rightarrow$  Diagnostic list  $\rightarrow$  Timestamp

**Description** Displays the operating time when the diagnostic message with the third-highest priority

occurred.

**User interface** Days (d), hours (h), minutes (m) and seconds (s)

**Additional** Display

**information** The diagnostic message can be viewed via the Diagnostics 3 parameter  $\rightarrow \triangle$ .

Example

For the display format: 24d12h13m00s

Diagnostics 4

**Description** Displays the current diagnostics message with the fourth-highest priority.

**User interface** 0 to 65,535

**Additional** Display

**information** Via the local display: the time stamp and corrective measures referring to the cause of the

diagnostic message can be accessed via the  $\[ \]$  key.

Examples

For the display format:

❖ F271 Main electronics failure

**♦** F276 I/O module failure

**Timestamp 4** 

**Navigation**  $\square$  Expert  $\rightarrow$  Diagnostics  $\rightarrow$  Diagnostic list  $\rightarrow$  Timestamp

**Description** Displays the operating time when the diagnostic message with the fourth-highest priority

occurred.

**User interface** Days (d), hours (h), minutes (m) and seconds (s)

**Additional** Display

**information** The diagnostic message can be viewed via the  $\underline{\text{Diagnostics 4 parameter}} \rightarrow \underline{\square}$ .

Example

For the display format: 24d12h13m00s

**Diagnostics 5** 

**Description** Displays the current diagnostics message with the fifth-highest priority.

**User interface** Symbol for diagnostic behavior, diagnostic code and short message.

**Additional** Display

**information** Via the local display: the time stamp and corrective measures referring to the cause of the

diagnostic message can be accessed via the E key.

Examples

For the display format:

F271 Main electronics failureF276 I/O module failure

| Timestamp 5            |                                                                                                    |
|------------------------|----------------------------------------------------------------------------------------------------|
| Navigation             | Expert → Diagnostics → Diagnostic list → Timestamp                                                    |
| Description            | Displays the operating time when the diagnostic message with the fifth-highest priority occurred.     |
| User interface         | Days (d), hours (h), minutes (m) and seconds (s)                                                      |
| Additional information | Display  The diagnostic message can be viewed via the Diagnostics 5 parameter $\rightarrow \square$ . |
|                        | Example For the display format:                                                                       |

24d12h13m00s

### 3.7.2 **Event logbook**

### Viewing event messages

Event messages are displayed in chronological order. The event history includes both diagnostic events and information events. The symbol in front of the timestamp indicates whether the event has started or ended.

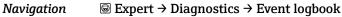

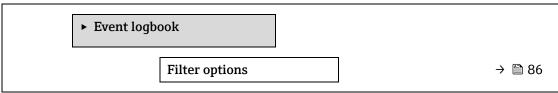

| Filter options |  |
|----------------|--|

**Navigation ©** Expert  $\rightarrow$  Diagnostics  $\rightarrow$  Event logbook  $\rightarrow$  Filter options

**Description** Use this function to select the category whose event messages are displayed in the event

logbook of the local display.

Selection All

• Failure (F)

Function check (C)

Out of specification (S)

Maintenance required (M)

■ Information (I)

**Factory setting** All

**Additional** Description

information The status signals are categorized in accordance with VDI/VDE 2650 and NAMUR

Recommendation NE 107:

F = Failure

C = Function Check S = Out of Specification M = Maintenance Required

I = Information

86

### 3.7.3 Device information

*Navigation*  $\blacksquare \blacksquare$  Expert  $\rightarrow$  Diagnostics  $\rightarrow$  Device info

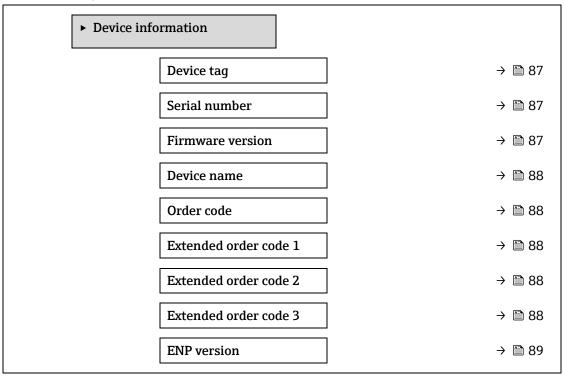

### **Device tag**

**Navigation**  $\blacksquare$  Expert  $\rightarrow$  Diagnostics  $\rightarrow$  Device information  $\rightarrow$  Device tag

**Description** Displays a unique name for the measuring point so it can be identified quickly within the user's

facility. It is displayed in the header.

**User interface** Max. 32 characters, such as letters, numbers or special characters (e.g., @, %, /).

**Factory setting** H2O Analyzer

Additional information

User interface

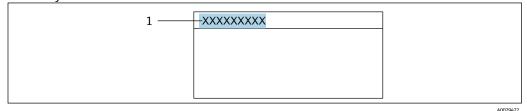

1 Position of the header text on the display

The number of characters displayed depends on the characters used.

### Serial number

**Navigation**  $\blacksquare$  Expert  $\rightarrow$  Diagnostics  $\rightarrow$  Device information  $\rightarrow$  Serial number

**Description** Displays the serial number of the measuring device.

The number can be found on the nameplate of the analyzer.

**User interface** Max. 11-digit character string comprising letters and numbers.

# Additional information

Description

### Uses of the serial number:

- To identify the measuring device quickly, e.g., when contacting Endress+Hauser.
- To obtain specific information on the measuring device using the Device Viewer: www.endress.com/deviceviewer

### Firmware version

**Navigation**  $\blacksquare \sqsubseteq \text{Expert} \rightarrow \text{Diagnostics} \rightarrow \text{Device information} \rightarrow \text{Firmware version}$ 

**Description** Displays the device firmware version installed.

**User interface** Character string in the format xx.yy.zz

Additional information

Display

The Firmware version is also located:

- On the title page of the Operating instructions
- On the transmitter nameplate

### Device name

**Navigation**  $\blacksquare$  Expert  $\rightarrow$  Diagnostics  $\rightarrow$  Device information  $\rightarrow$  Device name

**Description** Displays the name of the transmitter. It can also be found on the nameplate of the transmitter.

**User interface** H2O Analyzer

Order code

**Navigation**  $\blacksquare$  Expert  $\rightarrow$  Diagnostics  $\rightarrow$  Device information  $\rightarrow$  Order code

**Description** Displays the device order code.

**User interface** Character string composed of letters, numbers and certain punctuation marks (e.g., /).

Additional information

Description

The order code can be found on the nameplate of the sensor and transmitter in the "Order

code" field.

The order code is generated from the extended order code through a process of reversible transformation. The extended order code indicates the attributes for all the device features in the product structure. The device features are not directly readable from the order code.

### Uses of the order code:

- To order an identical spare device.
- To identify the device quickly and easily, e.g., when contacting Endress+Hauser.

### Extended order code 1

<a>B</a>

**Navigation**  $\blacksquare$  Expert  $\rightarrow$  Diagnostics  $\rightarrow$  Device information  $\rightarrow$  Extended order code 1

**Description** Displays the first part of the extended order code. Due to length restrictions, the extended

order code is split into a maximum of 3 parameters.

**User interface** Character string

**Additional** Description

**information** The extended order code indicates the version of all the features of the product structure for

the measuring device and thus uniquely identifies the measuring device.

Extended order code 2

**Navigation**  $\blacksquare$  Expert  $\rightarrow$  Diagnostics  $\rightarrow$  Device information  $\rightarrow$  Extended order code 2

**Description** Displays the second part of the extended order code.

**User interface** Character string

Additional information

For additional information, see Extended order code 1 parameter  $\rightarrow \triangleq$ .

Extended order code 3

**Navigation**  $\blacksquare \sqsubseteq \text{Expert} \rightarrow \text{Diagnostics} \rightarrow \text{Device information} \rightarrow \text{Extended order code 3}$ 

**Description** Displays the third part of the extended order code.

**User interface** Character string

Additional information

For additional information, see Extended order code 1 parameter  $\rightarrow \Box$ .

**ENP** version

**Navigation**  $\blacksquare$  Expert  $\rightarrow$  Diagnostics  $\rightarrow$  Device information  $\rightarrow$  ENP version

**Description** Displays the version of the electronic nameplate.

**User interface** Character string

**Factory setting** 2.02.00

**Additional** Description

**information** This electronic nameplate stores a data record for device identification that includes more data

than the nameplates attached to the outside of the device.

### 3.7.4 Main electronic module + I/O module 1

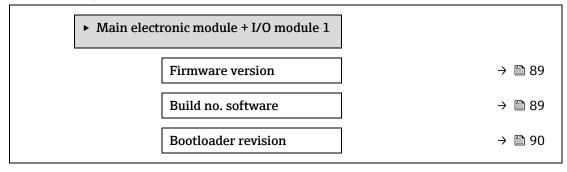

### Firmware version

**Navigation**  $\blacksquare \blacksquare$  Expert  $\rightarrow$  Diagnostics  $\rightarrow$  Main electronic +I/O module  $1 \rightarrow$  Firmware version

**Description** Use this function to display the firmware revision of the module.

**User interface** Positive integer

### Build no. software

**Navigation**  $\blacksquare \sqsubseteq$  Expert  $\Rightarrow$  Diagnostics  $\Rightarrow$  Main electronic +I/O module  $1 \Rightarrow$  Build no. software

**Description** Use this function to display the software build number of the module.

**User interface** Positive integer

### **Bootloader revision**

**Navigation**  $\blacksquare \blacksquare$  Expert  $\rightarrow$  Diagnostics  $\rightarrow$  Main electronic +I/O module 1  $\rightarrow$  Bootloader revision

**Description** Use this function to display the bootloader revision of the software.

**User interface** Positive integer

### 3.7.5 Sensor electronic module (ISEM)

Navigation

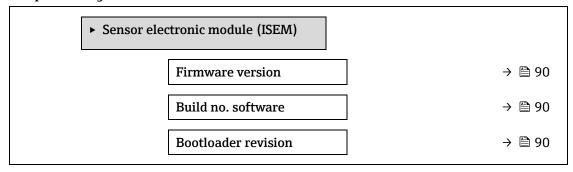

### Firmware version

**Navigation**  $\blacksquare \blacksquare$  Expert  $\rightarrow$  Diagnostics  $\rightarrow$  Sensor electronic module (ISEM)  $\rightarrow$  Firmware version

**Description** Use this function to display the firmware revision of the module.

**User interface** Positive integer

### Build no. software

**Navigation**  $\blacksquare \blacksquare$  Expert  $\rightarrow$  Diagnostics  $\rightarrow$  Sensor electronic module (ISEM)  $\rightarrow$  Build no. software

**Description** Use this function to display the software build number of the module.

**User interface** Positive integer

### **Bootloader revision**

**Navigation**  $\blacksquare \blacksquare$  Expert  $\rightarrow$  Diagnostics  $\rightarrow$  Sensor electronic module (ISEM)  $\rightarrow$  Bootloader rev.

**Description** Use this function to display the bootloader revision of the software.

**User interface** Positive integer

### 3.7.6 I/O module 2

Navigation

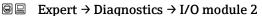

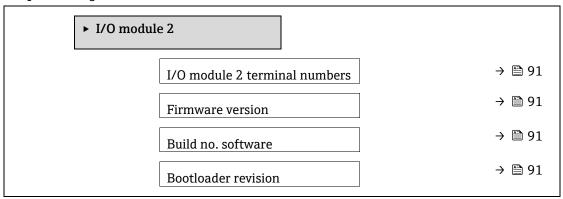

### I/O module 2 terminal numbers

**Description** Displays the terminal numbers used by the I/O module.

**User interface** • Not used

■ 26-27 (I/O 1)

■ 24-25 (I/O 2)

■ 22-23 (I/O 3)

### Firmware version

**Navigation**  $\blacksquare$  Expert  $\rightarrow$  Diagnostics  $\rightarrow$  I/O module 2  $\rightarrow$  Firmware version

**Description** Use this function to display the firmware revision of the module.

**User interface** Positive integer

### Build no. software

**Navigation**  $\blacksquare \blacksquare$  Expert  $\rightarrow$  Diagnostics  $\rightarrow$  I/O module 2  $\rightarrow$  Build no. software

**Description** Use this function to display the software build number of the module.

**User interface** Positive integer

### **Bootloader revision**

**Navigation**  $\blacksquare$  Expert  $\rightarrow$  Diagnostics  $\rightarrow$  I/O module 2  $\rightarrow$  Bootloader rev.

**Description** Use this function to display the bootloader revision of the software.

**User interface** Positive integer

### 3.7.7 I/O module 3

**Navigation** 

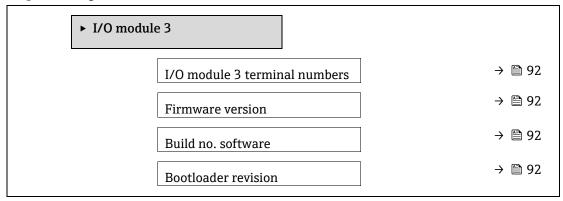

### I/O module 3 terminal numbers

**Navigation** 

 $\blacksquare$  Expert → Diagnostics → I/O module 3 → I/O 3 terminals

Description

Displays the terminal numbers used by the I/O module.

**User interface** 

- Not used
- 26-27 (I/O 1)
- 24-25 (I/O 2)
- 22-23 (I/O 3)

### Firmware version

**Description** Use this function to display the firmware revision of the module.

**User interface** Positive integer

### Build no. software

**Navigation**  $\blacksquare$  Expert  $\rightarrow$  Diagnostics  $\rightarrow$  I/O module 3  $\rightarrow$  Build no. software

**Description** Use this function to display the software build number of the module.

**User interface** Positive integer

### **Bootloader revision**

**Navigation**  $\blacksquare$  Expert  $\rightarrow$  Diagnostics  $\rightarrow$  I/O module 3  $\rightarrow$  Bootloader rev.

**Description** Use this function to display the bootloader revision of the software.

**User interface** Positive integer

### 3.7.8 Display module

Navigation

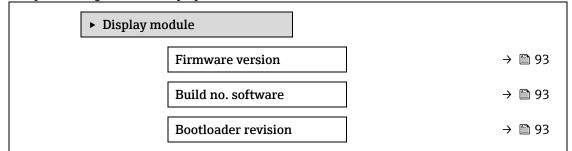

### Firmware version

**Navigation**  $\blacksquare$  Expert  $\rightarrow$  Diagnostics  $\rightarrow$  Display module  $\rightarrow$  Firmware version

**Description** Use this function to display the firmware revision of the module.

**User interface** Positive integer

### Build no. software

**Navigation**  $\blacksquare$  Expert  $\rightarrow$  Diagnostics  $\rightarrow$  Display module  $\rightarrow$  Build no. software

**Description** Use this function to display the software build number of the module.

**User interface** Positive integer

### **Bootloader revision**

**Navigation**  $\blacksquare$  Expert  $\rightarrow$  Diagnostics  $\rightarrow$  Display module  $\rightarrow$  Bootloader rev.

**Description** Use this function to display the bootloader revision of the software.

**User interface** Positive integer

### 3.7.9 Data logging

Navigation  $\square$  Expert  $\rightarrow$  Diagnostics  $\rightarrow$  Data logging

### NOTICE

▶ This menu is available through the web server only. The analyzer's local display does not support charts.

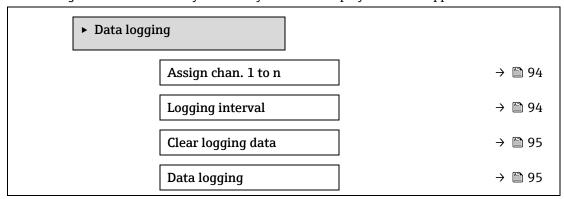

| Logging delay    | → 🖺 95 |
|------------------|--------|
| Data log.control | → 🖺 96 |
| Data log. status | → 🖺 96 |
| Logging duration | → 🗎 97 |

### Assign channel 1 to n

**Navigation**  $\blacksquare \sqsubseteq \text{Expert} \rightarrow \text{Diagnostics} \rightarrow \text{Data logging} \rightarrow \text{Assign channel 1 to n}$ 

**Description** Use this function to select a process variable for the data logging channel.

Selection • Off

- Concentration
- Cell gas pressure
- Cell gas temperature
- Dew point 1
- Dew point 2
- Current output 1
- Current output 2
- Flow switch state

### **Factory setting** Off

# Additional information

### Description

With the extended HistoROM a total of 1000 measured values can be logged. This means:

- 1000 data points if 1 logging channel is used
- 500 data points if 2 logging channels are used
- 333 data points if 3 logging channels are used
- 250 data points if 4 logging channels are used

Once the maximum number of data points is reached, the oldest data points in the data log are cyclically overwritten in such a way that the last 1000, 500, 333 or 250 measured values are always in the log (ring memory principle).

### NOTICE

▶ The log contents are cleared if the option selected is changed.

| Logging interval       |                                                                                                    |
|------------------------|----------------------------------------------------------------------------------------------------|
| Navigation             |                                                                                                    |
| Description            | Use this function to enter the logging interval $T_{\text{log}}$ for data logging. This value defines the time interval between the individual data points in the memory.                 |
| User entry             | 0.1 to 3600.0 s                                                                                                    |
| Factory setting        | 1.0 s                                                                                                    |
| Additional information | Description $ This \ defines \ the \ interval \ between \ the \ individual \ data \ points \ in \ the \ data \ log, \ and \ thus \ the \ maximum \ loggable \ process \ time \ T_{log}: $ |

• If 1 logging channel is used:  $T_{log} = 1000 \times t_{log}$ 

- If 2 logging channels are used:  $T_{log} = 500 \times t_{log}$
- If 3 logging channels are used:  $T_{log} = 333 \times t_{log}$
- If 4 logging channels are used:  $T_{log} = 250 \times t_{log}$

Once this time elapses, the oldest data points in the data log are cyclically overwritten such that a time of Tlog always remains in the memory (ring memory principle).

### NOTICE

▶ The log contents are cleared if the length of the logging interval is changed.

### Example

If 1 logging channel is used:

- Tlog =  $1000 \times 1 \text{ s} = 1000 \text{ s} \approx 15 \text{ min}$
- Tlog =  $1000 \times 10 \text{ s} = 10000 \text{ s} \approx 3 \text{ h}$
- Tlog =  $1000 \times 80 \text{ s} = 80\ 000 \text{ s} \approx 1 \text{ d}$
- Tlog =  $1000 \times 3600 \text{ s} = 3600000 \text{ s} \approx 41 \text{ d}$

Use this function to clear the entire logging data.

| Clear logging data |                                                                                                    |  |
|--------------------|----------------------------------------------------------------------------------------------------|--|
| Navigation         | <ul> <li>□ Diagnostics → Data logging → Clear logging</li> <li>□ Expert → Diagnostics → Data logging → Clear logging</li> </ul> |  |

Selection • Cancel

Clear data

**Factory setting** Cancel

Additional

Selection

information

**Description** 

- **Cancel.** The data is not cleared. All the data is retained.
- **Clear data.** The logging data is cleared. The logging process starts from the beginning.

| Data logging |                                                                                                    | Â |
|--------------|----------------------------------------------------------------------------------------------------|---|
| Navigation   | <ul> <li>☐☐ Diagnostics → Data logging → Data logging</li> <li>☐☐ Expert → Diagnostics → Data logging → Data logging</li> </ul> |   |
| Description  | Use this function to select the data logging method.                                                                            |   |
| Selection    | <ul> <li>Overwriting</li> </ul>                                                                                                 |   |

# Not overwritingFactory settingOverwriting

Additional

Selection

information

• **Overwriting.** The device memory applies the FIFO<sup>1</sup> principle.

• **Not overwriting.** Data logging is canceled if the measured value memory is full (single shot).

Endress+Hauser 95

\_

<sup>&</sup>lt;sup>1</sup> FIFO = First in, first out data storage

Logging delay

 $\blacksquare$  Expert  $\rightarrow$  Diagnostics  $\rightarrow$  Data logging  $\rightarrow$  Logging delay

**Description** Use this function to enter the time delay for measured value logging.

**User entry** 0 to 999 h

**Factory setting** 0 h

**Additional** Description

**information** Once data logging has been started with the Data logging control parameter  $\rightarrow \triangleq$ , the device

does not save any data for the duration of the delay time entered.

Data logging control

**Navigation**  $\blacksquare$  Diagnostics  $\rightarrow$  Data logging  $\rightarrow$  Data logging control

**Prerequisite** In the <u>Data logging parameter</u>  $\rightarrow$   $\stackrel{\triangle}{=}$ , the **Not overwriting** option is selected.

**Description** Use this function to start and stop measured value logging.

Selection • None

Delete + start

Stop

**Factory setting** None

Additional information

Selection

• None. Initial measured value logging status.

• **Delete + start.** All the measured values recorded for all the channels are deleted and measured value logging starts again.

• **Stop.** Measured value logging is stopped.

**Data logging status** 

**Navigation**  $\blacksquare$  Diagnostics  $\rightarrow$  Data logging  $\rightarrow$  Data log. status

**Prerequisite** In the <u>Data logging parameter</u>  $\rightarrow$   $\stackrel{\triangle}{=}$ , the **Not overwriting** option is selected.

**Description** Displays the measured value logging status.

Selection • Done

Delay activeActiveStopped

**Factory setting** Done

Additional Selection

information
 Done. Measured value logging has been performed and completed successfully.

- Delay active. Measured value logging has been started but the logging interval has not yet elapsed.
- **Active.** The logging interval has elapsed, and measured value logging is active.
- **Stopped.** Measured value logging is stopped.

# Logging duration Navigation In the Data logging → Data logging → Logging duration Prerequisite In the Data logging parameter → → , the Not overwriting option is selected. Description Displays the total logging duration. Selection Positive floating-point number Factory setting 0 s

### 3.7.10 Heartbeat Technology

For detailed information on the parameter descriptions for the **Heartbeat Verification+Monitoring**, refer to Special Documentation for the device  $\rightarrow \stackrel{\cong}{=} 7$ .

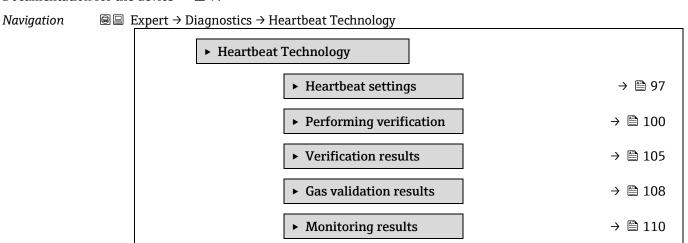

### Heartbeat settings submenu

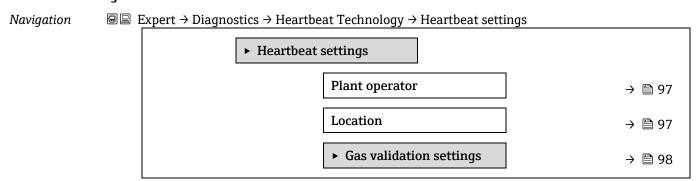

| Plant operator |                                                                                     |  |
|----------------|-------------------------------------------------------------------------------------|--|
| Navigation     |                                                                                     |  |
| Description    | Use this function to enter the facility operator.                                   |  |
| User entry     | Max. 32 characters such as letters, numbers, or special characters (e.g., @, %, /). |  |
| Location       |                                                                                     |  |
| Naviantian     | An Franch   Diagnostics   Heartheat Technology   Heartheat cettings   Legation      |  |
| Navigation     |                                                                                     |  |
| Description    | Use this function to enter the location.                                            |  |
| User entry     | Max. 32 characters such as letters, numbers, or special characters (e.g., @, %, /). |  |

### Gas validation settings submenu

 $Navigation \hspace{1cm} \hline \blacksquare \hspace{1cm} \underline{ \hspace{1cm} } \hspace{1cm} \underline{ \hspace{1cm} } \hspace{1cm} \underline{ \hspace{1cm} \hspace{1cm} \underline{ \hspace{1cm} } \hspace{1cm} \underline{ \hspace{1cm} } \hspace{1cm} \underline{ \hspace{1cm} } \hspace{1cm$ 

| ► Gas validat | ion settings                  |         |
|---------------|-------------------------------|---------|
|               | Select validation calibration | → 🖺 98  |
|               | Validation Type               | → 🖺 98  |
|               | Num Validations               | → 🖺 99  |
|               | Validation gas purge time     | → 🖺 99  |
|               | Meas. duration                | → 🖺 99  |
|               | Validation gas information    | → 🖺 99  |
|               | Validation concentration      | → 🖺 99  |
|               | Validation allowance          | → 🖺 100 |

| Select validation | Select validation calibration                                                                                                    |    |  |
|-------------------|----------------------------------------------------------------------------------------------------|----|--|
| Navigation        | <ul> <li>■ Expert → Diagnostics → Heartbeat Technology → Heartbeat settings → Gas validation settings → Select validation calibration</li> </ul> |    |  |
| Description       | Select the calibration for validation. It should closely match the composition of the validations.                                               | on |  |
| Selection         | <ul><li>1</li><li>2</li><li>3</li><li>4</li></ul>                                                                                                |    |  |
| Factory setting   | 1                                                                                                    |    |  |

**a** 

**a** 

Validation Type

**Navigation**  $\blacksquare$  Expert  $\rightarrow$  Diagnostics  $\rightarrow$  Heartbeat Technology  $\rightarrow$  Heartbeat settings  $\rightarrow$  Gas validation

settings → Validation Type

**Description** Select whether the validation gas flow is manual (user controlled) or auto (device controlled).

**Selection** • Validation manual gas

Validation auto gas

**Factory setting** Validation manual gas

Num Validations

**Navigation**  $\blacksquare \sqsubseteq \text{Expert} \rightarrow \text{Diagnostics} \rightarrow \text{Heartbeat Technology} \rightarrow \text{Heartbeat settings} \rightarrow \text{Gas validation}$ 

settings → Num Validations

**Description** Select the number of validation points.

Selection 1
Factory setting 1

Validation gas purge time

**Navigation**  $\blacksquare$  Expert  $\rightarrow$  Diagnostics  $\rightarrow$  Heartbeat Technology  $\rightarrow$  Heartbeat settings  $\rightarrow$  Gas validation

settings → Validation gas purge time

**Description** Enter the validation gas purge time.

**User entry** 0 to 5 minutes

**Factory setting** 1.00 min

Meas. Duration

settings  $\rightarrow$  Meas. duration

**Description** Enter the duration for calculating the measurement statistics (mean, standard deviation).

**User entry** 0.25 to 60 minutes

**Factory setting** 1.00 min

Validation gas information

**Navigation**  $\blacksquare$  Expert  $\rightarrow$  Diagnostics  $\rightarrow$  Heartbeat Technology  $\rightarrow$  Heartbeat settings  $\rightarrow$  Gas validation

settings → Validation gas information

**Description** Enter a description or identifier for the source of validation gas (stream, bottle, bottle serial

number).

**User entry** Max. 32 characters such as letters, numbers, or special characters (e.g., @, %, /).

**Factory setting** Unknown validation gas

### **Validation concentration**

**Navigation**  $\blacksquare$  Expert  $\rightarrow$  Diagnostics  $\rightarrow$  Heartbeat Technology  $\rightarrow$  Heartbeat settings  $\rightarrow$  Gas validation

settings → Validation concentration

**Description** Enter the concentration of the analyte in the validation gas.

**User entry** 0 to 1000000 ppmv

**Factory setting** 0 ppmv

Additional information

Validation concentration value dependent upon the concentration unit.

### Validation allowance

**Navigation**  $\blacksquare \sqsubseteq$  Expert  $\rightarrow$  Diagnostics  $\rightarrow$  Heartbeat Technology  $\rightarrow$  Heartbeat settings  $\rightarrow$  Gas validation

settings → Validation allowance

**Description** Set the deviation allowance between the validation concentration and the measured

concentration.

**User entry** 0 to 100 %

**Factory setting** 0.0000%

### Performing verification wizard

Navigation  $\blacksquare$  Expert  $\rightarrow$  Diagnostics  $\rightarrow$  Heartbeat Techn.  $\rightarrow$  Perform.verific.

| Expert → Diagnostics → Heartbeat Techn. → Perform.verific. |         |  |  |
|------------------------------------------------------------|---------|--|--|
| ► Performing verification                                  |         |  |  |
| Year                                                       | → 🖺 100 |  |  |
| Month                                                      | → 🖺 101 |  |  |
| Day                                                        | → 🗎 101 |  |  |
| Hour                                                       | → 🗎 101 |  |  |
| AM/PM                                                      | → 🗎 102 |  |  |
| Minute                                                     | → 🗎 102 |  |  |
| Meas. Duration                                             | → 🗎 102 |  |  |
| Verification mode                                          | → 🗎 102 |  |  |
| Ext. device info                                           | → 🗎 103 |  |  |
| Start verification                                         | → 🗎 103 |  |  |
| Progress                                                   | → 🗎 103 |  |  |
| Measured val.                                              | → 🗎 103 |  |  |

| Output values       | → 🗎 104 |
|---------------------|---------|
| Measured conc.      | → 🖺 104 |
| Status              | → 🖺 104 |
| Verification result | → 🖺 104 |

Year A **Navigation Prerequisite** Can be edited if Heartbeat Verification is not active. **Description** Use this function to enter the year of verification. 9 to 99 **User entry Factory setting** 21 Month **Navigation Prerequisite** Can be edited if Heartbeat Verification is not active. **Description** Use this function to select the month of verification. **User entry** January February March April

MayJuneJulyAugustSeptemberOctober

NovemberDecember

**Factory setting** January

**Navigation**  $\blacksquare \blacksquare$  Expert  $\rightarrow$  Diagnostics  $\rightarrow$  Heartbeat Technology  $\rightarrow$  Performing verification  $\rightarrow$  Day

**Prerequisite** Can be edited if Heartbeat Verification is not active.

**Description** Use this function to enter the day of the month of verification.

**User entry** 1 to 31 d

**Factory setting** 1 d

| Hour              |                                                                                                    |    |
|-------------------|----------------------------------------------------------------------------------------------------|----|
| Navigation        |                                                                                                    |    |
| Prerequisite      | Can be edited if Heartbeat Verification is not active.                                                                                                    |    |
| Description       | Use this function to enter the hour of verification.                                                                                                    |    |
| User entry        | 0 to 23 h                                                                                                    |    |
| Factory setting   | 12 h                                                                                                    |    |
| AM/PM             |                                                                                                    | A  |
| Navigation        |                                                                                                    |    |
| Prerequisite      | Can be edited if Heartbeat Verification is not active.                                                                                                    |    |
|                   | The <b>dd.mm.yy hh:mm am/pm</b> option or the <b>mm/dd/yy hh:mm am/pm</b> option is selected the $\underline{\text{Date/time format parameter}} \rightarrow \underline{\cong}$ . | in |
| Description       | Use this function to select the time entry in the morning ( $AM$ option) or afternoon ( $PM$ option) in the case of 12-hour notation.                                            |    |
| User entry        | <ul><li>AM</li><li>PM</li></ul>                                                                                                    |    |
| Factory setting   | AM                                                                                                    |    |
| Minute            |                                                                                                    | A  |
| Navigation        |                                                                                                    |    |
| Prerequisite      | Can be edited if Heartbeat Verification is not active.                                                                                                    |    |
| Description       | Use this function to enter the minutes of verification.                                                                                                    |    |
| User entry        | 0 to 59 min                                                                                                    |    |
| Factory setting   | 0 min                                                                                                    |    |
| Meas. duration    |                                                                                                    |    |
| Navigation        |                                                                                                    |    |
| Prerequisite      | Can be edited if verification status is not active.                                                                                                    |    |
| Description       | Enter the duration for calculating the measurement statistics (mean, standard deviation).                                                                                        |    |
| User entry        | 0.25 to 60 minutes                                                                                                    |    |
| Verification mode |                                                                                                    | A  |
| Navigation        |                                                                                                    | n  |
| Prerequisite      | Can be edited if verification status is not active.                                                                                                    |    |

### **Description**

Select verification mode.

- **Standard verification.** Verification is performed automatically by the device and without manual checking of external measured variables.
- **Extended validation.** Similar to standard verification but with performing measurement using validation reference gas.
- **Extended current output.** Similar to standard verification but with performing measurement using validation reference gas.
- Extended validation and current output. This feature performs both extended validation and extended current output.

### Selection

- Standard verification
- Extended validation
- Extended current output
- Extended validation and current output

### Factory setting

Standard verification

### External device information

Navigation

info

**Prerequisite** 

With the following conditions:

The Extended current output or Extended val and current out option is selected in the

Verification mode parameter  $\rightarrow \blacksquare$ .

Can be edited if the verification status is not active.

Description

Record measuring equipment for extended verification.

**User entry** 

Max. 32 characters such as letters, numbers or special characters (e.g. @,%, /).

### **Start verification**

**Navigation** 

verification

Description

Start the verification.

To carry out a complete verification, select the selection parameters individually. Once the external measured values have been recorded, verification is started using the **Start** option.

### Selection

- Cancel
- Output 1 low value<sup>1</sup>
- Output 1 high value <sup>1</sup>
- Output 2 low value <sup>1</sup>
- Output 2 high value <sup>1</sup>
- Start

Cancel

- Prepare validation
- End validation

### Factory setting

<sup>&</sup>lt;sup>1</sup> Visibility depends on order options or device settings

| Progress |
|----------|
|----------|

**Navigation**  $\blacksquare$  Expert  $\rightarrow$  Diagnostics  $\rightarrow$  Heartbeat Technology  $\rightarrow$  Performing verification  $\rightarrow$  Progress

**Description** The progress of the process is indicated.

**User interface** 0 to 100 %

Measured values

**Navigation**  $\blacksquare$  Expert  $\rightarrow$  Diagnostics  $\rightarrow$  Heartbeat Technology  $\rightarrow$  Performing verification  $\rightarrow$  Measured

values

**Prerequisite** One of the following options is selected in the Start verification parameter → \(\begin{align\*}emath{a}\):

Output 1 low valueOutput 1 high valueOutput 2 low value

Output 2 high value

**Description** Use this function to enter the measured values (actual values) for the external measured

variable current output: Output current in [mA].

**User entry** Signed floating-point number

**Factory setting** 0

**Output values** 

**Navigation**  $\blacksquare$  Expert  $\Rightarrow$  Diagnostics  $\Rightarrow$  Heartbeat Technology  $\Rightarrow$  Performing verification  $\Rightarrow$  Output values

**Description** Displays the simulated output values (target values) for the external measured variable current

output: Output current in [mA].

**User interface** Signed floating-point number

### Measured concentration

**Navigation**  $\blacksquare$  Expert  $\rightarrow$  Diagnostics  $\rightarrow$  Heartbeat Technology  $\rightarrow$  Performing verification  $\rightarrow$  Measured

concentration

**Description** Displays the concentration of the validation gas during extended validation.

**User interface** 0 to 1000000 ppmv

### **Status**

**Navigation**  $\blacksquare$  Expert  $\rightarrow$  Diagnostics  $\rightarrow$  Heartbeat Technology  $\rightarrow$  Performing verification  $\rightarrow$  Status

**Description** Displays the current status of the verification.

User interface •

Done

Busy

Failed

Not done

Purging

### **Verification result**

**Navigation**  $\blacksquare \blacksquare$  Expert  $\rightarrow$  Diagnostics  $\rightarrow$  Heartbeat Technology  $\rightarrow$  Performing verification

Result

**Description** Displays the overall result of the verification.

**User interface** • Not supported

PassedNot doneFailedNot plugged

**Factory setting** Not done

### Verification results submenu

| Verification results |                              |              |         |
|----------------------|------------------------------|--------------|---------|
|                      | Date/time (manually entered) | <del>-</del> | → 🖺 105 |
|                      | Verification ID              | _            | → 🖺 105 |
|                      | Operating time               | -            | → 🖺 106 |
|                      | Verification result          | -            | → 🖺 106 |
|                      | Sensor                       | <u>-</u>     | → 🖺 106 |
|                      | Sens. electronic             | <u>-</u>     | → 🖺 106 |
|                      | Gas validation               | -            | → 🖺 107 |
|                      | I/O module                   | -            | → 🖺 107 |
|                      | System status                | <del>-</del> | → 🖺 107 |

### Date/time (manually entered)

**Prerequisite** The verification has been performed.

**Description** Date and time.

User interface dd.mmmm.yyyy; hh:mm

Factory setting 1 January 2010; 12:00

**Verification ID** 

**Navigation**  $\blacksquare$  Expert  $\rightarrow$  Diagnostics  $\rightarrow$  Heartbeat Technology  $\rightarrow$  Verification results  $\rightarrow$  Verification ID

**Prerequisite** The verification has been performed.

**Description** Displays consecutive numbering of the verification results in the measuring device.

**User interface** 0 to 65,535

**Factory setting** 0

Operating time

**Navigation**  $\blacksquare$  Expert  $\rightarrow$  Diagnostics  $\rightarrow$  Heartbeat Technology  $\rightarrow$  Verification results  $\rightarrow$  Operating time

**Prerequisite** The verification has been performed.

**Description** Indicates how long the device has been in operation up to the verification.

**User interface** Days (d), hours (h), minutes (m), seconds (s)

Verification result

**Navigation**  $\blacksquare$  Expert  $\rightarrow$  Diagnostics  $\rightarrow$  Heartbeat Technology  $\rightarrow$  Verification results  $\rightarrow$  Verification result

**Description** Displays the overall result of the verification.

**User interface** • Not supported

Passed

Not done

Failed

**Factory setting** Not done

Sensor

**Prerequisite** The **Failed** option result is shown in the <u>Verification result parameter</u>  $\rightarrow \blacksquare$ .

**Description** Displays the result for the sensor.

**User interface** • Not supported

Passed

Not done

Failed

Factory setting Not done

Sensor electronic module (ISEM)

**Navigation**  $\blacksquare \blacksquare$  Expert  $\rightarrow$  Diagnostics  $\rightarrow$  Heartbeat Technology  $\rightarrow$  Verification results  $\rightarrow$  Sens. Electronic

**Prerequisite** The **Failed** option result is shown in the <u>Verification result parameter</u>  $\rightarrow \triangleq$ .

**Description** Displays the result for the sensor electronics module (ISEM).

**User interface** • Not supported

PassedNot doneFailed

**Factory setting** Not done

Gas validation

**Navigation**  $\blacksquare \sqsubseteq$  Expert  $\rightarrow$  Diagnostics  $\rightarrow$  Heartbeat Technology  $\rightarrow$  Verification results  $\rightarrow$  Gas validation

**Prerequisite** The Failed option result is shown in the Verification result parameter  $\rightarrow \triangleq$ .

**Description** Displays the results for the gas validation.

**User interface** • Failed

PassedNot done

Not supportedNot plugged

**Factory setting** Not done

I/O module

**Navigation**  $\blacksquare$  Expert  $\rightarrow$  Diagnostics  $\rightarrow$  Heartbeat Technology  $\rightarrow$  Verification results  $\rightarrow$  I/O module

**Prerequisite** In the Verification result parameter  $\rightarrow \ \Box$ , the **Failed** option was displayed.

**Description** Displays the result for I/O module monitoring of the I/O module.

• For current output: Accuracy of the current

Current input: Accuracy of the current

Relay output: Number of switching cycles

**Heartbeat Verification** does not check the digital inputs and outputs and does not output any result for them.

**User interface** 

Not supported

Passed

Not done

Not plugged

Failed

**Factory setting** Not done

System status

**Navigation**  $\blacksquare \sqsubseteq$  Expert  $\Rightarrow$  Diagnostics  $\Rightarrow$  Heartbeat Technology  $\Rightarrow$  Verification results  $\Rightarrow$  System status

**Prerequisite** The **Failed** option result is shown in the Verification result parameter  $\rightarrow \triangleq$ .

**Description** Displays the system condition. Tests the measuring device for active errors.

**User interface** • Not supported

- Passed
- Not done
- Failed

**Factory setting** Not done

### Gas validation results submenu

*Navigation*  $\blacksquare \blacksquare$  Expert  $\rightarrow$  Diagnostics  $\rightarrow$  Heartbeat Techn.  $\rightarrow$  Gas validation results

| Gas validation results       |         |
|------------------------------|---------|
| Date/time (manually entered) | → 🖺 108 |
| Operating time               | → 🖺 108 |
| Gas validation               | → 🗎 108 |
| Concentration average        | → 🗎 109 |
| Conc. std. dev.              | → 🗎 109 |
| Conc. max                    | → 🗎 109 |
| Conc. min                    | → 🖺 109 |

### Date/time (manually entered)

**Prerequisite** The verification has been performed.

**Description** Date and time.

User interface dd.mm.yy hh:mm (Dependent on date/time format selected)

**Factory setting** 1 January 2010; 12:00

### Operating time

**Navigation**  $\blacksquare$  Expert  $\rightarrow$  Diagnostics  $\rightarrow$  Heartbeat Technology  $\rightarrow$  Gas validation results  $\rightarrow$  Operating time

**Prerequisite** The verification has been performed.

**Description** Indicates how long the device has been in operation up to the verification.

**User interface** Days (d), hours (h), minutes (m), seconds (s)

### Gas validation

**Navigation**  $\blacksquare$  Expert  $\rightarrow$  Diagnostics  $\rightarrow$  Heartbeat Technology  $\rightarrow$  Gas validation results  $\rightarrow$  Gas validation

**Prerequisite** The verification has been performed.

**Description** Status after gas validation is completed.

#### User interface

- Not supported
- Passed
- Not done
- Not plugged
- Failed

#### **Concentration average**

**Navigation**  $\blacksquare$  Expert  $\rightarrow$  Diagnostics  $\rightarrow$  Heartbeat Technology  $\rightarrow$  Gas validation results  $\rightarrow$  Concentration

average

**Prerequisite** The verification has been performed.

**Description** 0 to 1000000 ppmv

**User interface** Average gas concentration as determined during validation.

#### **Concentration standard deviation**

**Navigation**  $\blacksquare \sqsubseteq$  Expert  $\rightarrow$  Diagnostics  $\rightarrow$  Heartbeat Technology  $\rightarrow$  Gas validation results  $\rightarrow$  Conc. Std. dev.

**Prerequisite** The verification has been performed.

**Description** Positive floating-point value of concentration standard deviation as determined during

validation.

**User interface** 0 to 1000000 ppmv

#### **Concentration maximum**

**Navigation**  $\blacksquare$  Expert  $\rightarrow$  Diagnostics  $\rightarrow$  Heartbeat Technology  $\rightarrow$  Gas validation results  $\rightarrow$  Conc. Max

**Prerequisite** The verification has been performed.

**Description** Maximum concentration as determined during gas validation.

**User interface** 0 to 1000000 ppmv

#### **Concentration minimum**

**Navigation**  $\blacksquare$  Expert  $\rightarrow$  Diagnostics  $\rightarrow$  Heartbeat Technology  $\rightarrow$  Gas validation results  $\rightarrow$  Conc. Min

**Prerequisite** The verification has been performed.

**Description** Minimum concentration as determined during gas validation.

**User interface** 0 to 1000000 ppmv

#### Monitoring results submenu

Navigation

 $\blacksquare$  ■ Expert  $\rightarrow$  Diagnostics  $\rightarrow$  Heartbeat Techn.  $\rightarrow$  Monitor. results

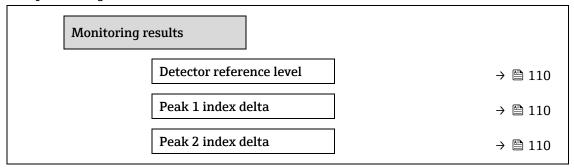

#### **Detector reference level**

**Navigation**  $\blacksquare$  Expert  $\Rightarrow$  Diagnostics  $\Rightarrow$  Heartbeat Technology  $\Rightarrow$  Monitor. results  $\Rightarrow$  Detector reference

level

**Description** Signal from optical detector.

**User interface** 0 to 5 mA

#### Peak 1 index delta

**Navigation**  $\blacksquare$  Expert  $\rightarrow$  Diagnostics  $\rightarrow$  Heartbeat Technology  $\rightarrow$  Monitor. results  $\rightarrow$  Peak 1 index delta

**Description** Difference between target peak 1 value and current peak 1 value.

**User interface** -511.0 to 511.0

#### Peak 2 index delta

**Navigation**  $\blacksquare$  Expert  $\rightarrow$  Diagnostics  $\rightarrow$  Heartbeat Technology  $\rightarrow$  Monitor. results  $\rightarrow$  Peak 2 index delta

**Description** Difference between target peak 2 value and current peak 2 value.

**User interface** -511.0 to 511.0

#### 3.7.11 Simulation

Navigation  $\blacksquare \blacksquare$  Expert  $\rightarrow$  Diagnostics  $\rightarrow$  Simulation

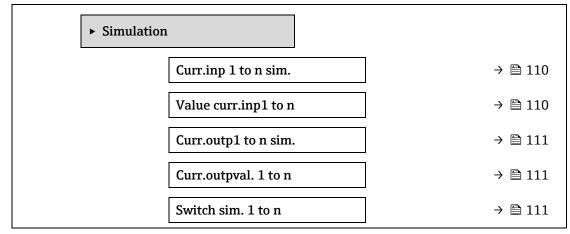

| Switch state 1 to n  | → 🖺 112 |
|----------------------|---------|
| Relay out.1 to n sim | → 🖺 112 |
| Switch state 1 to n  | → 🖺 112 |
| Dev. alarm sim.      | → 🖺 113 |
| Event category       | → 🖺 113 |
| Diag. event sim.     | → 🖺 113 |

#### Current input 1 to n simulation

**Navigation**  $\blacksquare$  Expert  $\rightarrow$  Diagnostics  $\rightarrow$  Simulation  $\rightarrow$  Current input 1 to n sim.

**Description** Option for switching simulation of the current input on and off. The display alternates

between the measured value and a diagnostic message of the "Function check" category (C)

while simulation is in progress.

The desired simulation value is defined in the  $\mbox{Value current input 1 to } \mbox{n}$  parameter.

Selection • Off

■ On

**Factory setting** Off

Additional information

Selection

• Off. Current simulation is switched off. The device is in normal measuring mode or another

process variable is being simulated.

• **On.** Current simulation is active.

#### Value current input 1 to n

**Navigation**  $\blacksquare$  Expert  $\rightarrow$  Diagnostics  $\rightarrow$  Simulation  $\rightarrow$  Value current input 1 to n

**Prerequisite** In the **Current input 1 to n simulation** parameter, the **On** option is selected.

**Description** Use this function to enter the current value for the simulation. In this way, users can verify the

correct configuration of the current input and the correct function of upstream feed-in units.

**User entry** 0 to 22.5 mA

### Current output 1 to n simulation

**Navigation**  $\blacksquare \sqsubseteq$  Expert  $\rightarrow$  Diagnostics  $\rightarrow$  Simulation  $\rightarrow$  Current output 1 to n sim.

**Description** Use this function to switch simulation of the current output on and off. The display alternates

between the measured value and a diagnostic message of the "Function check" category (C)

while simulation is in progress.

**Selection** ■ Off

On

**Factory setting** Off

# Additional

Description

**information** The desired simulation value is defined in the **Value current output 1 to n** parameter.

#### Selection

- **Off.** Current simulation is switched off. The device is in normal measuring mode, or another process variable is being simulated.
- **On.** Current simulation is active.

### Current output value 1 to n

**a** 

**Navigation**  $\blacksquare$  Expert  $\rightarrow$  Diagnostics  $\rightarrow$  Simulation  $\rightarrow$  Current output value 1 to n

**Prerequisite** In the **Current output 1 to n simulation** parameter, the **On** option is selected.

**Description** Use this function to enter a current value for the simulation. In this way, users can verify the

correct adjustment of the current output.

**User entry** 0 to 22.5 mA

**Additional** Dependency

**information** The input range is dependent on the option selected in the Current span parameter  $\rightarrow \triangleq$ .

#### Switch output simulation 1 to n

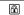

**Navigation**  $\blacksquare$  Expert  $\rightarrow$  Diagnostics  $\rightarrow$  Simulation  $\rightarrow$  Switch output simulation 1 to n

**Prerequisite** In the Operating mode parameter  $\rightarrow \square$ , the Switch option is selected.

**Description** Use this function to switch simulation of the switch output on and off. The display alternates

between the measured value and a diagnostic message of the "Function check" category (C)

while simulation is in progress.

Selection • Off

On

**Factory setting** Off

Additional information

Description

**information** The desired simulation value is defined in the **Switch state 1 to n** parameter.

Selection

• **Off.** Switch simulation is switched off. The device is in normal measuring mode, or another process variable is being simulated.

• **On.** Switch simulation is active.

#### Switch state 1 to n

**Navigation**  $\blacksquare$  Expert  $\rightarrow$  Diagnostics  $\rightarrow$  Simulation  $\rightarrow$  Switch state 1 to n

**Description** Use this function to select a switch value for the simulation. In this way, users can verify the

correct adjustment of the switch output and the correct function of downstream switching

units.

**Selection** • Open

Closed

112

# Additional information

#### Selection

- **Open.** Switch simulation is switched off. The device is in normal measuring mode, or another process variable is being simulated.
- **Closed.** Switch simulation is active.

#### Relay output 1 to n simulation

**Navigation**  $\blacksquare \blacksquare$  Expert  $\rightarrow$  Diagnostics  $\rightarrow$  Simulation  $\rightarrow$  Relay out. 1 to n sim

**Description** Use this function to switch simulation of the relay output on and off. The display alternates

between the measured value and a diagnostic message of the "Function check" category (C)

while simulation is in progress.

**Selection** • Off

On

**Factory setting** Off

Additional information

Description

The desired simulation value is defined in the **Switch state 1 to n** parameter.

Selection

• Off. Relay simulation is switched off. The device is in normal measuring mode, or another

process variable is being simulated.

On. Relay simulation is active.

Switch state 1 to n

**Navigation**  $\blacksquare \sqsubseteq$  Expert  $\rightarrow$  Diagnostics  $\rightarrow$  Simulation  $\rightarrow$  Switch state 1 to n

**Prerequisite** The **On** option is selected in the **Switch output simulation 1 to n** parameter.

**Description** Use this function to select a relay value for the simulation. In this way, users can verify the

correct adjustment of the relay output and the correct function of downstream switching units.

**Selection** • Open

Closed

Additional information

Selection

• **Open.** Relay simulation is switched off. The device is in normal measuring mode, or another process variable is being simulated.

• **Closed.** Relay simulation is active.

#### **Device alarm simulation**

**Navigation**  $\blacksquare$  Expert  $\rightarrow$  Diagnostics  $\rightarrow$  Simulation  $\rightarrow$  Device alarm simulation

**Description** Use this function to switch the device alarm on and off.

Selection • Off

On

**Factory setting** Off

Additional

Description

**information** The display alternates between the measured value and a diagnostic message of the "Function

check" category (C) while simulation is in progress.

#### Diagnostic event category

**Description** Use this function to select the category of the diagnostic events that are displayed for the

simulation in the Diagnostic event simulation parameter  $\rightarrow \triangleq$ .

**Selection** • Sensor

ElectronicsConfiguration

Process

**Factory setting** Process

### Diagnostic event simulation

**Navigation**  $\blacksquare$  Expert  $\rightarrow$  Diagnostics  $\rightarrow$  Simulation  $\rightarrow$  Diag. event sim.

**Description** Use this function to select a diagnostic event for the simulation process that is activated.

Selection • Off

Diagnostic event picklist (depends on the category selected)

**Factory setting** Off

Additional I

Additional

Description

information

For the simulation, you can choose from the diagnostic events of the category selected in the

Diagnostic event category parameter  $\rightarrow \blacksquare$ .

### 3.7.12 Spectrum plots

Navigation

**■ ■ Expert** → **Diagnostics** → **Spectrum plots** 

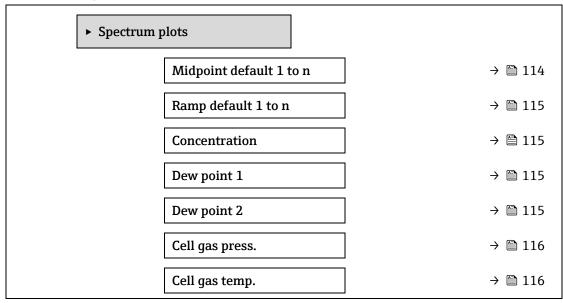

| Detect. ref. lvl | → 🗎 116     |
|------------------|-------------|
| Detect. zero lv  | → 🗎 116     |
| Peak 1 index     | → 🗎 116     |
| Peak1 idx.delt   | ÷ 117       |
| Peak 2 index     | → 🗎 117     |
| Peak2 idx.delt   | ÷ 117       |
| Peak track ind   | lex → 🖺 117 |
| Pk trk idx delt  | ÷ 118       |
| Midpoint delta   | a → 🗎 118   |
| Analyzer cont    | rol → 🖺 118 |
| Reset            | → 🖺 118     |
| Det. 1 TIA gair  | n → 🖺 119   |
| 1                |             |

Midpoint default 1 to n

**Description** This value serves as a starting point for midpoint delta to optimized peak position.

**Selection** 0 to 120 mA

Additional information

Peak midpoint value set during factory calibration.

#### Ramp default 1 to n

**Description** Displays factory calibrated ramp for each calibration stream.

**Selection** 0 to 120 mA

Additional information

Laser ramp represents the scan width of the spectrum.

#### Concentration

**Navigation** Expert  $\rightarrow$  Diagnostics  $\rightarrow$  Spectrum plots  $\rightarrow$  Concentration

**Description** Concentration of the measured analyte within the gas stream.

Selection 0 to 1000000 ppmv

Additional information Provides a plot of the measured concentration of the analyte.

Dew point 1

**Navigation**  $\blacksquare$  ■ Expert → Diagnostics → Spectrum plots → Dew point 1

Description Displays the moisture dew point 1 temperature that is currently calculated.

Selection Signed floating-point number

Additional information The unit is taken from the temperature unit parameter  $\rightarrow \triangleq$ . Dew point is the temperature at which moisture will start to condense into liquid for a given concentration and pressure. There are several industry accepted methods for moisture dew point calculation. See BA02152C → □

for more details.

Dew point 2

**Navigation**  $\blacksquare \blacksquare$  Expert  $\rightarrow$  Diagnostics  $\rightarrow$  Spectrum plots  $\rightarrow$  Dew point 2

**Description** Displays the moisture dew point 2 temperature that is currently calculated.

Selection Signed floating-point number

Additional information The unit is taken from the <u>temperature unit parameter</u>  $\rightarrow$   $\stackrel{\triangle}{=}$ . Dew point is the temperature at which moisture will start to condense into liquid for a given concentration and pressure. There are several industry accepted methods for moisture dew point calculation. See BA02152C →

for more details.

Cell gas pressure

**Navigation** 

Description Plots the gas pressure currently measured in the sample cell.

Selection -0.5 to 6.9 Bar

Additional The unit is taken from the pressure unit parameter → \( \bigcirc\) . The current pressure of the sample

information cell during measurement.

Cell gas temperature

**Navigation** ■ Expert → Diagnostics → Spectrum plots → Cell gas temperature

**Description** Displays the gas pressure currently measured in the sample cell.

Selection -20 to +60 °C

Additional The unit is taken from the temperature unit parameter  $\rightarrow \Box$ . The current temperature of the information

sample cell during measurement.

#### **Detector reference level**

**Navigation**  $\blacksquare$  Expert  $\rightarrow$  Diagnostics  $\rightarrow$  Spectrum plots  $\rightarrow$  Detector reference level

**Description** Plots the laser detector reference level currently measured.

**Selection** 0 to 5 mA

**Additional** The magnitude of the DC laser current. An out-of-range value can indicate the optics need to

**information** be cleaned or there is an alignment problem.

#### **Detector zero level**

**Navigation**  $\blacksquare$  Expert  $\rightarrow$  Diagnostics  $\rightarrow$  Spectrum plots  $\rightarrow$  Detector zero level

**Description** Displays the laser detector zero level currently measured.

**Selection** 0 to 5 mA

**Additional** The DC laser power when the laser is turned off (e.g., dark current).

Peak 1 index

information

**Navigation**  $\blacksquare$  Expert  $\rightarrow$  Diagnostics  $\rightarrow$  Spectrum plots  $\rightarrow$  Peak 1 index

**Description** Displays the absorption peak 1 index position in the currently measured 2f spectrum.

**Selection** 0 to 511.0

**Additional** Position of the absorption peak along the scan.

information

Peak 1 index delta

**Navigation**  $\blacksquare$  Expert  $\rightarrow$  Diagnostics  $\rightarrow$  Spectrum plots  $\rightarrow$  Peak 1 index delta

**Description** Displays of peak 1 index delta.

**Selection** -511.0 to 511.0

Additional information

Peak 1 index delta is the difference between target peak 1 value and current peak 1 value.

Peak 2 index

**Description** Displays the absorption peak 2 index position in the currently measured 2f spectrum.

**Selection** 0 to 511.0

Additional information

Position of the secondary peak along the scan. Used for peak tracking purposes.

#### Peak 2 index delta

**Navigation**  $\blacksquare$  Expert → Diagnostics → Spectrum plots → Peak 2 index delta

**Description** Displays of Peak 2 index delta.

Selection -511.0 to 511.0

Additional information Peak 2 index delta is the difference between target peak 2 value and current peak 2 value.

#### Peak track index

**Navigation** 

Displays the peak track index for the peak used for peak tracking in the currently measured 2f **Description** 

spectrum.

Selection 0 to 511.0

Additional information If Off is selected in the Peak tracking analyzer control parameter this value will be zero. Otherwise, this value will mimic the parameter Peak 1 to n index depending on which peak is

being used for peak tracking.

#### Peak track index delta

**Navigation** 

Description Displays the difference in the peak track index and the target index in the currently measured

2f spectrum.

Selection -511.0. to 511.0

Additional information If Off is selected in the Peak tracking analyzer control parameter, this value will be zero. Otherwise, this value will mimic the parameter Peak 1 to n index delta depending on which

peak is being used for peak tracking.

#### Midpoint delta

**Navigation** 

**Description** Displays the difference in the calibrated midpoint value and the currently used midpoint value.

Selection 0 to 120 mA

Additional If Off is selected in the Peak tracking analyzer control parameter this value will be zero. information

Otherwise, this value will be the amount of change applied to the calibrated midpoint value by

the peak tracking algorithm.

# **Analyzer control**

**Navigation** 

**Description** Controls whether peak tracking is activated.

Selection

OffOn

Factory setting

Off

Additional information

 $Switch\ peak\ track\ on\ or\ off\ for\ the\ analyzer.\ There\ are\ separate\ peak\ track\ settings\ for\ each$ 

calibration. Normal operation peak tracking should be on.

Reset

**Navigation**  $\blacksquare$  Expert  $\rightarrow$  Diagnostics  $\rightarrow$  Spectrum plots  $\rightarrow$  Reset

**Description** Reset analyzer peak midpoint current value.

**Selection** ■ Off

Reset

Factory setting

Off

Additional information

Reset will change analyzer peak midpoint current value to original calibrated peak location.

#### Det. 1 TIA gain

**Navigation**  $\blacksquare$  Expert  $\rightarrow$  Diagnostics  $\rightarrow$  Spectrum plots  $\rightarrow$  Det. 1 TIA gain

**Description** Display for TIA gain value.

**Selection** 0 to 15

Additional information

Transimpedance amplifier (TIA) gain value.

#### 3.7.13 SD card

Navigation

Expert  $\rightarrow$  Diagnostics  $\rightarrow$  SD card

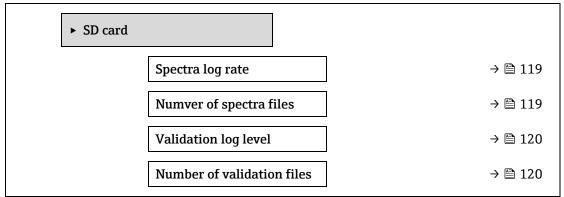

Spectra log rate

**Navigation**  $\blacksquare$  Expert  $\rightarrow$  Diagnostics  $\rightarrow$  SD card  $\rightarrow$  Spectra log rate

**Description** The frequency in which spectra data is saved to the SD card.

**Selection** 45 to 86400 sec

**Factory setting** 3600 s

Additional information

Under normal operation, one spectra log file per day will be generated; however, with faster

logging rates more than one file each day will be generated.

#### Number of spectra files

**Navigation**  $\blacksquare$  Expert  $\rightarrow$  Diagnostics  $\rightarrow$  SD card  $\rightarrow$  Number of spectra file

**Description** Estimated number of spectra files.

**User interface** 0 to 30

Additional information

The analyzer supports up to 30 spectra log files. Files are saved as FIFO<sup>1</sup>. For smaller capacity

SD cards, the number of files will be less.

#### Validation log level

P

**Navigation**  $\blacksquare$  Expert  $\rightarrow$  Diagnostics  $\rightarrow$  SD card  $\rightarrow$  Validation log level

**Description** Determines the amount of information logged to the validation log file during Heartbeat

extended validation.

Selection • Off

Normal

Extended

All

#### **Factory setting** Normal

# Additional information

• **Off**. No validation log information is created.

• Normal. While validation is measuring; log trend, first/middle/last spectrum and validation

results

Extended. Includes Normal log level plus every spectrum while validation is measuring.

• All. Includes Extended log level plus every trend and spectrum during purge before and

after validation.

#### Number of validation files

**Navigation**  $\blacksquare$  Expert  $\rightarrow$  Diagnostics  $\rightarrow$  SD card  $\rightarrow$  Number of validation files

**Description** Current number of validation files saved to the SD card.

**User interface** 0 to 60

Additional information

For SD cards < 1GB maximum number of files reduced to 30.

<sup>&</sup>lt;sup>1</sup> FIFO = First in, first out data storage

# 4 Approval specific factory settings

## 4.1 SI units

### 4.1.1 System units

| Process variable | Unit         |
|------------------|--------------|
| Temperature      | $^{\circ}$ C |
| Pressure         | bar a        |

#### 4.1.2 Full scale values

#### NOTICE

The factory settings apply to the following parameters:

- ▶ 20 mA value (full scale value of the current output)
- ▶ 100% bar graph value 1

## 4.1.3 Output current span

| Output            | Current range    |
|-------------------|------------------|
| Current output 1n | 4 to 20 mA NAMUR |

## 4.2 US units

## 4.2.1 System units

| Process variable | Unit  |
|------------------|-------|
| Temperature      | °F    |
| Pressure         | psi a |

#### 4.2.2 Full scale values

#### NOTICE

The factory settings apply to the following parameters:

- ▶ 20 mA value (full scale value of the current output)
- ▶ 100% bar graph value 1

# 4.2.3 Output current span

| Output            | Current range |
|-------------------|---------------|
| Current output 1n | 4 to 20 mA US |

# 5 Explanation of abbreviated units

# 5.1 SI units

| Process variable | Units              | Explanation                                     |
|------------------|--------------------|-------------------------------------------------|
| Pressure         | Pa a, kPa a, MPa a | Pascal, kilopascal, megapascal (absolute)       |
|                  | bar                | Bar                                             |
|                  | Pa g, kPa g, MPa g | Pascal, kilopascal, megapascal (relative/gauge) |
|                  | bar g              | Bar (relative/gauge)                            |
| Temperature      | °C, K              | Celsius, Kelvin                                 |
| Time             | s, m, h, d, y      | Second, minute, hour, day, year                 |

# 5.2 US units

| Process variable | Units         | Explanation                                                    |
|------------------|---------------|----------------------------------------------------------------|
| Pressure         | psi a         | Pounds per square inch (absolute)                              |
|                  | psi g         | Pounds per square inch (gauge)                                 |
| Temperature      | °F, °R        | Fahrenheit, Rankine                                            |
| Time             | s, m, h, d, y | Second, minute, hour, day, year                                |
|                  | am, pm        | Ante meridiem (before midday), post<br>meridiem (after midday) |

# 5.3 Imperial units

| Process variable | Units         | Explanation                                                    |  |
|------------------|---------------|----------------------------------------------------------------|--|
| Time             | s, m, h, d, y | Second, minute, hour, day, year                                |  |
|                  | am, pm        | Ante meridiem (before midday), post<br>meridiem (after midday) |  |

# **6** Modbus register information

### 6.1 Notes

References to Modbus refers to Modbus TCP and RS485 devices unless otherwise noted.

### **6.1.1** Structure of the register information

The individual parts of a parameter description are described in the following section:

| Navigation:       | Navigation: navigation path to the parameter |                                                                                     |                                                                                                    |                                                                                                    |                                                                                   |  |
|-------------------|----------------------------------------------|-------------------------------------------------------------------------------------|----------------------------------------------------------------------------------------------------|----------------------------------------------------------------------------------------------------|-----------------------------------------------------------------------------------|--|
| Parameter         | Register                                     | Data type                                                                           | Access type                                                                                                    | User interface/<br>Selection/User<br>entry                                                                                                    | → 🖺                                                                               |  |
| Name of parameter | Indicated in<br>decimal<br>numerical format  | Float length = 4 byte Integer length = 2 byte String length, depending on parameter | Possible type of access to parameter: Read access via function codes 03, 04 or 23 Write access via function codes 06, 16 or 23 | Options List of the individual options for the parameter Option 1 Option 2 Option 3 (+) (+) = Factory setting depends on country, order options or device settings User entry Specific value or input range for the parameter | Page number information and cross-reference to the standard parameter description |  |

### NOTICE

If non-volatile device parameters are modified via the MODBUS function codes 06, 16 or 23, the change is saved in the EEPROM of the measuring device.

- ▶ The number of writes to the EEPROM is technically restricted to a maximum of 1 million.
- ▶ Make sure to comply with this limit since, if it is exceeded, data loss and measuring device failure will result.
- ► Avoid constantly writing non-volatile device parameters via the MODBUS.

#### 6.1.2 Address model

The Modbus register addresses of the measuring device are implemented in accordance with the "Modbus Applications Protocol Specification V1.1." In the Modbus protocols, the addresses are encoded using 16 bits with a number between 0 and 65,535. These are 0-based addresses. Therefore, the Modbus protocol address is equal to the register minus one.

| Function code | Access type | Register in accordance with "Modbus Applications Protocol Specification" |
|---------------|-------------|--------------------------------------------------------------------------|
| 03            | Read        | XXXX                                                                     |
| 04            |             | Example: 9455 Concentration                                              |
| 23            |             |                                                                          |
| 06            | Write       | XXXX                                                                     |
| 16            |             | Example: 2439 Concentration Unit                                         |
| 23            |             |                                                                          |

# 6.2 Overview of the Expert operating menu

The following table provides an overview of the menu structure of the expert operating menu and its parameters. The page reference indicates where the associated description of the submenu or parameter can be found.

| ₹Expert           |                     |        |
|-------------------|---------------------|--------|
| Locking status    | ]                   | → 🖺 10 |
| User role         | ]                   | → 🗎 11 |
| Enter access code | ]                   | → 🖺 11 |
| ► System          | ]                   | → 🖺 12 |
| ► Display         |                     | → 🖺 12 |
|                   | Display language    | → 🖺 12 |
|                   | Format display      | → 🖺 13 |
|                   | Value 1 display     | → 🖺 14 |
|                   | 0% bargraph 1       | → 🖺 14 |
|                   | 100% bargraph 1     | → 🖺 14 |
|                   | Decimal places 1    | → 🖺 15 |
|                   | Value 2 display     | → 🖺 16 |
|                   | Decimal places 2    | → 🖺 16 |
|                   | Value 3 display     | → 🖺 17 |
|                   | 0% bargraph 3       | → 🖺 17 |
|                   | 100% bargraph 3     | → 🖺 17 |
|                   | Decimal places 3    | → 🖺 17 |
|                   | Value 4 display     | → 🗎 17 |
|                   | Decimal places 4    | → 🖺 18 |
|                   | Display interval    | → 🖺 18 |
|                   | Display damping     | → 🖺 19 |
|                   | Header              | → 🖺 20 |
|                   | Header text         | → 🖺 20 |
|                   | Separator           | → 🖺 21 |
|                   | Contrast display    | → 🖺 21 |
|                   | Backlight           | → 🖺 21 |
| ► Configu         | ration backup       | → 🖺 21 |
|                   | Operating time      | → 🖺 22 |
|                   | Last backup         | → 🖺 22 |
|                   | Configuration mgmt. | → 🖺 22 |
|                   | Backup state        | → 🖺 23 |
|                   | Comparison result   | → 🖺 23 |
| ► Diagnos         | tic handling        | → 🖺 24 |
|                   | Alarm delay         | → 🖺 24 |

| ► Diagnostic behavior    | → 🖺 24 |
|--------------------------|--------|
| Diagnostic no. 302       | → 🖺 25 |
| Diagnostic no. 441       | → 🖺 25 |
| Diagnostic no. 444       | → 🖺 25 |
| Diagnostic no.905        | → 🖺 26 |
| ► Administration         | → 🖺 26 |
| Device reset             | → 🖺 26 |
| Transmitter identifier   | → 🖺 27 |
| Activate SW option       | → 🖺 27 |
| Software option overview | → 🖺 28 |
| ► Define access code     | → 🖺 28 |
| Define access code       | → 🖺 28 |
| Confirm access code      | → 🖺 28 |
| ► Reset access code      | → 🖺 29 |
| Operating time           | → 🖺 29 |
| Reset access code        | → 🖺 29 |
| ► Sensor                 | → 🖺 31 |
| ► Measured values        | → 🖺 31 |
| ► Measured variables     | → 🖺 31 |
| Concentration            | → 🖺 32 |
| Dew point 1              | → 🖺 32 |
| Dew point 2              | → 🖺 32 |
| Cell gas pressure        | → 🖺 32 |
| Cell gas temperature     | → 🖺 32 |
| Detect. ref. level       | → 🖺 34 |
| Detect. zero level       | → 🖺 34 |
| Peak 1 index             | → 🖺 34 |
| Peak 1 index delta       | → 🖺 34 |
| Peak 2 index             | → 🖺 34 |
| Peak 2 index delta       | → 🖺 34 |
| Peak track index         | → 🖺 34 |
| Peak track index delta   | → 🖺 34 |
| Midpoint delta           | → 🖺 34 |
| ► Input values           | → 🖺 35 |
| ► Current input 1 to n   | → 🖺 35 |
| Measured val. 1 to n     | → 🖺 35 |
| Measured curr. 1 to n    | → 🖺 36 |
| ► Val.stat.inp. 1 to n   | → 🖺 36 |
| Val.stat.inp. 1 to n     | → 🖺 36 |
| ► Output values          | → 🖺 36 |

| ► Val. curr.outp 1 to n   | → 🖺 36        |
|---------------------------|---------------|
| Output curr.              | → 🖺 36        |
| Measur. curr.             | → 🖺 36        |
| ► Switch output 1         | → 🗎 37        |
| Switch state              | → 🖺 37        |
| ► Relay output 1 to n     | → 🖺 37        |
| Switch state              | → 🖺 38        |
| Switch cycles             | → 🖺 38        |
| Max. cycles no.           | → 🖺 38        |
| ► System units            | → 🖺 39        |
| Concentration unit (ppmv) | → 🖺 39        |
| Temperature unit (°C)     | → 🖺 39        |
| Pressure unit (bar)       | → 🖺 40        |
| Length unit (m)           | → 🖺 40        |
| Date/time format          | → 🖺 40        |
| ► User-specific units     | → 🖺 41        |
| User concentration text   | → 🖺 41        |
| User concentration offset | → 🖺 41        |
| User concentration factor | → 🖺 41        |
| ► Stream                  | → 🖺 42        |
| Analyte type              | → 🖺 42        |
| Select calibration        | → 🖺 42        |
| Rolling average number    | → 🖺 42        |
| ► Dew point               | → 🖺 43        |
| Dew point method 1        | → 🖺 43        |
| Dew point method 2        | → 🖺 43        |
| Conversion type           | → 🖺 43        |
| Pipeline pressure mode    | → 🖺 43        |
| Pipeline pressure fixed   | → 🖺 44        |
| Pipeline pressure         | → 🖺 44        |
| ► Calibration 1 to n      | → 🖺 45        |
| Methane CH4               | → <b>a</b> 45 |
| Ethane C2H6               | → 🖺 45        |
| Propane C3H8              | → 🖺 45        |
| IButane C4H10             | → 🖺 45        |
| N-Butane C4H10            | → <b>1</b> 45 |
| Isopentane C5H12          | → 🖺 45        |
| N-Pentane C5H12           | → 🖺 45        |
| Neopentane C5H12          | → 🖺 45        |
| Hexane+ C6H14+            | → 🖺 45        |
| Nitrogen N2               | → <b>4</b> 5  |
| Nitrogen NZ               | 7 🗏 45        |

| Carbon d                           | diox. CO2 → 🖺 45                                                      |
|------------------------------------|-----------------------------------------------------------------------|
| Hydrog.s                           | sulf. H2S → 🖺 45                                                      |
| Hydrogen                           | en H2 → 🖺 45                                                          |
| ► Peak tracking                    | → 🖺 46                                                                |
| Peak track analyzer control        | → 🖺 46                                                                |
| Peak track reset                   | → 🗎 46                                                                |
| Peak track average number          | → 🖺 46                                                                |
| ► Sensor adjustment                | → 🖺 47                                                                |
| Concentration adjustment           | → 🖺 47                                                                |
| Concentration multiplier           | → 🖺 47                                                                |
| Concentration offset               | → 🖺 47                                                                |
| 2f base crv source                 | → 🖺 47                                                                |
| 2f base RT update                  | → 🖺 49                                                                |
| Calibration 1 to n                 | → 🖺 48                                                                |
| Midpoint                           | t default → 🖺 48                                                      |
| Ramp de                            | efault → 🖺 48                                                         |
| Mod ram                            | np default → 🖺 48                                                     |
| ► Stream change compensation (SCC) | → 🖺 49                                                                |
| ► Calibration 1 to n               | → 🖺 49                                                                |
| Stream c                           | change compensation $\rightarrow \stackrel{	riangle}{\Rightarrow} 51$ |
| Methane                            | e CH4 → 🖺 51                                                          |
| Ethane C                           | C2H6 → 🖺 51                                                           |
| Propane                            | C3H8 → 🖺 51                                                           |
| IButane (                          | C4H10 → 🖺 51                                                          |
| N-Butan                            | ne C4H10 → 🖺 51                                                       |
| Isopenta                           | nne C5H12 → 🖺 51                                                      |
| N-Penta                            | ne C5H12 → 🖺 51                                                       |
| Neopent                            | ane C5H12 → 🖺 51                                                      |
| Hexane+                            | + C6H14+ → 🖺 51                                                       |
| Nitrogen                           | n N2 → 🖺 51                                                           |
|                                    | diox. CO2 → 🖺 51                                                      |
| Hydrog.s                           |                                                                       |
| Hydrogen                           |                                                                       |
| ► Calibration                      | → 🖺 51                                                                |
| Det. 1 TIA gain                    | → 🗎 51                                                                |
| Detector bias                      | → 🗎 51                                                                |
| Flow switch input                  | → 🗎 51                                                                |
| Flow switch state                  | → 🗎 51                                                                |
| ► I/O configuration                | → 🗎 52                                                                |
| I/O module 1 to n terminals        | → 🗎 52                                                                |
| I/O module 1 to n information      | → 🗎 52                                                                |
|                                    |                                                                       |

|          | nodule 1 to n type    | → <b>=</b> 52 |
|----------|-----------------------|---------------|
|          | ly I/O configuration  | → 🗎 53        |
|          | alteration code       | → 🗎 53        |
| ► Input  |                       | → 🖺 54        |
| ► Cu     | urrent input 1 to n   | → 🖺 54        |
|          | Terminal no.          | → 🖺 54        |
|          | Signal mode           | → 🖺 54        |
|          | Current span          | → 🖺 55        |
|          | 0/4 mA value          | → 🖺 55        |
|          | 20 mA value           | → 🖺 55        |
|          | Failure mode          | → 🖺 56        |
|          | Failure value         | → 🖺 56        |
| ► Output |                       | → 🖺 57        |
| ► Cu     | ırr.output 1 to n     | → 🗎 57        |
|          | Terminal no.          | → 🖺 57        |
|          | Signal mode           | → 🖺 63        |
|          | Proc.var. outp        | → 🖺 63        |
|          | Curr.range out        | → 🖺 63        |
|          | Fixed current         | → 🖺 59        |
|          | Low.range outp        | → 🖺 59        |
|          | Upp.range outp        | → 🖺 60        |
|          | Damp.curr.outp        | → 🖺 60        |
|          | Fail.behav.out        | → 🖺 61        |
|          | Fail. current         | → 🖺 61        |
|          | Output curr.          | → 🖺 61        |
|          | Measur. curr.         | → 🖺 61        |
| ► Sw     | vitch output 1 to n   | → 🖺 63        |
|          | Signal mode           | → 🖺 63        |
|          | Operating mode        | → 🖺 63        |
|          | Switch out funct      | → 🖺 63        |
|          | Assign diag. beh      | → 🖺 63        |
|          | Assign limit          | → 🖺 64        |
|          | Switch-on value       | → 🖺 64        |
|          | Switch-off value      | → 🖺 65        |
|          | Assign status         | → 🖺 65        |
|          | Switch-on delay       | → 🖺 65        |
|          | Switch-off delay      | → 🗎 65        |
|          | Switch state          | → 🗎 65        |
|          | Invert outp.sig.      | → 🗎 65        |
| ► Re     | elay output 1 to n    | → 🗎 67        |
|          | Relay output function | → 🖺 67        |
| L        |                       |               |

|                 | Assign limit               | → 🖺 68        |
|-----------------|----------------------------|---------------|
|                 | Assign diag. beh           | → 🖺 68        |
|                 | Assign status              | → 🖺 68        |
|                 | Switch-off value           | → 🖺 68        |
|                 | Switch-off delay           | → 🖺 68        |
|                 | Switch-on value            | → 🖺 70        |
|                 | Switch-on delay            | → 🗎 70        |
|                 | Switch state               | → 🖺 70        |
|                 | Powerless relay            | → 🖺 70        |
| ► Communication |                            | → 🗎 71        |
| ► Modbus        | configuration              | → 🖺 71        |
|                 | Bus address                | → 🖺 71        |
|                 | Baudrate                   | → 🗎 72        |
|                 | Data transfer mode         | → 🗎 72        |
|                 | Parity                     | → 🖺 72        |
|                 | Byte order                 | → 🗎 73        |
|                 | Telegram delay             | → 🖺 74        |
|                 | Prio. IP address           | → 🖺 74        |
|                 | Inactivity timeout         | → 🖺 74        |
|                 | Max connections            | → 🖺 74        |
|                 | Failure mode               | → 🖺 75        |
|                 | Bus termination            | → 🖺 75        |
|                 | Fieldbus writing access    | → 🖺 75        |
| ► Modbus        | information                | → 🖺 76        |
|                 | Device ID                  | → 🖺 76        |
|                 | Device revision            | → 🖺 76        |
| ► Modbus        |                            | → 🖺 77        |
|                 | Scan list register 0 to 15 | → 🖺 77        |
| z ▶ Web ser     |                            | → 🖺 77        |
| 1100 001        | Web server language        | → 🗎 77        |
|                 | MAC address                | → 🗎 77        |
|                 | DHCP client                | → 🗎 77        |
|                 | IP address                 | → <b>3</b> 77 |
|                 | Subnet mask                | → 🖺 79        |
|                 | Default gateway            | → 🖺 79        |
|                 | Web server functionality   | → 🖺 79        |
|                 | Login page                 | → 🖺 79        |
| ► Diagnostics   | Login page                 | → <b>3</b> 81 |
| Actual diag     | Innestics                  | → 🖺 81        |
| Previous di     |                            | → 🖹 82        |
|                 |                            |               |
| Operating       | time from restart          | → 🖺 82        |

|   |                                         | <b>m</b> |
|---|-----------------------------------------|----------|
|   | Operating time                          | → 🖺 82   |
|   | ► Diagnostic list                       | → 🖺 83   |
|   | Diagnostics 1                           | → 🖺 83   |
|   | Diagnostics 2                           | → 🖺 83   |
|   | Diagnostics 3                           | → 🖺 83   |
|   | Diagnostics 4                           | → 🖺 85   |
|   | Diagnostics 5                           | → 🖺 85   |
|   | ► Event logbook                         | → 🖺 86   |
|   | Filter option                           | → 🖺 86   |
|   | ► Device information                    | → 🖺 87   |
|   | Device tag                              | → 🖺 87   |
|   | Serial number                           | → 🖺 87   |
|   | Firmware version                        | → 🖺 87   |
|   | Device name                             | → 🖺 88   |
|   | Order code                              | → 🖺 88   |
|   | Extended order code 1                   | → 🖺 88   |
|   | Extended order code 2                   | → 🖺 88   |
|   | Extended order code 3                   | → 🖺 88   |
|   | ENP version                             | → 🖺 89   |
|   | ► Main electronic module + I/O module 1 | → 🖺 89   |
|   | Firmware version                        | → 🖺 89   |
|   | Build no. software                      | → 🖺 89   |
|   | Bootloader revision                     | → 🖺 90   |
|   | ► Sensor electronic module (ISEM)       | → 🖺 90   |
|   | Firmware version                        | → 🖺 90   |
|   | Build no. software                      | → 🖺 90   |
|   | Bootloader revision                     | → 🖺 90   |
|   | ► I/O module 2                          | → 🖺 91   |
|   | I/O module 2 terminal numbers           | → 🖺 91   |
|   | Firmware version                        | → 🗎 91   |
|   | Build no. software                      | → 🖺 91   |
|   | Bootloader revision                     | → 🗎 91   |
|   | ► I/O module 3                          | → 🖺 92   |
|   | I/O module 3 terminal numbers           | → 🗎 92   |
|   | Firmware version                        | → 🗎 92   |
|   | Build no. software                      | → 🗎 92   |
|   | Bootloader revision                     | → 🗎 92   |
|   | ► Display module                        | → 🖺 93   |
|   | Firmware version                        | → 🗎 93   |
|   | Build no. software                      | → 🖺 93   |
|   | Bootloader revision                     | → 🖺 93   |
| L |                                         |          |

| ► Data logging     |                                   | → 🗎 94                                    |
|--------------------|-----------------------------------|-------------------------------------------|
|                    | n chan. 1 to n                    | → 🗎 94                                    |
|                    | ng interval                       | → 🖺 94                                    |
|                    | logging                           | → 🗎 95                                    |
| Data lo            |                                   | → 🖺 95                                    |
|                    | ng delay                          | → 🖺 95                                    |
|                    | og.control                        | → 🗎 96                                    |
|                    | og. status                        | → 🖺 96                                    |
|                    | ng duration                       | <i>→</i> 🖺 97                             |
| ► Heartbeat Techno |                                   | → <b>1</b> 97                             |
|                    | artbeat settings                  | <i>→</i> 🖺 97                             |
| P Hea.             | Plant operator                    | → <b>1</b> 97                             |
|                    | Location                          | → <b>=</b> 97                             |
|                    | ► Gas validation settings         | → <b>=</b> 97                             |
|                    | Select val. cal.                  | → <b>■</b> 98                             |
|                    |                                   | → <b>■</b> 98                             |
|                    | Validation type  Num. val. Points | → <b>□</b> 98<br>→ <b>□</b> 99            |
|                    |                                   | → <b>=</b> 99                             |
|                    | Val. purge time                   |                                           |
|                    | Meas. duration                    | → 🖺 99                                    |
|                    | Val. gas info                     | → 🖺 99                                    |
|                    | Val. conc.                        | → 🖺 99                                    |
| Doutous            | Val. allowance                    | <ul><li>→ 🖺 100</li><li>→ 🖺 100</li></ul> |
| Perform            | ming verification                 | → <b>■</b> 100                            |
|                    | Year                              |                                           |
|                    | Month                             | → <b>101</b>                              |
|                    | Day                               | → <b>101</b>                              |
|                    | Hour                              | → 🖺 101                                   |
|                    | AM/PM                             | → 🖺 102                                   |
|                    | Minute                            | → ■ 102 → ■ 103                           |
|                    | Meas. Duration                    | → ■ 102 → ■ 103                           |
|                    | Verification mode                 | → 🖺 102                                   |
|                    | Ext. device info                  | → ■ 103                                   |
|                    | Start verification                | → 🖺 103                                   |
|                    | Progress                          | → 🖺 103                                   |
|                    | Status                            | → 🖺 103                                   |
|                    | Measured val.                     | → 🖺 104                                   |
|                    | Output values                     | → 🖺 104                                   |
|                    | Measured conc.                    | → 🖺 104                                   |
|                    | Verification result               | → 🖺 104                                   |
| Verific            | cation results                    | → 🖺 106                                   |
|                    | Date/time (man. entered)          | → 🗎 106                                   |

|                  | Verification ID          | → <b>106</b> |
|------------------|--------------------------|--------------|
|                  | Operating time           | → 🖺 106      |
|                  | Verification result      | → 🖺 106      |
|                  | Sensor                   | → 🖺 106      |
|                  | Sens. electronic         | → 🖺 106      |
|                  | Gas validation           | → 🖺 106      |
|                  | I/O module               | → 🖺 106      |
|                  | System status            | → 🖺 106      |
| Gas validation   | on results               | → 🖺 108      |
|                  | Date/time (man. entered) | → 🖺 108      |
|                  | Operating time           | → 🖺 108      |
|                  | Gas validation           | → 🖺 108      |
|                  | Concentration average    | → 🖺 108      |
|                  | Conc. std. dev.          | → 🖺 109      |
|                  | Conc. max                | → 🖺 109      |
|                  | Conc. min                | → 🖺 109      |
| Monitoring 1     | results                  | → 🖺 110      |
|                  | Detector reference level | → 🖺 110      |
|                  | Peak 1 index delta       | → 🖺 110      |
|                  | Peak 2 index delta       | → 🖺 110      |
| ► Simulation     |                          | → 🖺 110      |
| Curr.inp 1 to    | n sim.                   | → 🖺 110      |
| Value curr.ir    | np1 to n                 | → 🖺 110      |
| Curr.outp1 t     | o n sim.                 | → 🖺 111      |
| Curr.outpval     | . 1 to n                 | → 🖺 111      |
| Switch sim.      | 1 to n                   | → 🖺 111      |
| Switch state     |                          | → 🖺 112      |
| Relay out.1 t    | to n sim                 | → 🖺 112      |
| Switch state     | 1 to n                   | → 🖺 112      |
| Dev. alarm s     | im.                      | → 🖺 113      |
| Event catego     | ory                      | → 🖺 113      |
| Diag. event s    |                          | → 🖺 113      |
| ► Spectrum plots |                          | → 🖺 115      |
| Midpoint de:     | fault 1 to n             | → 🖺 114      |
| Ramp defaul      |                          | → 🖺 115      |
| Concentration    |                          | → 🖺 115      |
| Dew point 1      |                          | → 🖺 115      |
| Dew point 2      |                          | → 🖺 115      |
| Cell gas pres    | s.                       | → 🖺 116      |
| Cell gas tem     |                          | → 🖺 116      |
| Detect. ref. l   |                          | → 🖺 116      |
| Detect. Tell. I  |                          | 110          |

|           | Detect. zero lvl  | → 🖺 116 |
|-----------|-------------------|---------|
|           | Peak 1 index      | → 🖺 116 |
|           | Peak1 idx.delta   | → 🖺 117 |
|           | Peak 2 index      | → 🖺 117 |
|           | Peak2 idx.delta   | → 🖺 117 |
|           | Peak track index  | → 🖺 117 |
|           | Pk trk idx delta  | → 🖺 118 |
|           | Midpoint delta    | → 🗎 118 |
|           | Analyzer control  | → 🖺 118 |
|           | Reset             | → 🖺 118 |
|           | Det. 1 TIA gain   | → 🖺 119 |
| ► SD card |                   | → 🖺 119 |
|           | Spectra log rate  | → 🖺 119 |
|           | Num. spectra file | → 🖺 119 |
|           | Val. log level    | → 🖺 120 |
|           | Num. val. files   | → 🗎 120 |

# **6.3** Register information

| Navigation: Expert |          |           |                 |                                                   |          |
|--------------------|----------|-----------|-----------------|---------------------------------------------------|----------|
| Parameter          | Register | Data type | Access          | Selection/User entry/User interface               | <b>→</b> |
| Locking status     | 4918     | Integer   | Read            | 256 = Hardware locked<br>512 = Temporarily locked | 10       |
| User role          | 2178     | Integer   | Read            | 0 = Operator<br>1 = Maintenance                   | 11       |
| Enter access code  | 2177     | Integer   | Read /<br>Write | Four-digit access code                            | 11       |

# 6.3.1 System submenu

# 6.3.1.1 Display

| Navigation: Expert → Syst | em → Display |           |                 |                                                                                                    |          |
|---------------------------|--------------|-----------|-----------------|----------------------------------------------------------------------------------------------------|----------|
| Parameter                 | Register     | Data type | Access          | Selection/User entry/User interface                                                                                | <b>→</b> |
| Display language          | 3673         | Integer   | Read /<br>Write | 0 = English<br>1 = Français<br>2 = Italiano<br>3 = русский язык (Russian)<br>4 = 中文 (Chinese)                      | 12       |
| Format display            | 3625         | Integer   | Read /<br>Write | 0 = 1 value, max. size<br>1 = 1 bargraph + 1 value<br>2 = 2 values<br>3 = 1 value large + 2 values<br>4 = 4 values | 13       |

| Parameter             | Register     | Data type | Access          | Selection/User entry/User                        | <b>→</b> |
|-----------------------|--------------|-----------|-----------------|--------------------------------------------------|----------|
|                       |              |           |                 | interface                                        |          |
| Value 1 display       | 3963         | Integer   | Read /          | 2 = Cell gas pressure                            |          |
|                       |              |           | Write           | 3 = Cell gas temperature                         |          |
|                       |              |           |                 | 4 = Dew point 1                                  | 14       |
|                       |              |           |                 | 5 = Dew point 2                                  |          |
|                       |              |           |                 | 151 = Concentration                              |          |
| 0% bargraph value 1   | 4136 to 4137 | Float     | Read /<br>Write | Signed floating-point number                     | 14       |
| 100% bargraph value 1 | 4142 to 4143 | Float     | Read /<br>Write | Signed floating-point number                     | 14       |
| Decimal places 1      | 3365         | Integer   | Read /          | 0 = x                                            |          |
|                       |              |           | Write           | 1 = x.x                                          |          |
|                       |              |           |                 | 2 = x.xx                                         | 15       |
|                       |              |           |                 | 3 = x.xxx                                        |          |
|                       |              |           |                 | 4 = x.xxx                                        |          |
| Value 2 display       | 3964         | Integer   | Read /          | For the picklist, see the Value 1                | 16       |
|                       |              |           | Write           | display parameter (→ 🗎 14)                       | 10       |
| Decimal places 2      | 4049         | Integer   | Read /          | 0 = x                                            |          |
|                       |              |           | Write           | 1 = x.x                                          |          |
|                       |              |           |                 | 2 = x.xx                                         | 16       |
|                       |              |           |                 | 3 = x.xxx                                        |          |
|                       |              |           |                 | 4 = x.xxx                                        |          |
| Value 3 display       | 3966         | Integer   | Read /<br>Write | For the picklist, see the <b>Value 1 display</b> | 17       |
| 0% bargraph value 3   | 4138 to 4139 | Float     | Read /<br>Write | Signed floating-point number                     | 17       |
| 100% bargraph value 3 | 4140 to 4141 | Float     | Read /<br>Write | Signed floating-point number                     | 17       |
| Decimal places 3      | 4050         | Integer   | Read /          | 0 = x                                            |          |
| -                     |              |           | Write           | 1 = x.x                                          |          |
|                       |              |           |                 | 2 = x.xx                                         | 17       |
|                       |              |           |                 | 3 = x.xxx                                        |          |
|                       |              |           |                 | 4 = x.xxxx                                       |          |
| Value 4 display       | 3965         | Integer   | Read /<br>Write | For the picklist, see the <b>Value 1 display</b> | 17       |
| Decimal places 4      | 4051         | Integer   | Read /          | 0 = x                                            |          |
| -                     |              |           | Write           | 1 = x.x                                          |          |
|                       |              |           |                 | 2 = x.xx                                         | 18       |
|                       |              |           |                 | 3 = x.xxx                                        |          |
|                       |              |           |                 | 4 = x.xxxx                                       |          |
| Display interval      | 3604 to 3605 | Float     | Read /<br>Write | 1 to 10 s                                        | 18       |
| Display damping       | 3554 to 3555 | Float     | Read /<br>Write | 0.0 to 999.9 s                                   | 19       |
| Header                | 3624         | Integer   | Read /          | 0 = Device tag                                   |          |
|                       |              |           | Write           | 1 = Free text                                    | 20       |

| Navigation: Expert → System → Display |              |           |                 |                                                                                    |        |  |  |  |
|---------------------------------------|--------------|-----------|-----------------|------------------------------------------------------------------------------------|--------|--|--|--|
| Parameter                             | Register     | Data type | Access          | Selection/User entry/User interface                                                | →<br>■ |  |  |  |
| Header text                           | 3968 to 3973 | String    | Read /<br>Write | Max. 12 characters, such as letters, numbers or special characters (e.g., @, %, /) | 20     |  |  |  |
| Separator                             | 3671         | Integer   | Read /<br>Write | 1 = point .<br>2 = comma ,                                                         | 21     |  |  |  |
| Contrast display                      | 3674 to 3675 | Float     | Read /<br>Write | 20 to 80 %                                                                         | 21     |  |  |  |
| Backlight                             | 3967         | Integer   | Read /<br>Write | 0 = Disable<br>1 = Enable                                                          | 21     |  |  |  |

## 6.3.1.2 Configuration backup

| 6.3.1.2 Configuration              | ı <i>васкир</i>       |           |                 |                                                                                                    |               |
|------------------------------------|-----------------------|-----------|-----------------|----------------------------------------------------------------------------------------------------|---------------|
| Navigation: Expert $\rightarrow$ S | ystem → Configuration | on backup |                 |                                                                                                    |               |
| Parameter                          | Register              | Data type | Access          | Selection/User entry/User interface                                                                                                    | →<br><b>=</b> |
| Operating time                     | 2631 to 2637          | String    | Read            | Days (d), hours (h), minutes (m) and seconds (s)                                                                                                  | 22            |
| Last backup                        | 6430 to 6436          | String    | Read            | Days (d), hours (h), minutes (m) and seconds (s)                                                                                                  | 22            |
| Configuration<br>management        | 5500                  | Integer   | Read /<br>Write | 0 = Cancel<br>1 = Execute backup<br>2 = Restore<br>4 = Clear backup data<br>5 = Compare                                                           | 22            |
| Backup state                       | 5502                  | Integer   | Read            | 1 = Backup in progress 2 = Restoring in progress 4 = Delete in progress 5 = Compare in progress 6 = Restoring failed 7 = Backup failed 251 = None | 23            |
| Comparison result                  | 5514                  | Integer   | Read            | 0 = Settings identical 1 = Settings not identical 2 = No backup available 3 = Check not done 4 = Backup settings corrupt 5 = Dataset incompatible | 23            |

# 6.3.1.3 Diagnostic handling

| Navigation: Expert → System → Diagnostic handling |              |           |                 |                                     |          |  |  |
|---------------------------------------------------|--------------|-----------|-----------------|-------------------------------------|----------|--|--|
| Parameter                                         | Register     | Data type | Access          | Selection/User entry/User interface | <b>→</b> |  |  |
| Alarm delay                                       | 6808 to 6809 | Float     | Read /<br>Write | 0 to 60 s                           | 24       |  |  |

# Diagnostic behavior submenu

| Navigation: Expert → S                | ystem → Diagnost | ic handling → Diag | gnostic beha    | vior                                                                       |          |
|---------------------------------------|------------------|--------------------|-----------------|----------------------------------------------------------------------------|----------|
| Parameter                             | Register         | Data type          | Access          | Selection/User entry/User interface                                        | <b>→</b> |
| Assign behavior of diagnostic no. 302 | 2312             | Integer            | Read /<br>Write | 0 = Warning<br>1 = Alarm                                                   | 25       |
| Assign behavior of diagnostic no. 441 | 4742             | Integer            | Read /<br>Write | 0 = Off<br>1 = Logbook entry only<br>2 = Warning<br>3 = Alarm              | 25       |
| Assign behavior of diagnostic no. 444 | 5120             | Integer            | Read /<br>Write | 0 = Off<br>1 = Logbook entry only<br>2 = Warning<br>3 = Alarm              | 25       |
| Assign behavior of diagnostic no. 905 | 30025            | Integer            | Read /<br>Write | 0 = Off<br>1 = Alarm<br>2 = Warning<br>3 = Logbook entry only<br>4 = Reset | 26       |

### 6.3.1.4 Administration

| Navigation: Expert → System → Administration |          |           |                 |                                                                                         |          |  |  |
|----------------------------------------------|----------|-----------|-----------------|-----------------------------------------------------------------------------------------|----------|--|--|
| Parameter                                    | Register | Data type | Access          | Selection/User entry/User interface                                                     | <b>→</b> |  |  |
| Device reset                                 | 6817     | Integer   | Read /<br>Write | 0 = Cancel<br>1 = Restart device<br>2 = To delivery settings                            | 26       |  |  |
| Transmitter identifier                       | 4510     | Integer   | Read            | 1 = 300                                                                                 | 27       |  |  |
| Activate SW option                           | 2795     | String    | Read /<br>Write | Max. 10-digit string consisting of numbers.                                             | 27       |  |  |
| Software option overview                     | 2902     | Integer   | Read            | 1 = Extended HistoROM<br>32768 = Heartbeat Verification<br>16384 = Heartbeat Monitoring | 28       |  |  |

## Define access code submenu

| Navigation: Expert $\rightarrow$ System $\rightarrow$ Administration $\rightarrow$ Define access code |              |           |                 |                                                                                    |          |  |  |
|----------------------------------------------------------------------------------------------------|--------------|-----------|-----------------|------------------------------------------------------------------------------------|----------|--|--|
| Parameter                                                                                             | Register     | Data type | Access          | Selection/User entry/User interface                                                | <b>→</b> |  |  |
| Define access code                                                                                    | 8677 to 8684 | String    | Read /<br>Write | Max. 16-digit character string comprising numbers, letters, and special characters | 28       |  |  |
| Confirm access code                                                                                   | 8685 to 8692 | String    | Read /<br>Write | Max. 16-digit character string comprising numbers, letters, and special characters | 28       |  |  |

### Reset access code submenu

| Navigation: Expert $\rightarrow$ System $\rightarrow$ Administration $\rightarrow$ Reset access code |              |           |                 |                                                                      |          |  |  |
|----------------------------------------------------------------------------------------------------|--------------|-----------|-----------------|----------------------------------------------------------------------|----------|--|--|
| Parameter                                                                                            | Register     | Data type | Access          | Selection/User entry/User interface                                  | <b>→</b> |  |  |
| Operating time                                                                                       | 2631 to 2637 | String    | Read            | Days (d), hours (h), minutes (m) and seconds (s)                     | 29       |  |  |
| Reset access code                                                                                    | 8880 to 8895 | String    | Read /<br>Write | Character string comprising numbers, letters, and special characters | 29       |  |  |

# 6.3.2 Sensor

#### 6.3.2.1 Measured values

#### Measured variables submenu

| Navigation: Expert → Sens | Navigation: Expert → Sensor → Measured values → Measured variables |           |        |                                     |          |  |  |  |  |
|---------------------------|--------------------------------------------------------------------|-----------|--------|-------------------------------------|----------|--|--|--|--|
| Parameter                 | Register                                                           | Data type | Access | Selection/User entry/User interface | <b>→</b> |  |  |  |  |
| Concentration             | 9455 to 9456                                                       | Float     | Read   | 0 to 1000000 ppmv                   | 32       |  |  |  |  |
| Dew point 1               | 21458 to 21459                                                     | Float     | Read   | Signed floating-point number        | 32       |  |  |  |  |
| Dew point 2               | 21800 to 21801                                                     | Float     | Read   | Signed floating-point number        | 32       |  |  |  |  |
| Cell gas pressure         | 25216 to 25217                                                     | Float     | Read   | Signed floating-point number        | 33       |  |  |  |  |
| Cell gas temperature      | 21854 to 21855                                                     | Float     | Read   | Signed floating-point number        | 33       |  |  |  |  |
| Detector reference level  | 4720 to 4721                                                       | Float     | Read   | 0 to 5 mA                           | 33       |  |  |  |  |
| Detector zero level       | 9667 to 9668                                                       | Float     | Read   | 0 to 5 mA                           | 34       |  |  |  |  |
| Peak 1 index              | 9834 to 9835                                                       | Float     | Read   | 0.0 to 511.0                        | 34       |  |  |  |  |
| Peak 1 index delta        | 30581 to 30582                                                     | Float     | Read   | -511.0 to 511.0                     | 34       |  |  |  |  |
| Peak 2 index              | 27600 to 27601                                                     | Float     | Read   | 0.0 to 511.0                        | 34       |  |  |  |  |
| Peak 2 index delta        | 30672 to 30673                                                     | Float     | Read   | -511.0 to 511.0                     | 34       |  |  |  |  |
| Peak track index          | 29018 to 29019                                                     | Float     | Read   | 0.0 to 511.0                        | 34       |  |  |  |  |
| Peak track index delta    | 28814 to 28815                                                     | Float     | Read   | -511.0 to 511.0                     | 34       |  |  |  |  |
| Midpoint delta            | 47236 to 47237                                                     | Float     | Read   | 0.0 to 120.0 mA                     | 34       |  |  |  |  |

## Input values submenu

Current input 1 to n

| Navigation: Expert → Sensor → Measured values → Input values → Current input 1 to n |                                                       |           |        |                                     |               |  |  |  |
|-------------------------------------------------------------------------------------|-------------------------------------------------------|-----------|--------|-------------------------------------|---------------|--|--|--|
| Parameter                                                                           | Register                                              | Data type | Access | Selection/User entry/User interface | →<br><b>=</b> |  |  |  |
| Measured values 1 to n                                                              | 1: 6151 to 6152<br>2: 6153 to 6154<br>3: 6155 to 6156 | Float     | Read   | Signed floating-point number        | 35            |  |  |  |
| Measured current 1 to n                                                             | 1: 6131 to 6132<br>2: 6133 to 6134<br>3: 6135 to 6136 | Float     | Read   | 0 to 22.5 mA                        | 36            |  |  |  |

Value status input 1 to n

| Navigation: Expert → Sensor → Measured values → Input values → Value status input 1 to n |                                                                                                    |         |      |          |    |  |  |
|------------------------------------------------------------------------------------------|----------------------------------------------------------------------------------------------------|---------|------|----------|----|--|--|
| Parameter                                                                                | Parameter     Register     Data type     Access     Selection/User entry/User interface     → interface |         |      |          |    |  |  |
| Value status input 1 to                                                                  | 1: 2746                                                                                                 | Integer | Read | 0 = Low  |    |  |  |
| n                                                                                        | 2: 4699                                                                                                 |         |      | 1 = High | 36 |  |  |
|                                                                                          | 3: 4700                                                                                                 |         |      |          |    |  |  |

## Output values submenu

Value current output 1 to n

| Navigation: Expert $\rightarrow$ Sensor $\rightarrow$ Measured values $\rightarrow$ Output values $\rightarrow$ Value current output 1 to n |                                                       |           |        |                                     |          |  |  |  |
|----------------------------------------------------------------------------------------------------|-------------------------------------------------------|-----------|--------|-------------------------------------|----------|--|--|--|
| Parameter                                                                                                    | Register                                              | Data type | Access | Selection/User entry/User interface | <b>→</b> |  |  |  |
| Output current 1 to n                                                                                                    | 1: 5931 to 5932<br>2: 5933 to 5934<br>3: 5935 to 5936 | Float     | Read   | 0 to 22.5 mA                        | 36       |  |  |  |
| Measured current 1 to n                                                                                                    | 1: 5779 to 5780<br>2: 5781 to 5782<br>3: 5783 to 5784 | Float     | Read   | 0 to 30 mA                          | 36       |  |  |  |

# Switch output 1 to n

| Navigation: Expert $\rightarrow$ Sensor $\rightarrow$ Measured values $\rightarrow$ Output values $\rightarrow$ Switch output 1 to n |                                                                                               |         |      |                        |    |  |  |
|----------------------------------------------------------------------------------------------------|-----------------------------------------------------------------------------------------------|---------|------|------------------------|----|--|--|
| Parameter                                                                                                    | Parameter     Register     Data type     Access     Selection/User entry/User interface     → |         |      |                        |    |  |  |
| Switch state 1 to n                                                                                                    | 1: 2485<br>2: 2486<br>3: 9917                                                                 | Integer | Read | 1 = Open<br>6 = Closed | 37 |  |  |

# Relay output 1 to n

| Navigation: Expert → Sensor → Measured values → Output values → Relay output 1 to n |                                  |           |        |                                     |          |  |  |  |
|-------------------------------------------------------------------------------------|----------------------------------|-----------|--------|-------------------------------------|----------|--|--|--|
| Parameter                                                                           | Register                         | Data type | Access | Selection/User entry/User interface | <b>→</b> |  |  |  |
| Switch state                                                                        | 1: 3518<br>2: 3519<br>3: 9875    | Integer   | Read   | 1 = Open<br>6 = Closed              | 38       |  |  |  |
| Switch cycles                                                                       | 1: 7625<br>2: 7627<br>3: 7629    | Integer   | Read   | Positive integer                    | 38       |  |  |  |
| Max. switch cycles number                                                           | 1: 21919<br>2: 21921<br>3: 21923 | Integer   | Read   | Positive integer                    | 38       |  |  |  |

## 6.3.2.2 System units

| Navigation: Expert → Sensor → System units |          |           |                 |                                      |          |  |  |
|--------------------------------------------|----------|-----------|-----------------|--------------------------------------|----------|--|--|
| Parameter                                  | Register | Data type | Access          | Selection/User entry/User interface  | <b>→</b> |  |  |
| Concentration unit                         | 2439     | Integer   | Read /<br>Write | 0 = ppmv<br>1 = lb/MMscf<br>2 = %vol | 39       |  |  |

| Parameter        | Register | Data type | Access          | Selection/User entry/User interface                                                                                        | <b>→</b> |
|------------------|----------|-----------|-----------------|----------------------------------------------------------------------------------------------------|----------|
|                  |          |           |                 | 3 = mg/sm3<br>4 = ppbv<br>5 = mg/Nm3<br>240 = User conc.                                                                   |          |
| Temperature unit | 2109     | Integer   | Read /<br>Write | 0 = °C<br>1 = K<br>2 = °F<br>3 = °R                                                                                        | 39       |
| Pressure unit    | 2130     | Integer   | Read /<br>Write | 0 = bar<br>1 = psi a<br>2 = bar g<br>3 = psi g<br>4 = Pa a<br>5 = kPa a<br>6 = MPa a<br>7 = Pa g<br>8 = kPa g<br>9 = MPa g | 40       |
| Length unit      | 2087     | Integer   | Read /<br>Write | 44 = ft<br>45 = m<br>47 = in<br>49 = mm<br>240 = μm                                                                        | 40       |
| Date/time format | 2150     | Integer   | Read /<br>Write | 0 = dd.mm.yy hh:mm<br>1 = mm/dd/yy hh:mm am/pm<br>2 = dd.mm.yy hh:mm am/pm<br>3 = mm/dd/yy hh:mm                           | 40       |

# User-specific units submenu

| Navigation: Expert → Sensor → System units → User-specific units |              |           |                 |                                                                              |          |  |  |  |
|------------------------------------------------------------------|--------------|-----------|-----------------|------------------------------------------------------------------------------|----------|--|--|--|
| Parameter                                                        | Register     | Data type | Access          | Selection/User entry/User interface                                          | <b>→</b> |  |  |  |
| User concentration text                                          | 2585 to 2589 | String    | Read /<br>Write | Max. 10 characters such as letters, numbers, or special characters (@, %, /) | 41       |  |  |  |
| User concentration offset                                        | 2490 to 2491 | Float     | Read /<br>Write | Signed floating-point number                                                 | 41       |  |  |  |
| User concentration factor                                        | 2554 to 2555 | Float     | Read /<br>Write | Signed floating-point number                                                 | 41       |  |  |  |

# 6.3.2.3 Stream

| Navigation: Expert → Sensor → Stream |          |           |                 |                                     |          |  |  |
|--------------------------------------|----------|-----------|-----------------|-------------------------------------|----------|--|--|
| Parameter                            | Register | Data type | Access          | Selection/User entry/User interface | <b>→</b> |  |  |
| Analyte type                         | 21930    | Integer   | Read /<br>Write | 0 = H2O                             | 42       |  |  |

| Navigation: Expert → Sens | sor → Stream |           |                 |                                                                                                |          |
|---------------------------|--------------|-----------|-----------------|------------------------------------------------------------------------------------------------|----------|
| Parameter                 | Register     | Data type | Access          | Selection/User entry/User interface                                                            | <b>→</b> |
|                           |              |           |                 | 1 = CO2<br>2 = H2S<br>3 = CH4<br>4 = NH3<br>5 = HCl<br>6 = O2<br>7 = CO<br>8 = SO2<br>9 = C2H2 |          |
| Select calibration        | 22968        | Integer   | Read /<br>Write | 0 = 1<br>1 = 2<br>2 = 3<br>3 = 4                                                               | 42       |
| Rolling average number    | 6876         | Integer   | Read /<br>Write | 1 to 256                                                                                       | 42       |

### 6.3.2.4 Dew Point

| Navigation: Expert → Sensor → Dew point |                |           |                 |                                                                                                    |          |  |  |
|-----------------------------------------|----------------|-----------|-----------------|----------------------------------------------------------------------------------------------------|----------|--|--|
| Parameter                               | Register       | Data type | Access          | Selection/User entry/User interface                                                                           | <b>→</b> |  |  |
| Dew point method 1                      | 21595          | Integer   | Read /<br>Write | 0 = Off<br>1 = ASTM1<br>2 = ASTM2<br>3 = ISO<br>4 = AB                                                        | 43       |  |  |
| Dew point method 2                      | 7631           | Integer   | Read /<br>Write | 0 = Off<br>1 = ASTM1<br>2 = ASTM2<br>3 = ISO<br>4 = AB                                                        | 43       |  |  |
| Conversion type                         | 21596          | Integer   | Read /<br>Write | 0 = Ideal<br>1 = Real                                                                                         | 43       |  |  |
| Pipeline pressure mode                  | 48175          | Integer   | Read /<br>Write | 1 = Fixed value<br>0 = External value<br>11 = Current input 1<br>12 = Current input 2<br>13 = Current input 3 | 43       |  |  |
| Pipeline pressure fixed                 | 48251 to 48252 | Float     | Read /<br>Write | Signed floating-point number                                                                                  | 44       |  |  |
| Pipeline pressure                       | 9483 to 9484   | Float     | Read /<br>Write | Signed floating-point number                                                                                  | 45       |  |  |

# Dew point calibration submenu

| Navigation: Expert $\rightarrow$ Sensor $\rightarrow$ Dew Point $\rightarrow$ Calibration 1 to n |                               |           |                 |                                     |               |  |  |
|--------------------------------------------------------------------------------------------------|-------------------------------|-----------|-----------------|-------------------------------------|---------------|--|--|
| Parameter                                                                                        | Register                      | Data type | Access          | Selection/User entry/User interface | →<br><b>=</b> |  |  |
| Methane CH4                                                                                      | 26445, 26453,<br>26461, 26469 | Float     | Read /<br>Write | 0.4 to 1.0 mole fraction            | 45            |  |  |
| Ethane C2H6                                                                                      | 26317, 26325,<br>26333, 26341 | Float     | Read /<br>Write | 0.0 to 0.2 mole fraction            | 45            |  |  |
| Propane C3H8                                                                                     | 26509, 26517,<br>26525, 26533 | Float     | Read /<br>Write | 0.0 to 0.15 mole fraction           | 45            |  |  |
| Isobutane C4H10                                                                                  | 25486, 25494,<br>25502, 25510 | Float     | Read /<br>Write | 0.0 to 0.1 mole fraction            | 45            |  |  |
| N-Butane C4H10                                                                                   | 26915, 26917,<br>26919, 26921 | Float     | Read /<br>Write | 0.0 to 0.1 mole fraction            | 45            |  |  |
| Isopentane C5H12                                                                                 | 27968, 27970,<br>27972, 27974 | Float     | Read /<br>Write | 0.0 to 0.1 mole fraction            | 45            |  |  |
| N-Pentane C5H12                                                                                  | 26931, 26933,<br>26935, 26937 | Float     | Read /<br>Write | 0.0 to 0.1 mole fraction            | 45            |  |  |
| Neopentane C5H12                                                                                 | 26923, 26925,<br>26927, 26929 | Float     | Read /<br>Write | 0.0 to 0.1 mole fraction            | 45            |  |  |
| Hexane+ C6H14+                                                                                   | 27976, 27978,<br>27980, 27982 | Float     | Read /<br>Write | 0.0 to 0.1 mole fraction            | 45            |  |  |
| Nitrogen N2                                                                                      | 25314, 25322,<br>25330, 25338 | Float     | Read /<br>Write | 0.0 to 0.55 mole fraction           | 45            |  |  |
| Carbon diox. CO2                                                                                 | 26199, 26207,<br>26215, 26223 | Float     | Read /<br>Write | 0.0 to 0.3 mole fraction            | 45            |  |  |
| Hydrog.sulf. H2S                                                                                 | 26381, 26389,<br>26397, 26405 | Float     | Read /<br>Write | 0.0 to 0.05 mole fraction           | 45            |  |  |
| Hydrogen H2                                                                                      | 29191, 29193,<br>29195, 29197 | Float     | Read /<br>Write | 0.0 to 0.2 mole fraction            | 45            |  |  |

### 6.3.2.5 Peak Tracking

| Navigation: Expert → Sensor → Peak tracking |          |           |                 |                                     |          |  |  |  |
|---------------------------------------------|----------|-----------|-----------------|-------------------------------------|----------|--|--|--|
| Parameter                                   | Register | Data type | Access          | Selection/User entry/User interface | <b>→</b> |  |  |  |
| Peak track analyzer control                 | 21460    | Integer   | Read /<br>Write | 0 = Off<br>1 = On                   | 46       |  |  |  |
| Peak track reset                            | 4727     | Integer   | Read /<br>Write | 0 = Off<br>3 = Reset                | 46       |  |  |  |
| Peak track average number                   | 21568    | Integer   | Read /<br>Write | 1 to 3600                           | 46       |  |  |  |

## 6.3.2.6 Sensor adjustment

| Navigation: Expert → Sensor → Sensor adjustment |          |           |                 |                                     |    |  |  |
|-------------------------------------------------|----------|-----------|-----------------|-------------------------------------|----|--|--|
| Parameter                                       | Register | Data type | Access          | Selection/User entry/User interface |    |  |  |
| Concentration adjustment                        | 47129    | Integer   | Read /<br>Write | 0 = Off<br>1 = On                   | 47 |  |  |

| Navigation: Expert → Sensor → Sensor adjustment |                |           |                 |                                     |          |  |  |  |
|-------------------------------------------------|----------------|-----------|-----------------|-------------------------------------|----------|--|--|--|
| Parameter                                       | Register       | Data type | Access          | Selection/User entry/User interface | <b>→</b> |  |  |  |
| Concentration multiplier                        | 47222 to 47223 | Float     | Read /<br>Write | -1000000 to 1000000                 | 47       |  |  |  |
| Concentration offset                            | 47224 to 47225 | Float     | Read /<br>Write | Signed floating-point number        | 48       |  |  |  |
| 2f base crv source                              | 28614          | Integer   | Read /<br>Write | 0 = Ref0 curve<br>1 = Ref0 RT curve | 47       |  |  |  |
| 2f base RT update                               | 30669          | Integer   | Read /<br>Write | 0 = Cancel<br>1 = Start             | 49       |  |  |  |

## Sensor adjustment calibration submenu

| Navigation: Expert → Sensor → Sensor adjustment → Calibration |                               |           |                 |                                     |               |  |  |  |
|---------------------------------------------------------------|-------------------------------|-----------|-----------------|-------------------------------------|---------------|--|--|--|
| Parameter                                                     | Register                      | Data type | Access          | Selection/User entry/User interface | →<br><b>=</b> |  |  |  |
| Laser midpoint default                                        | 31090, 31092,<br>31094, 31096 | Float     | Read /<br>Write | 0 to 120 mA                         | 48            |  |  |  |
| Laser ramp default                                            | 26750, 26752,<br>26754, 26756 | Float     | Read /<br>Write | 0 to 120 mA                         | 48            |  |  |  |
| Laser modulation amplitude default                            | 36077, 36079,<br>36081, 36083 | Float     | Read /<br>Write | 0 to 100 mA                         | 48            |  |  |  |

## 6.3.2.7 Stream change compensation (SCC)

| Navigation: Expert → Sensor → Stream change compensation (SCC) |                |           |        |                                     |          |  |  |
|----------------------------------------------------------------|----------------|-----------|--------|-------------------------------------|----------|--|--|
| Parameter                                                      | Register       | Data type | Access | Selection/User entry/User interface | <b>→</b> |  |  |
| Calibration 1 to n                                             | 35689 to 35692 | Integer   | Read   | 1 = No<br>0 = Yes                   | 49       |  |  |

## SCC calibration submenu

| Navigation: Expert $\rightarrow$ Sensor $\rightarrow$ Sensor adjustment $\rightarrow$ Calibration (1 to n) |                               |           |                 |                                     |          |  |  |
|----------------------------------------------------------------------------------------------------|-------------------------------|-----------|-----------------|-------------------------------------|----------|--|--|
| Parameter                                                                                                  | Register                      | Data type | Access          | Selection/User entry/User interface | <b>→</b> |  |  |
| Methane CH4                                                                                                | 26445, 26453,<br>26461, 26469 | Float     | Read /<br>Write | 0.4 to 1.0 mole fraction            | 51       |  |  |
| Ethane C2H6                                                                                                | 26317, 26325,<br>26333, 26341 | Float     | Read /<br>Write | 0.0 to 0.2 mole fraction            | 51       |  |  |
| Propane C3H8                                                                                               | 26509, 26517,<br>26525, 26533 | Float     | Read /<br>Write | 0.0 to 0.15 mole fraction           | 51       |  |  |
| Isobutane C4H10                                                                                            | 25486, 25494,<br>25502, 25510 | Float     | Read /<br>Write | 0.0 to 0.1 mole fraction            | 51       |  |  |
| N-Butane C4H10                                                                                             | 26915, 26917,<br>26919, 26921 | Float     | Read /<br>Write | 0.0 to 0.1 mole fraction            | 51       |  |  |
| Isopentane C5H12                                                                                           | 27968, 27970,<br>27972, 27974 | Float     | Read /<br>Write | 0.0 to 0.1 mole fraction            | 51       |  |  |

| Navigation: Expert $\rightarrow$ Sensor $\rightarrow$ Sensor adjustment $\rightarrow$ Calibration (1 to n) |                               |           |                 |                                     |          |  |  |  |
|----------------------------------------------------------------------------------------------------|-------------------------------|-----------|-----------------|-------------------------------------|----------|--|--|--|
| Parameter                                                                                                  | Register                      | Data type | Access          | Selection/User entry/User interface | <b>→</b> |  |  |  |
| N-Pentane C5H12                                                                                            | 26931, 26933,<br>26935, 26937 | Float     | Read /<br>Write | 0.0 to 0.1 mole fraction            | 51       |  |  |  |
| Neopentane C5H12                                                                                           | 26923, 26925,<br>26927, 26929 | Float     | Read /<br>Write | 0.0 to 0.1 mole fraction            | 51       |  |  |  |
| Hexane+ C6H14+                                                                                             | 27976, 27978,<br>27980, 27982 | Float     | Read /<br>Write | 0.0 to 0.1 mole fraction            | 51       |  |  |  |
| Nitrogen N2                                                                                                | 25314, 25322,<br>25330, 25338 | Float     | Read /<br>Write | 0.0 to 0.55 mole fraction           | 51       |  |  |  |
| Carbon diox. CO2                                                                                           | 26199, 26207,<br>26215, 26223 | Float     | Read /<br>Write | 0.0 to 0.3 mole fraction            | 51       |  |  |  |
| Hydrog.sulf. H2S                                                                                           | 26381, 26389,<br>26397, 26405 | Float     | Read /<br>Write | 0.0 to 0.05 mole fraction           | 51       |  |  |  |
| Hydrogen H2                                                                                                | 29191, 29193,<br>29195, 29197 | Float     | Read /<br>Write | 0.0 to 0.2 mole fraction            | 51       |  |  |  |

## 6.3.2.8 Calibration

| Navigation: Expert → Sensor → Calibration |                   |           |                 |                                                     |               |  |
|-------------------------------------------|-------------------|-----------|-----------------|-----------------------------------------------------|---------------|--|
| Parameter                                 | Register          | Data type | Access          | Selection/User entry/User interface                 | →<br><b>=</b> |  |
| Det. 1 TIA gain                           | 29235             | Integer   | Read            | 0 to 15                                             | 51            |  |
| Detector bias                             | 29237 to<br>29238 | Float     | Read /<br>Write | Signed floating-point value                         | 51            |  |
| Flow switch input                         | 4712              | Integer   | Read /<br>Write | 0 = Off<br>1 = Normally open<br>2 = Normally closed | 51            |  |
| Flow switch state                         | 29222             | Integer   | Read            | 0 = No flow<br>1 = Flow                             | 51            |  |

# 6.3.3 I/O configuration submenu

| Navigation: Expert → I/O configuration |                               |           |        |                                                                                  |          |  |  |
|----------------------------------------|-------------------------------|-----------|--------|----------------------------------------------------------------------------------|----------|--|--|
| Parameter                              | Register                      | Data type | Access | Selection/User entry/User interface                                              | <b>→</b> |  |  |
| I/O module 1 to n<br>terminal numbers  | 1: 6541<br>2: 6542<br>3: 6543 | Integer   | Read   | 0 = Not used<br>1 = 26-27 (I/O 1)<br>2 = 24-25 (I/O 2)<br>3 = 22-23 (I/O 3)      | 52       |  |  |
| I/O module 1 to n information          | 1: 8659<br>2: 8660<br>3: 8661 | Integer   | Read   | 1 = MODBUS 2 = Configurable 3 = Not configurable 254 = Not plugged 255 = Invalid | 52       |  |  |

| Navigation: Expert → I/O configuration |                               |           |                 |                                                                                                    |          |  |  |
|----------------------------------------|-------------------------------|-----------|-----------------|----------------------------------------------------------------------------------------------------|----------|--|--|
| Parameter                              | Register                      | Data type | Access          | Selection/User entry/User interface                                                                                                    | <b>→</b> |  |  |
| I/O module 1 to n type                 | 1: 6417<br>2: 6418<br>3: 6419 | Integer   | Read /<br>Write | 0 = Off<br>1 = Current output <sup>1</sup><br>2 = Current input <sup>1</sup><br>3 = Switch output <sup>1</sup><br>5 = Status input <sup>1</sup><br>6 = Relay output <sup>1</sup> | 52       |  |  |
| Apply I/O configuration                | 8665                          | Integer   | Read /<br>Write | 0 = Yes<br>1 = No                                                                                                    | 52       |  |  |
| I/O alteration code                    | 6427                          | Integer   | Read/Write      | Positive integer                                                                                                    | 53       |  |  |

# 6.3.4 Input submenu

## 6.3.4.1 Current input 1 to n

| Navigation: Expert → Input → Status input 1 to n |                                    |           |                 |                                                                                                    |     |  |  |
|--------------------------------------------------|------------------------------------|-----------|-----------------|----------------------------------------------------------------------------------------------------|-----|--|--|
| Parameter                                        | Register                           | Data type | Access          | Selection/User entry/User interface                                                                                                    | → 🖺 |  |  |
| Terminal number                                  | 1: 6548<br>2: 6549<br>3: 6550      | Integer   | Read            | 0 = Not used<br>1 = 26-27 (I/O 1)<br>2 = 24-25 (I/O 2)                                                                                        | 54  |  |  |
| Signal mode                                      | 1: 6424<br>2: 6425                 | Integer   | Read /<br>Write | 3 = 22-23 (I/O 3)<br>0 = Passive<br>2 = Active                                                                                                | 54  |  |  |
| Current span                                     | 1: 6147<br>2: 6148                 | Integer   | Read /<br>Write | 0 = 4 to 20 mA (4 to 20.5 mA)<br>1 = 4 to 20 mA US (3.9 to 20.8 mA)<br>2 = 4 to 20 mA NAMUR (3.8 to 20.5 mA)<br>3 = 0 to 20 mA (0 to 20.5 mA) | 55  |  |  |
| 0/4 mA value                                     | 1: 6111 to 6112<br>2: 6113 to 6114 | Float     | Read /<br>Write | Signed floating-point number                                                                                                    | 55  |  |  |
| 20 mA value                                      | 1: 6119 to 6120<br>2: 6121 to 6122 | Float     | Read /<br>Write | Signed floating-point number                                                                                                    | 55  |  |  |
| Failure mode                                     | 1: 6159<br>2: 6160                 | Integer   | Read /<br>Write | 1 = Last valid value<br>2 = Alarm<br>6 = Defined value                                                                                        | 56  |  |  |
| Failure value                                    | 1: 6163 to 6164<br>2: 6165 to 6166 | Float     | Read /<br>Write | Signed floating-point number                                                                                                    | 56  |  |  |

 $<sup>^{\, 1} \,</sup>$  Visibility depends on order options or device settings

# 6.3.5 Output submenu

### 6.3.5.1 Current output 1 to n

| Navigation: Expert $\rightarrow$ C | output → Current ou                | tput 1 to n |                 |                                                                                                    |          |
|------------------------------------|------------------------------------|-------------|-----------------|----------------------------------------------------------------------------------------------------|----------|
| Parameter                          | Register                           | Data type   | Access          | Selection/User entry/User interface                                                                                                    | <b>→</b> |
| Terminal number                    | 1: 6545<br>2: 6546                 | Integer     | Read            | 0 = Not used<br>1 = 26-27 (I/O 1)<br>2 = 24-25 (I/O 2)<br>3 = 22-23 (I/O 3)                                                                                      | 57       |
| Signal mode                        | 1: 6421<br>2: 6422                 | Integer     | Read /<br>Write | 0 = Passive<br>2 = Active                                                                                                    | 63       |
| Process variable current output    | 5927 to 5929                       | Integer     | Read /<br>Write | 0 = Off<br>151 = Concentration<br>3 = Cell gas temperature<br>4 = Dew point 1<br>5 = Dew point 2                                                                 | 63       |
| Current range output               | 1: 5923<br>2: 5924                 | Integer     | Read /<br>Write | 0 = 4 to 20 mA (4 to 20.5 mA)<br>1 = 4 to 20 mA US (3.9 to 20.8 mA)<br>2 = 4 to 20 mA NAMUR (3.8 to 20.5 mA)<br>3 = 0 to 20 mA (0 to 20.5 mA)<br>4 = Fixed value | 63       |
| Fixed current                      | 1: 5987 to 5988<br>2: 5989 to 5990 | Float       | Read /<br>Write | 0 to 22.5 mA                                                                                                    | 59       |
| Lower range value output           | 1: 6195 to 6196<br>2: 6197 to 6198 | Float       | Read /<br>Write | Signed floating-point number                                                                                                    | 59       |
| Upper range value output           | 1: 5915 to 5916<br>2: 5917 to 5918 | Float       | Read /<br>Write | Signed floating-point number                                                                                                    | 60       |
| Damping current output             | 1: 5903 to 5904<br>2: 5905 to 5906 | Float       | Read /<br>Write | 0.0 to 999.9 s                                                                                                    | 60       |
| Failure behavior<br>current output | 1: 5911<br>2: 5912                 | Integer     | Read /<br>Write | 0 = Min.<br>1 = Max.<br>4 = Actual value<br>5 = Last valid value<br>6 = Fixed value                                                                              | 61       |
| Failure current                    | 1: 5979 to 5980<br>2: 5981 to 5982 | Float       | Read /<br>Write | 0 to 22.5 mA                                                                                                    | 61       |
| Output current 1 to n              | 1: 5931 to 5932<br>2: 5933 to 5934 | Float       | Read            | 0 to 22.5 mA                                                                                                    | 61       |
| Measured current 1 to n            | 1: 5779 to 5780<br>2: 5781 to 5782 | Float       | Read            | 0 to 30 mA                                                                                                    | 61       |

#### 6.3.5.2 Switch output 1 to n

| Navigation: Expert → Ou       | tput → Switch output               | t 1 to n  |                 |                                                                             |               |
|-------------------------------|------------------------------------|-----------|-----------------|-----------------------------------------------------------------------------|---------------|
| Parameter                     | Register                           | Data type | Access          | Selection/User entry/User interface                                         | →<br><b>≘</b> |
| Terminal number               | 1: 6551<br>2: 6552                 | Integer   | Read            | 0 = Not used<br>1 = 26-27 (I/O 1)<br>2 = 24-25 (I/O 2)<br>3 = 22-23 (I/O 3) | 63            |
| Signal mode                   | 1: 6235<br>2: 6236                 | Integer   | Read /<br>Write | 0 = Passive<br>2 = Active<br>3 = Passive NAMUR                              | 63            |
| Operating mode                | 1: 4479<br>2: 4480                 | Integer   | Read /<br>Write | 1 = Switch                                                                  | 63            |
| Switch output function        | 1: 3022<br>2: 3023                 | Integer   | Read /<br>Write | 0 = Off<br>1 = On<br>2 = Diagnostic behavior<br>4 = Limit<br>5 = Status     | 63            |
| Assign diagnostic<br>behavior | 1: 3096<br>2: 3097                 | Integer   | Read /<br>Write | 0 = Alarm<br>1 = Warning<br>2 = Alarm or warning                            | 64            |
| Assign limit                  | 1: 3184<br>2: 3185                 | Integer   | Read /<br>Write | 0 = Off<br>151 = Concentration<br>4 = Dew point 1<br>5 = Dew point 2        | 64            |
| Switch-on value               | 1: 3242 to 3243<br>2: 3244 to 3245 | Float     | Read /<br>Write | Signed floating-point number                                                | 65            |
| Switch-off value              | 1: 3234 to 3235<br>2: 3236 to 3237 | Float     | Read /<br>Write | Signed floating-point number                                                | 65            |
| Switch-on delay               | 1: 6247 to 6248<br>2: 6249 to 6250 | Float     | Read /<br>Write | 0.0 to 100.0 s                                                              | 65            |
| Switch-off delay              | 1: 6239 to 6240<br>2: 6241 to 6242 | Float     | Read /<br>Write | 0.0 to 100.0 s                                                              | 65            |
| Failure mode                  | 1: 3384<br>2: 3385                 | Integer   | Read /<br>Write | 0 = Actual status<br>1 = Open<br>6 = Closed                                 | 65            |
| Switch state 1 to n           | 1: 2485<br>2: 2486                 | Integer   | Read            | 1 = Open<br>6 = Closed                                                      | 65            |
| Invert output signal          | 1: 2583<br>2: 2584                 | Integer   | Read /<br>Write | 0 = Yes<br>1 = No                                                           | 65            |

# 6.3.5.3 Relay output 1

| Navigation: Expert → Ou    | tput → Relay output                | 1 to n    |                 |                                                                             |          |
|----------------------------|------------------------------------|-----------|-----------------|-----------------------------------------------------------------------------|----------|
| Parameter                  | Register                           | Data type | Access          | Selection/User entry/User interface                                         | <b>→</b> |
| Terminal number            | 1: 8278<br>2: 8279                 | Integer   | Read            | 0 = Not used<br>1 = 26-27 (I/O 1)<br>2 = 24-25 (I/O 2)<br>3 = 22-23 (I/O 3) | 67       |
| Relay output function      | 1: 2488<br>2: 2489                 | Integer   | Read /<br>Write | 1 = Open 2 = Diagnostic behavior 4 = Limit 5 = Status 6 = Closed            | 67       |
| Assign limit               | 1: 8248<br>2: 8249                 | Integer   | Read /<br>Write | 0 = Off<br>4 = Dew point 1<br>5 = Dew point 2<br>151 = Concentration        | 68       |
| Assign diagnostic behavior | 1: 8245<br>2: 8246                 | Integer   | Read /<br>Write | 0 = Alarm<br>1 = Warning<br>2 = Alarm or warning                            | 68       |
| Switch-off value           | 1: 8260 to 8261<br>2: 8262 to 8263 | Float     | Read /<br>Write | Signed floating-point number                                                | 68       |
| Switch-off delay           | 1: 8254 to 8255<br>2: 8256 to 8257 | Float     | Read /<br>Write | 0.0 to 100.0 s                                                              | 68       |
| Switch-on value            | 1: 8233 to 8234<br>2: 8235 to 8236 | Float     | Read /<br>Write | Signed floating-point number                                                | 68       |
| Switch-on delay            | 1: 8266 to 8267<br>2: 8268 to 8269 | Float     | Read /<br>Write | 0.0 to 100.0 s                                                              | 70       |
| Failure mode               | 1: 8242<br>2: 8243                 | Integer   | Read /<br>Write | 0 = Actual status<br>1 = Open<br>6 = Closed                                 | 70       |
| Switch state               | 1: 3518<br>2: 3519                 | Integer   | Read            | 1 = Open<br>6 = Closed                                                      | 70       |
| Powerless relay status     | 1: 7009<br>2: 7010                 | Integer   | Read /<br>Write | 1 = Open<br>6 = Closed                                                      | 70       |

# 6.3.6 Communication submenu

### 6.3.6.1 Modbus configuration

| Navigation: Expert $\rightarrow$ Communication $\rightarrow$ Modbus configuration |          |           |                 |                                     |          |  |
|-----------------------------------------------------------------------------------|----------|-----------|-----------------|-------------------------------------|----------|--|
| Parameter                                                                         | Register | Data type | Access          | Selection/User entry/User interface | <b>→</b> |  |
| Bus address <sup>1</sup>                                                          | 4910     | Integer   | Read /<br>Write | 1 to 247                            | 71       |  |

<sup>&</sup>lt;sup>1</sup> Modbus RS485 only

| Parameter                        | Register       | Data type | Access          | Selection/User entry/User                   | $\rightarrow$ |
|----------------------------------|----------------|-----------|-----------------|---------------------------------------------|---------------|
| 1 drameter                       | riegiotei      | Data type | 1100000         | interface                                   |               |
| Baudrate <sup>1</sup>            | 4912           | Integer   | Read /          | 0 = 1200 BAUD                               |               |
|                                  |                |           | Write           | 1 = 2400 BAUD                               |               |
|                                  |                |           |                 | 2 = 4800 BAUD                               |               |
|                                  |                |           |                 | 3 = 9600 BAUD                               |               |
|                                  |                |           |                 | 4 = 19200 BAUD                              | 72            |
|                                  |                |           |                 | 5 = 38400 BAUD                              |               |
|                                  |                |           |                 | 6 = 57600 BAUD                              |               |
|                                  |                |           |                 | 7 = 115200 BAUD                             |               |
| Data transfer mode <sup>1</sup>  | 4913           | Integer   | Read /          | 0 = RTU                                     | 70            |
|                                  |                |           | Write           | 1 = ASCII                                   | 72            |
| Parity <sup>1</sup>              | 4914           | Integer   | Read /          | 0 = Even                                    |               |
|                                  |                |           | Write           | 1 = Odd                                     | 72            |
|                                  |                |           |                 | 2 = None / 2 stop bits                      | / 2           |
|                                  |                |           |                 | 3 = None / 1 stop bit                       |               |
| Byte order                       | 4915           | Integer   | Read /          | 0 = 0-1-2-3                                 |               |
|                                  |                |           | Write           | 1 = 3-2-1-0                                 | 73            |
|                                  |                |           |                 | 2 = 2-3-0-1                                 | '             |
|                                  |                |           |                 | 3 = 1-0-3-2                                 |               |
| Telegram delay <sup>1</sup>      | 4916 to 4917   | Float     | Read /<br>Write | 0 to 100 ms                                 | 74            |
| Priority IP address <sup>2</sup> | 28273 to 28280 | String    | Read /<br>Write | 4 octet: 0 to 255 (in the particular octet) | 74            |
| Inactivity timeout <sup>2</sup>  | 47014 to 47015 | Float     | Read /<br>Write | 0 to 99 s                                   | 74            |
| Ъ.б                              | 17016          | Turkers   |                 | 14.7                                        |               |
| Max connections <sup>2</sup>     | 47016          | Integer   | Read /<br>Write | 1 to 4                                      | 74            |
| Failure mode                     | 4920           | Integer   | Read /<br>Write | 1 = Last valid value<br>255 = NaN³ value    | 75            |
| D : : : 1                        | F.7.7.         | 7 .       |                 |                                             |               |
| Bus termination <sup>1</sup>     | 5774           | Integer   | Read            | 0 = Off<br>1 = On                           | 75            |
| Fieldbus writing access          | 6807           | Integer   | Read /          | 0 = Read + write                            | 75            |
|                                  |                | -         | Write           | 1 = Read only                               | /5            |

# 6.3.6.2 Modbus information

| Navigation: Expert $\rightarrow$ Communication $\rightarrow$ Modbus information |          |           |        |                                     |          |  |  |
|---------------------------------------------------------------------------------|----------|-----------|--------|-------------------------------------|----------|--|--|
| Parameter                                                                       | Register | Data type | Access | Selection/User entry/User interface | <b>→</b> |  |  |
| Device ID                                                                       | 2547     | Integer   | Read   | 4-digit hexadecimal number          | 76       |  |  |
| Device revision                                                                 | 4481     | Integer   | Read   | 4-digit hexadecimal number          | 76       |  |  |

<sup>&</sup>lt;sup>1</sup> Modbus RS485 only

<sup>&</sup>lt;sup>2</sup> Modbus TCP only

<sup>&</sup>lt;sup>3</sup> NaN = Not a number

# 6.3.6.3 Modbus data map

| Navigation: Expert $\rightarrow$ Communication $\rightarrow$ Modbus data map |                  |           |        |                                     |               |  |  |
|------------------------------------------------------------------------------|------------------|-----------|--------|-------------------------------------|---------------|--|--|
| Parameter                                                                    | Register         | Data type | Access | Selection/User entry/User interface | →<br><b>=</b> |  |  |
| Scan list register 0 to 15                                                   | 0: 5001          | Integer   | Read / | 1 to 65,535                         | 77            |  |  |
| J                                                                            | 1: 5002          |           | Write  |                                     |               |  |  |
|                                                                              | 2: 5003          |           |        |                                     |               |  |  |
|                                                                              | 3: 5004          |           |        |                                     |               |  |  |
|                                                                              | 4: 5005          |           |        |                                     |               |  |  |
|                                                                              | 5: 5006          |           |        |                                     |               |  |  |
|                                                                              | 6: 5007          |           |        |                                     |               |  |  |
|                                                                              | 7: 5008          |           |        |                                     |               |  |  |
|                                                                              | 8: 5009          |           |        |                                     |               |  |  |
|                                                                              | 9: 5010          |           |        |                                     |               |  |  |
|                                                                              | 10: 5011         |           |        |                                     |               |  |  |
|                                                                              | 11: 5012         |           |        |                                     |               |  |  |
|                                                                              | 12: 5013         |           |        |                                     |               |  |  |
|                                                                              | 13: 5014         |           |        |                                     |               |  |  |
|                                                                              | 14: 5015         |           |        |                                     |               |  |  |
|                                                                              | 15: 5016         |           |        |                                     |               |  |  |
| Scan list data area 0 to                                                     | 0: 5051 to 5052  | Integer / | Read / | Dependent on scan list register     | 77            |  |  |
| 15                                                                           | 1: 5053 to 5054  | Float     | Write  | entered                             |               |  |  |
|                                                                              | 2: 5055 to 5056  |           |        |                                     |               |  |  |
|                                                                              | 3: 5057 to 5058  |           |        |                                     |               |  |  |
|                                                                              | 4: 5059 to 5060  |           |        |                                     |               |  |  |
|                                                                              | 5: 5061 to 5062  |           |        |                                     |               |  |  |
|                                                                              | 6: 5063 to 5064  |           |        |                                     |               |  |  |
|                                                                              | 7: 5065 to 5066  |           |        |                                     |               |  |  |
|                                                                              | 8: 5067 to 5068  |           |        |                                     |               |  |  |
|                                                                              | 9: 5069 to 5070  |           |        |                                     |               |  |  |
|                                                                              | 10: 5071 to 5072 |           |        |                                     |               |  |  |
|                                                                              | 11: 5073 to 5074 |           |        |                                     |               |  |  |
|                                                                              | 12: 5075 to 5076 |           |        |                                     |               |  |  |
|                                                                              | 13: 5077 to 5078 |           |        |                                     |               |  |  |
|                                                                              | 14: 5079 to 5080 |           |        |                                     |               |  |  |
|                                                                              | 15: 5081 to 5082 |           |        |                                     |               |  |  |

### 6.3.6.4 Web server

| Navigation: Expert → Communication → Web server |              |           |                 |                                                                                               |          |  |  |  |
|-------------------------------------------------|--------------|-----------|-----------------|-----------------------------------------------------------------------------------------------|----------|--|--|--|
| Parameter                                       | Register     | Data type | Access          | Selection/User entry/User interface                                                           | <b>→</b> |  |  |  |
| Web server language                             | 4219         | Integer   | Read /<br>Write | 0 = English<br>1 = Français<br>2 = Italiano<br>3 = русский язык (Russian)<br>4 = 中文 (Chinese) | 77       |  |  |  |
| MAC address                                     | 4210 to 4218 | String    | Read            | Unique 12-digit character string comprising letters and numbers                               | 77       |  |  |  |
| DHCP client                                     | 21781        | Integer   | Read /<br>Write | 0 = Off<br>1 = On                                                                             | 77       |  |  |  |

| Navigation: Expert $\rightarrow$ Communication $\rightarrow$ Web server |              |           |                 |                                             |          |  |  |  |
|-------------------------------------------------------------------------|--------------|-----------|-----------------|---------------------------------------------|----------|--|--|--|
| Parameter                                                               | Register     | Data type | Access          | Selection/User entry/User interface         | <b>→</b> |  |  |  |
| IP address                                                              | 4155 to 4162 | String    | Read /<br>Write | 4 octet: 0 to 255 (in the particular octet) | 77       |  |  |  |
| Subnet mask                                                             | 4163 to 4170 | String    | Read /<br>Write | 4 octet: 0 to 255 (in the particular octet) | 79       |  |  |  |
| Default gateway                                                         | 4171 to 4178 | String    | Read /<br>Write | 4 octet: 0 to 255 (in the particular octet) | 79       |  |  |  |
| Web server<br>functionality                                             | 4220         | Integer   | Read /<br>Write | 0 = Off<br>1 = On<br>2 = HTML Off           | 79       |  |  |  |
| Login page                                                              | 5802         | Integer   | Read /<br>Write | 0 = Without header<br>1 = With header       | 79       |  |  |  |

# 6.3.7 Diagnostics

| Navigation: Expert → Diagnostics |              |           |        |                                                                                                    |          |  |  |
|----------------------------------|--------------|-----------|--------|----------------------------------------------------------------------------------------------------|----------|--|--|
| Parameter                        | Register     | Data type | Access | Selection/User entry/User interface                                                                                        | <b>→</b> |  |  |
| Actual diagnostic status signal  | 2075         | Integer   | Read   | 0: OK 1: Failure (F) 2: Function check (C) 8: Out of specification (S) 4: Maintenance required (M) 16: 32: Not categorized | 81       |  |  |
| Actual diagnostic number         | 6801         | Integer   | Read   | 0 to 65,535                                                                                                    | 81       |  |  |
| Actual diagnostic service ID     | 2732         | Integer   | Read   | 0 to 65,535                                                                                                    | 81       |  |  |
| Actual diagnostic string         | 6821 to 6830 | String    | Read   | Diagnostic number, service ID and status signal                                                                            | 81       |  |  |
| Previous diagnostics service ID  | 2734         | Integer   | Read   | 0 to 65,535                                                                                                    | 82       |  |  |
| Operating time from restart      | 2624 to 2630 | String    | Read   | Days (d), hours (h), minutes (m) and seconds (s)                                                                           | 82       |  |  |
| Operating time                   | 2631 to 2637 | String    | Read   | Days (d), hours (h), minutes (m) and seconds (s)                                                                           | 82       |  |  |

# 6.3.7.1 Diagnostic list

| Navigation: Expert → Diagnostics → Diagnostic list |          |           |        |                                     |          |  |  |  |
|----------------------------------------------------|----------|-----------|--------|-------------------------------------|----------|--|--|--|
| Parameter                                          | Register | Data type | Access | Selection/User entry/User interface | <b>→</b> |  |  |  |
| Diagnostics 1                                      | 2736     | Integer   | Read   | 0 to 65,535                         | 83       |  |  |  |
| Diagnostics 2                                      | 2738     | Integer   | Read   | 0 to 65,535                         | 83       |  |  |  |
| Diagnostics 3                                      | 2740     | Integer   | Read   | 0 to 65,535                         | 83       |  |  |  |
| Diagnostics 4                                      | 2742     | Integer   | Read   | 0 to 65,535                         | 85       |  |  |  |
| Diagnostics 5                                      | 2744     | Integer   | Read   | 0 to 65,535                         | 85       |  |  |  |

# 6.3.7.2 Event logbook

| Navigation: Expert → Diagnostics → Event logbook |          |           |                 |                                                                                                    |          |  |  |
|--------------------------------------------------|----------|-----------|-----------------|----------------------------------------------------------------------------------------------------|----------|--|--|
| Parameter                                        | Register | Data type | Access          | Selection/User entry/User interface                                                                                              | <b>→</b> |  |  |
| Filter options                                   | 4596     | Integer   | Read /<br>Write | 0 = Failure (F) 4 = Maintenance required (M) 8 = Function check (C) 12 = Out of specification (S) 16 = Information (I) 255 = All | 86       |  |  |

### 6.3.7.3 Device information

| Navigation: Expert → Diagnostics → Device information |              |           |        |                                                                                         |          |  |  |  |  |
|-------------------------------------------------------|--------------|-----------|--------|-----------------------------------------------------------------------------------------|----------|--|--|--|--|
| Parameter                                             | Register     | Data type | Access | Selection/User entry/User interface                                                     | <b>→</b> |  |  |  |  |
| Device tag                                            | 2026 to 2041 | String    | Read   | Max. 32 characters, such as letters, numbers, or special characters (e.g., @, %, /).    | 87       |  |  |  |  |
| Serial number                                         | 7003 to 7008 | String    | Read   | Max. 11-digit character string comprising letters and numbers.                          | 87       |  |  |  |  |
| Firmware version                                      | 7277 to 7280 | String    | Read   | Character string in the format xx.yy.zz                                                 | 87       |  |  |  |  |
| Device name                                           | 7238 to 7245 | String    | Read   | J22 TDLAS Gas Analyzer                                                                  | 88       |  |  |  |  |
| Order code                                            | 2058 to 2067 | String    | Read   | Character string composed of letters, numbers, and certain punctuation marks (e.g., /). | 88       |  |  |  |  |
| Extended order code 1                                 | 2212 to 2221 | String    | Read   | Character string                                                                        | 88       |  |  |  |  |
| Extended order code 2                                 | 2222 to 2231 | String    | Read   | Character string                                                                        | 88       |  |  |  |  |
| Extended order code 3                                 | 2232 to 2241 | String    | Read   | Character string                                                                        | 88       |  |  |  |  |
| ENP version                                           | 4003 to 4010 | String    | Read   | Character string                                                                        | 89       |  |  |  |  |

### 6.3.7.4 Main electronic module + I/O module 1

| Navigation: Expert → Diagnostics → Main electronic module + I/O module 1 |          |           |        |                                     |          |  |  |
|--------------------------------------------------------------------------|----------|-----------|--------|-------------------------------------|----------|--|--|
| Parameter                                                                | Register | Data type | Access | Selection/User entry/User interface | <b>*</b> |  |  |
| Firmware version                                                         | 7039     | Integer   | Read   | Positive integer                    | 89       |  |  |
| Build no. software                                                       | 2326     | Integer   | Read   | Positive integer                    | 89       |  |  |
| Bootloader revision                                                      | 2264     | Integer   | Read   | Positive integer                    | 90       |  |  |

#### 6.3.7.5 Sensor electronic module (ISEM)

| Navigation: Expert → Diagnostics → Sensor electronic module (ISEM) |          |           |        |                                     |          |  |  |
|--------------------------------------------------------------------|----------|-----------|--------|-------------------------------------|----------|--|--|
| Parameter                                                          | Register | Data type | Access | Selection/User entry/User interface | <b>→</b> |  |  |
| Firmware version                                                   | 5165     | Integer   | Read   | Positive integer                    | 90       |  |  |
| Build no. software                                                 | 4989     | Integer   | Read   | Positive integer                    | 90       |  |  |
| Bootloader revision                                                | 4802     | Integer   | Read   | Positive integer                    | 90       |  |  |

#### 6.3.7.6 I/O module 2

| Navigation: Expert → Diagnostics → I/O module 2 |          |           |        |                                                                             |          |  |  |
|-------------------------------------------------|----------|-----------|--------|-----------------------------------------------------------------------------|----------|--|--|
| Parameter                                       | Register | Data type | Access | Selection/User entry/User interface                                         | <b>→</b> |  |  |
| I/O module 2 terminal numbers                   | 6542     | Integer   | Read   | 0 = Not used<br>1 = 26-27 (I/O 1)<br>2 = 24-25 (I/O 2)<br>3 = 22-23 (I/O 3) | 91       |  |  |
| Firmware version                                | 9877     | Integer   | Read   | Positive integer                                                            | 91       |  |  |
| Build no. software                              | 9918     | Integer   | Read   | Positive integer                                                            | 91       |  |  |
| Bootloader revision                             | 9984     | Integer   | Read   | Positive integer                                                            | 91       |  |  |

#### 6.3.7.7 I/O module 3

| Navigation: Expert → Diagnostics → I/O module 3 |          |           |        |                                                                             |          |  |  |  |
|-------------------------------------------------|----------|-----------|--------|-----------------------------------------------------------------------------|----------|--|--|--|
| Parameter                                       | Register | Data type | Access | Selection/User entry/User interface                                         | <b>→</b> |  |  |  |
| I/O module 3 terminal numbers                   | 6543     | Integer   | Read   | 0 = Not used<br>1 = 26-27 (I/O 1)<br>2 = 24-25 (I/O 2)<br>3 = 22-23 (I/O 3) | 92       |  |  |  |
| Firmware version                                | 9879     | Integer   | Read   | Positive integer                                                            | 92       |  |  |  |
| Build no. software                              | 9919     | Integer   | Read   | Positive integer                                                            | 92       |  |  |  |
| Bootloader revision                             | 9986     | Integer   | Read   | Positive integer                                                            | 92       |  |  |  |

# 6.3.7.8 Display module

| Navigation: Expert → Diagnostics → Display module |          |           |        |                                     |          |  |  |
|---------------------------------------------------|----------|-----------|--------|-------------------------------------|----------|--|--|
| Parameter                                         | Register | Data type | Access | Selection/User entry/User interface | <b>→</b> |  |  |
| Firmware version                                  | 5163     | Integer   | Read   | Positive integer                    | 93       |  |  |
| Build no. software                                | 4988     | Integer   | Read   | Positive integer                    | 93       |  |  |
| Bootloader revision                               | 4800     | Integer   | Read   | Positive integer                    | 93       |  |  |

### 6.3.7.9 Data logging

| b.5.7.9 Data toggin                             | ·9       |           |                 |                                                                                                    |          |  |  |  |
|-------------------------------------------------|----------|-----------|-----------------|----------------------------------------------------------------------------------------------------|----------|--|--|--|
| Navigation: Expert → Diagnostics → Data logging |          |           |                 |                                                                                                    |          |  |  |  |
| Parameter                                       | Register | Data type | Access          | Selection/User entry/User interface                                                                                                    | <b>→</b> |  |  |  |
| Assign chan. 1                                  | 2445     | Integer   | Read /<br>Write | 0 = Off 2 = Cell gas pressure 3 = Cell gas temperature 4 = Dew point 1 5 = Dew point 2 121 = Current output 1 122 = Current output 2 151 = Concentration 152 = Flow switch state | 94       |  |  |  |

| Parameter            | Register     | Data type | Access          | Selection/User entry/User interface                                                                                                    | →<br>□ |
|----------------------|--------------|-----------|-----------------|----------------------------------------------------------------------------------------------------|--------|
| Assign chan. 2       | 2446         | Integer   | Read /<br>Write | 0 = Off 2 = Cell gas pressure 3 = Cell gas temperature 4 = Dew point 1 5 = Dew point 2 121 = Current output 1 122 = Current output 2 151 = Concentration 152 = Flow switch state | 94     |
| Assign chan. 3       | 2548         | Integer   | Read /<br>Write | 0 = Off 2 = Cell gas pressure 3 = Cell gas temperature 4 = Dew point 1 5 = Dew point 2 121 = Current output 1 122 = Current output 2 151 = Concentration 152 = Flow switch state | 94     |
| Assign chan. 4       | 4286         | Integer   | Read /<br>Write | 0 = Off 2 = Cell gas pressure 3 = Cell gas temperature 4 = Dew point 1 5 = Dew point 2 121 = Current output 1 122 = Current output 2 151 = Concentration 152 = Flow switch state | 94     |
| Logging interval     | 4288 to 4289 | Float     | Read /<br>Write | 0.1 to 3600.0 s                                                                                                    | 94     |
| Clear logging        | 4287         | Integer   | Read /<br>Write | 0 = Cancel<br>2 = Clear data                                                                                                    | 95     |
| Data logging         | 5950         | Integer   | Read /<br>Write | 0 = Overwriting<br>1 = Not overwriting                                                                                                    | 95     |
| Logging delay        | 5938         | Integer   | Read /<br>Write | 0 to 999 hours                                                                                                    | 95     |
| Data logging control | 5930         | Integer   | Read /<br>Write | 0 = None<br>1 = Stop<br>2 = Delete + start                                                                                                    | 96     |
| Data logging status  | 5937         | Integer   | Read /<br>Write | 0 = Done<br>1 = Stopped<br>2 = Active<br>3 = Delay active                                                                                                    | 96     |
| Logging duration     | 2827 to 2828 | Float     | Read /<br>Write | Positive floating-point number                                                                                                    | 97     |

# 6.3.7.10 Heartbeat Technology

# Heartbeat settings submenu

| Navigation: Expert $\rightarrow$ Diagnostics $\rightarrow$ Heartbeat Technology $\rightarrow$ Heartbeat settings |              |           |                 |                                                                                    |          |  |  |
|----------------------------------------------------------------------------------------------------|--------------|-----------|-----------------|------------------------------------------------------------------------------------|----------|--|--|
| Parameter                                                                                                    | Register     | Data type | Access          | Selection/User entry/User interface                                                | <b>→</b> |  |  |
| Plant operator                                                                                                   | 3414 to 3429 | String    | Read /<br>Write | Max. 32 characters such as letters, numbers, or special characters (e.g., @, %, /) | 97       |  |  |
| Location                                                                                                    | 3430 to 3445 | String    | Read /<br>Write | Max. 32 characters such as letters, numbers, or special characters (e.g., @, %, /) | 97       |  |  |

### Gas validation settings submenu

| Navigation: Expert → Diagnostics → Heartbeat Technology → Heartbeat settings → Gas validation settings |                |           |                 |                                                                                    |                  |  |  |  |
|----------------------------------------------------------------------------------------------------|----------------|-----------|-----------------|------------------------------------------------------------------------------------|------------------|--|--|--|
| Parameter                                                                                              | Register       | Data type | Access          | Selection/User entry/User interface                                                | → <b></b>        |  |  |  |
| Select validation calibration                                                                          | 4717           | Integer   | Read /<br>Write | 0 = 1<br>1 = 2<br>2 = 3<br>3 = 4                                                   | 98               |  |  |  |
| Validation type                                                                                        | 26456          | Integer   | Read /<br>Write | 0 = Validation manual gas<br>1 = Validation auto gas                               | 98               |  |  |  |
| Number of validation points                                                                            | 30005          | Integer   | Read /<br>Write | 0 = 1<br>1 = 2                                                                     | 99               |  |  |  |
| Validation gas purge time                                                                              | 33276 to 33277 | Float     | Read /<br>Write | 0 to 5 minutes                                                                     | 99               |  |  |  |
| Measurement duration                                                                                   | 6476 to 6477   | Float     | Read /<br>Write | 0.25 to 60 minutes                                                                 | 99               |  |  |  |
| Validation gas information                                                                             | 47238 to 47253 | String    | Read /<br>Write | Max. 32 characters such as letters, numbers, or special characters (e.g., @, %, /) | 99               |  |  |  |
| Validation concentration                                                                               | 47226 to 47227 | Float     | Read /<br>Write | 0 to 1000000 ppmv                                                                  | 99               |  |  |  |
| Validation allowance                                                                                   | 47228 to 47229 | Float     | Read /<br>Write | 0 to 100%                                                                          | 100              |  |  |  |
| Start validation                                                                                       | 30015          | Integer   | Read/Write      | 0: Cancel, 1: Start                                                                | N/A <sup>1</sup> |  |  |  |

 $<sup>^{\</sup>mathrm{1}}$  Modbus only parameter

# Performing verification submenu

| Navigation: Expert → Dia    | gnostics $\rightarrow$ Heartbea | t Technology | $I \rightarrow Performing$ | ng verification                                                                                                    |               |
|-----------------------------|---------------------------------|--------------|----------------------------|----------------------------------------------------------------------------------------------------|---------------|
| Parameter                   | Register                        | Data type    | Access                     | Selection/User entry/User interface                                                                                                    | →<br><b>=</b> |
| Year                        | 2495                            | Integer      | Read /<br>Write            | 9 to 99                                                                                                    | 100           |
| Month                       | 2494                            | Integer      | Read /<br>Write            | 0 = January 1 = February 2 = March 3 = April 4 = May 5 = June 6 = July 7 = August 8 = September 9 = October 10 = November 11 = December                                                                                | 101           |
| Day                         | 2493                            | Integer      | Read /<br>Write            | 1 to 31 d                                                                                                    | 101           |
| Hour                        | 2492                            | Integer      | Read /<br>Write            | 0 to 23 h                                                                                                    | 101           |
| AM/PM                       | 2496                            | Integer      | Read /<br>Write            | 0 = AM<br>1 = PM                                                                                                    | 102           |
| Minute                      | 2467                            | Integer      | Read /<br>Write            | 0 to 59 min                                                                                                    | 102           |
| Measurement duration        | 6476 to 6477                    | Float        | Read /<br>Write            | 0.25 to 60 minutes                                                                                                    | 102           |
| Verification mode           | 2366                            | Integer      | Read /<br>Write            | 0 = Standard verification 3 = Extended validation 4 = Extended current output 2 = Extended validation and current output                                                                                               | 102           |
| External device information | 20493 to 20508                  | String       | Read /<br>Write            | Max. 32 characters such as letters, numbers or special characters (e.g. @,%, /)                                                                                                    | 103           |
| Start verification          | 2270                            | Integer      | Read /<br>Write            | 0 = Cancel 1 = Start 10 = Output 1 low value <sup>1</sup> 11 = Output 1 high value <sup>1</sup> 12 = Output 2 low value <sup>1</sup> 13 = Output 2 high value <sup>1</sup> 18 = Prepare validation 19 = End validation | 103           |
| Progress                    | 6797                            | Integer      | Read                       | 0 to 100 %                                                                                                    | 103           |

 $<sup>^{\, 1} \,</sup>$  Visibility depends on order options or device settings

| Navigation: Expert → D | Navigation: Expert → Diagnostics → Heartbeat Technology → Performing verification |           |                 |                                                                                      |          |  |  |  |
|------------------------|-----------------------------------------------------------------------------------|-----------|-----------------|--------------------------------------------------------------------------------------|----------|--|--|--|
| Parameter              | Register                                                                          | Data type | Access          | Selection/User entry/User interface                                                  | <b>→</b> |  |  |  |
| Status                 | 2079                                                                              | Integer   | Read            | 0 = Failed<br>1 = Done<br>3 = Not done<br>8 = Busy<br>9 = Purging                    | 103      |  |  |  |
| Measured values        | 5512 to 5513                                                                      | Float     | Read /<br>Write | Signed floating-point number                                                         | 104      |  |  |  |
| Output values          | 5516 to 5517                                                                      | Float     | Read            | Signed floating-point number                                                         | 104      |  |  |  |
| Measured concentration | 36752 to 36753                                                                    | Float     | Read            | 0 to 1000000 ppmv                                                                    | 104      |  |  |  |
| Verification result    | 2355                                                                              | Integer   | Read            | 0 = Failed<br>2 = Passed<br>3 = Not done<br>250 = Not supported<br>254 = Not plugged | 104      |  |  |  |

### Verification results submenu

| Parameter                          | Register     | Data type | Access | Selection/User entry/User interface                                                  | →<br><b>=</b> |
|------------------------------------|--------------|-----------|--------|--------------------------------------------------------------------------------------|---------------|
| Date/time (manually entered)       | 2372 to 2381 | String    | Read   | dd.mm.yy hh:mm (Dependent on date/time format selected)                              | 106           |
| Verification ID                    | 2315         | Integer   | Read   | 0 to 65,535                                                                          | 106           |
| Operating time                     | 3346 to 3352 | String    | Read   | Days (d), hours (h), minutes (m), seconds (s)                                        | 106           |
| Verification result                | 2355         | Integer   | Read   | 0 = Failed<br>2 = Passed<br>3 = Not done<br>250 = Not supported<br>254 = Not plugged | 106           |
| Sensor                             | 2384         | Integer   | Read   | 0 = Failed<br>2 = Passed<br>3 = Not done<br>250 = Not supported<br>254 = Not plugged | 106           |
| Sensor electronic<br>module (ISEM) | 2385         | Integer   | Read   | 0 = Failed 2 = Passed 3 = Not done 250 = Not supported 254 = Not plugged             | 106           |
| Gas validation                     | 5199         | Integer   | Read   | 0 = Failed 2 = Passed 3 = Not done 250 = Not supported 254 = Not plugged             | 106           |

| Navigation: Expert $\rightarrow$ Diagnostics $\rightarrow$ Heartbeat Technology $\rightarrow$ Verification results |          |           |        |                                                                                      |          |  |
|----------------------------------------------------------------------------------------------------|----------|-----------|--------|--------------------------------------------------------------------------------------|----------|--|
| Parameter                                                                                                    | Register | Data type | Access | Selection/User entry/User interface                                                  | <b>→</b> |  |
| I/O module                                                                                                    | 2386     | Integer   | Read   | 0 = Failed<br>2 = Passed<br>3 = Not done<br>250 = Not supported<br>254 = Not plugged | 106      |  |
| System status                                                                                                    | 5790     | Integer   | Read   | 0 = Failed<br>2 = Passed<br>3 = Not done<br>250 = Not supported<br>254 = Not plugged | 106      |  |

#### Gas validation results submenu

| Navigation: Expert → Diag        | Navigation: Expert → Diagnostics → Heartbeat Technology → Gas validation results |           |        |                                                                                      |          |  |  |
|----------------------------------|----------------------------------------------------------------------------------|-----------|--------|--------------------------------------------------------------------------------------|----------|--|--|
| Parameter                        | Register                                                                         | Data type | Access | Selection/User entry/User interface                                                  | <b>→</b> |  |  |
| Date/time (manually entered)     | 48598                                                                            | String    | Read   | dd.mm.yy hh:mm (Dependent on date/time format selected)                              | 108      |  |  |
| Operating time                   | 48608 to 48614                                                                   | String    | Read   | Days (d), hours (h), minutes (m), seconds (s)                                        | 108      |  |  |
| Gas validation                   | 44668                                                                            | Integer   | Read   | 0 = Failed<br>2 = Passed<br>3 = Not done<br>250 = Not supported<br>254 = Not plugged | 108      |  |  |
| Concentration average            | 48034 to 48035                                                                   | Float     | Read   | 0 to 1000000 ppmv                                                                    | 109      |  |  |
| Concentration standard deviation | 36754 to 36755                                                                   | Float     | Read   | 0 to 1000000 ppmv                                                                    | 109      |  |  |
| Concentration maximum            | 48229 to 48230                                                                   | Float     | Read   | 0 to 1000000 ppmv                                                                    | 109      |  |  |
| Concentration minimum            | 48596 to 48597                                                                   | Float     | Read   | 0 to 1000000 ppmv                                                                    | 109      |  |  |

# Monitoring results submenu

| Navigation: Expert → Diagnostics → Heartbeat Technology → Monitoring results                            |              |       |      |                 |     |  |
|----------------------------------------------------------------------------------------------------|--------------|-------|------|-----------------|-----|--|
| Parameter       Register       Data type       Access       Selection/User entry/User interface       → |              |       |      |                 | -   |  |
| Detector reference level                                                                                | 4720 to 4721 | Float | Read | 0 to 5 mA       | 110 |  |
| Peak 1 index delta                                                                                      | 30581        | Float | Read | -511.0 to 511.0 | 110 |  |
| Peak 2 index delta                                                                                      | 30672        | Float | Read | -511.0 to 511.0 | 110 |  |

# 6.3.8 Simulation

| Navigation: Expert → Diag        | nostics → Simulatio                | on        |                 |                                                                   |          |
|----------------------------------|------------------------------------|-----------|-----------------|-------------------------------------------------------------------|----------|
| Parameter                        | Register                           | Data type | Access          | Selection/User entry/User interface                               | <b>→</b> |
| Current input 1 to n simulation  | 1: 6127<br>2: 6128                 | Integer   | Read /<br>Write | 0 = Off<br>1 = On                                                 | 110      |
| Value current input 1 to n       | 1: 6139 to 6140<br>2: 6141 to 6142 | Float     | Read /<br>Write | 0 to 22.5 mA                                                      | 110      |
| Current output 1 to n simulation | 1: 5939<br>2: 5940                 | Integer   | Read /<br>Write | 0 = Off<br>1 = On                                                 | 111      |
| Current output value 1 to n      | 1: 5995 to 5996<br>2: 5997 to 5998 | Float     | Read /<br>Write | 0 to 22.5 mA                                                      | 111      |
| Switch output simulation 1 to n  | 1: 6223<br>2: 6224                 | Integer   | Read /<br>Write | 0 = Off<br>1 = On                                                 | 111      |
| Switch state 1 to n              | 1: 6227<br>2: 6228                 | Integer   | Read /<br>Write | 1 = Open<br>6 = Closed                                            | 112      |
| Relay output 1 to n simulation   | 1: 7523<br>2: 7524                 | Integer   | Read /<br>Write | 0 = Off<br>1 = On                                                 | 112      |
| Switch state 1 to n              | 1: 8239<br>2: 8240                 | Integer   | Read /<br>Write | 1 = Open<br>6 = Closed                                            | 112      |
| Device alarm simulation          | 6812                               | Integer   | Read /<br>Write | 0 = Off<br>1 = On                                                 | 113      |
| Diagnostic event category        | 4261                               | Integer   | Read /<br>Write | 0 = Sensor<br>1 = Electronics<br>2 = Configuration<br>3 = Process | 113      |
| Diagnostic event simulation      | 4259                               | Integer   | Read /<br>Write | Off Diagnostic event picklist (depends on the category selected)  | 113      |

# **6.3.9** Spectrum plots

| Navigation: Expert → Diagnostics → Spectrum plots |                               |           |                 |                                     |          |  |
|---------------------------------------------------|-------------------------------|-----------|-----------------|-------------------------------------|----------|--|
| Parameter                                         | Register                      | Data type | Access          | Selection/User entry/User interface | <b>→</b> |  |
| Midpoint default 1 to n                           | 31090, 31092,<br>31094, 31096 | Float     | Read /<br>Write | 0 to 120 mA                         | 114      |  |
| Ramp default 1 to n                               | 26750, 26752,<br>26754, 26756 | Float     | Read /<br>Write | 0 to 120 mA                         | 115      |  |
| Concentration                                     | 9455 to 9456                  | Float     | Read            | 0 to 1000000 ppmv                   | 115      |  |
| Dew point 1                                       | 21458 to 21459                | Float     | Read            | Signed floating-point number        | 116      |  |
| Dew point 2                                       | 21800 to 21801                | Float     | Read            | Signed floating-point number        | 116      |  |
| Cell gas pressure                                 | 25216 to 25217                | Float     | Read            | -0.5 to 6.9 Bar                     | 116      |  |
| Cell gas temperature                              | 21854 to 21855                | Float     | Read            | -20 to +60 °C                       | 116      |  |
| Detector reference level                          | 4720 to 4721                  | Float     | Read            | 0 to 5 mA                           | 116      |  |
| Detector zero level                               | 9667 to 9668                  | Float     | Read            | 0 to 5 mA                           | 117      |  |
| Peak 1 index                                      | 9834 to 9835                  | Float     | Read            | 0 to 511.0                          | 116      |  |

| Navigation: Expert → Diagnostics → Spectrum plots |                |           |                 |                                     |          |  |
|---------------------------------------------------|----------------|-----------|-----------------|-------------------------------------|----------|--|
| Parameter                                         | Register       | Data type | Access          | Selection/User entry/User interface | <b>→</b> |  |
| Peak 1 index delta                                | 30581 to 30582 | Float     | Read            | -511.0 to 511.0                     | 117      |  |
| Peak 2 index                                      | 27600 to 27601 | Float     | Read            | 0 to 511.0                          | 117      |  |
| Peak 2 index delta                                | 30672 to 30673 | Float     | Read            | -511.0 to 511.0                     | 117      |  |
| Peak track index                                  | 29018 to 29019 | Float     | Read            | 0 to 511.0                          | 117      |  |
| Peak track index delta                            | 28814          | Float     | Read            | -511.0 to 511.0                     | 118      |  |
| Midpoint delta                                    | 47236 to 47237 | Float     | Read            | 0 to 120 mA                         | 118      |  |
| Analyzer control                                  | 21460          | Integer   | Read /<br>Write | 0 = Off<br>1 = On                   | 118      |  |
| Reset                                             | 4727           | Integer   | Read /<br>Write | 0 = Off<br>3 = Reset                | 118      |  |
| Det. 1 TIA gain                                   | 29235          | Integer   | Read /<br>Write | 0 to 15                             | 119      |  |

### 6.3.10 SD card

| Navigation: Expert → Diagnostics → Spectrum plots → Chart |                |           |                 |                                                    |          |  |
|-----------------------------------------------------------|----------------|-----------|-----------------|----------------------------------------------------|----------|--|
| Parameter                                                 | Register       | Data type | Access          | Selection/User entry/User interface                | <b>→</b> |  |
| Spectra log rate                                          | 26289 to 26290 | Float     | Read            | 45 to 86400 sec                                    | 119      |  |
| Estimated number of spectra files                         | 24902 to 24903 | Float     | Read            | 0 to 30                                            | 119      |  |
| Validation log level                                      | 29082          | Integer   | Read /<br>Write | 0 = Off<br>1 = Normal<br>2 = Extended<br>255 = All | 120      |  |
| Number of validation files                                | 30879          | Integer   | Read            | 0 to 60                                            | 120      |  |

www.addresses.endress.com

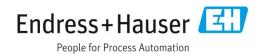